# Guvernare electronica

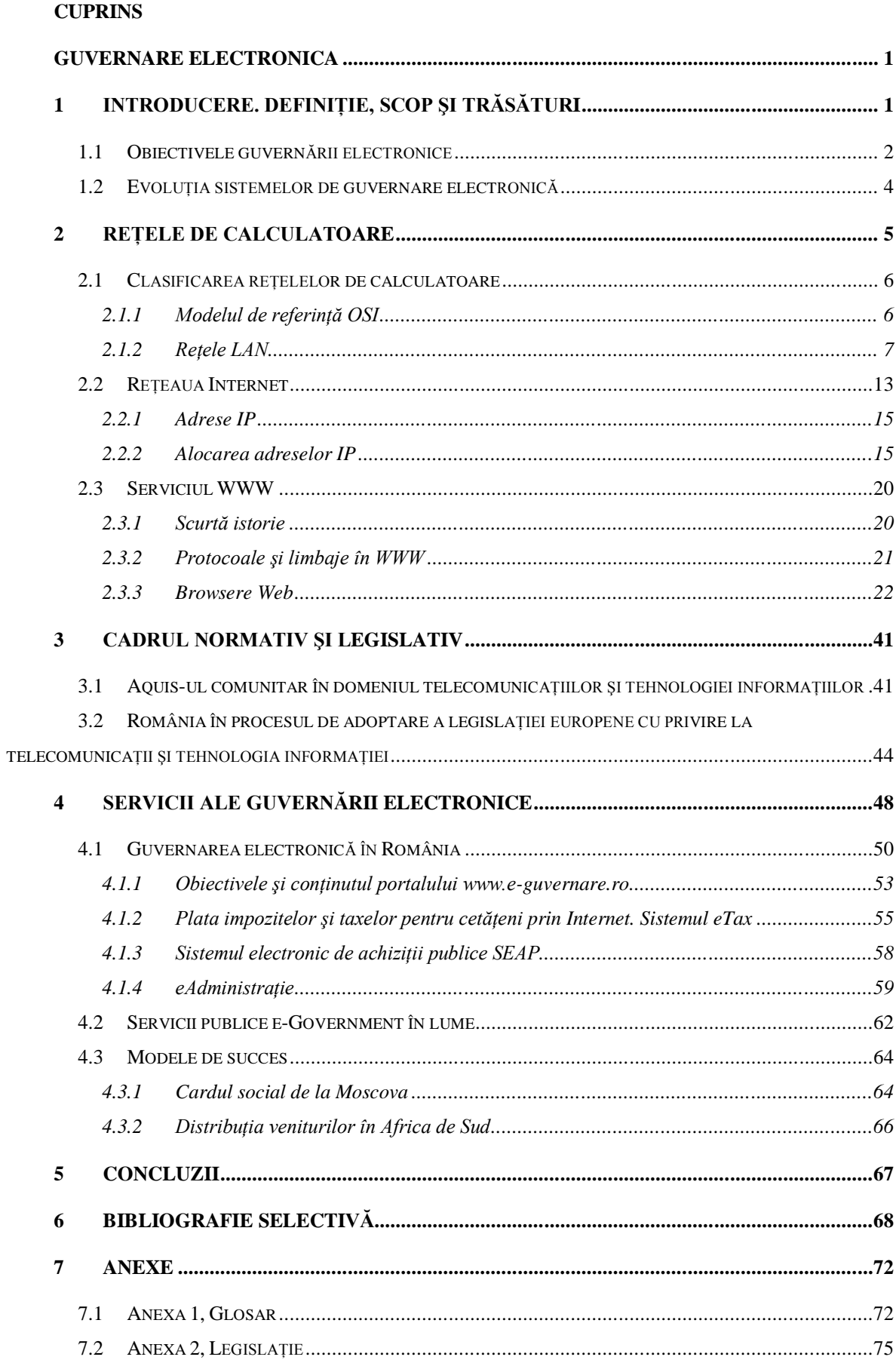

# **1 Introducere. Definiţie, scop şi trăsături**

Una dintre cele mai frecvente întrebări referitoare la e-guvernare este ...Ce este?". Pentru că studierea şi aplicarea guvernării electronice se află într-o stare incipientă încă, o definitie exactă este greu formulat pentru că diferitele puncte de vedere ale cercetătorilor referitor la ceea ce este cu exactitate conceptul de e-guvernare nu ajung la un numitor comun. Singurul aspect de care suntem cu adevărat siguri este ca e-guvernarea este mult mai mult decât postarea unor informaţii de interes public şi crearea unor servicii publice pe o pagină de Internet. Ca terminologie, e-guvernarea sau e-guvernment îşi are sorgintea în construcţii lexicale ca e-mail, e-commerce, e-business care, ca fenomene, au precedat apariţia conceptului de guvernare electronică.

Guvernarea electronică acoperă toate aspectele guvernării, până la cel mai adânc nucleu al fiecărei entităţi guvernamentale şi inevitabil va deveni factor reformator pentru guvern şi procesul de guvernare.

Guvernarea electronică constă în interacțiunea dintre guvern, parlament și alte institutii publice cu cetătenii prin intermediul mijloacelor electronice. Informarea asupra proiectelor de lege aflate în discuție și emiterea de păreri de către cetățeni, plata taxelor de către contribuabili, completarea unor plângeri și petitii online reprezintă mijloace eficiente puse la dispoziție de către stat pentru exercitarea drepturilor fundamentale ale cetățenilor. Asadar sensul implementării guvernării electronice este de sus în jos (de la stat la cetățean).

".Guvernarea electronică reprezintă procesul de reinventie a sectorului public prin digitalizare și noi tehnici de management a informației, proces al cărui scop final este creşterea gradului de participare politică a cetăţenilor şi eficientizarea aparatului administrativ."

Aceasta definitie reuneste, de fapt, cele 3 trăsături de bază ale guvernării electronice:

- 1) folosirea noilor tehnologii electronice în comunicare (email, chat, site-uri Internet etc.) sau paradigma tehnică
- 2) aplicarea unor noi metode de management a informației sau paradigma manageriala
- 3) creșterea gradului de participare politică a cetățenilor și creșterea eficienței aparatului administrativ sau paradigma functională.

# 1.1 Obiectivele guvernării electronice

Obiectivele generale ale guvernării electronice sunt:

- asigurarea accesului la informaţia oficială prin intermediul paginilor WEB în reţeaua Internet;
- prestarea serviciilor publice prin intermediul mijloacelor electronice pentru cetăteni și mediul de afaceri;
- sporirea gradului de participare a cetătenilor în procesul de guvernare;
- eficientizarea activității administrației publice prin optimizarea utilizării resurselor materiale şi umane, precum şi a timpului prestării serviciilor;
- consolidarea democraţiei şi a instituţiilor statului de drept.

Obiectivele specifice ale guvernării electronice constituie:

- asigurarea transparenţei activităţii autorităţilor administraţiei publice;
- crearea şi implementarea sistemelor informaţionale automatizate, menite să susţină procesele de reformă şi dezvoltare politică, socială şi economică din ţară;
- dezvoltarea infrastructurii informationale de stat;
- cresterea nivelului de pregătire a angajatilor publici în domeniul tehnologiilor informaţionale şi de comunicaţii;
- e dezvoltarea cadrului juridic și democratia electronică.

În procesul de guvernare sunt implicaţi, în general vorbind, 3 mari clase de participanţi:

- 1) participantii publici, guvernul sau statul, atât organizațiile de la nivel local, cât și cele de la nivel central [G]
- 2) cetăţenii ţării respective [C]
- 3) firmele private care organizează activități comerciale, luând în considerare profitul şi activând într-un context concurenţial de piaţă. [B]

Între acesti participanti se nasc relatii specifice de comunicare si tranzactionale specifice, împărțite în câteva mari grupe de componente ale guvernării electronice.

Aşadar există multiple moduri în care informaţia poate curge între participanţii la procesul de guvernare. O distinctie a acestor fluxuri informationale si tranzactionale se poate face împărțindu-le în fluxuri interne și externe. Fluxurile interne sunt cele în cadrul unei clase de participanți – de exemplu cele dintre instituții publice, precum 2 ministere, sau Parlament si guvern etc. Fluxurile externe sunt cele care se nasc între participanți din clase diferite, de exemplu fluxurile care se nasc între cetăteni și o instituție publică precum Parlamentul.

Principalele componente ale guvernării electronice care apar în figura 1 sunt:

- G2G [Government to Government] sau Guvern Guvern cu o subcategorie G2E, [Government to Employee] sau Guvern – Angajaţi guvernamentali
- G2C [Government to Citizens] sau Guvern Cetateni

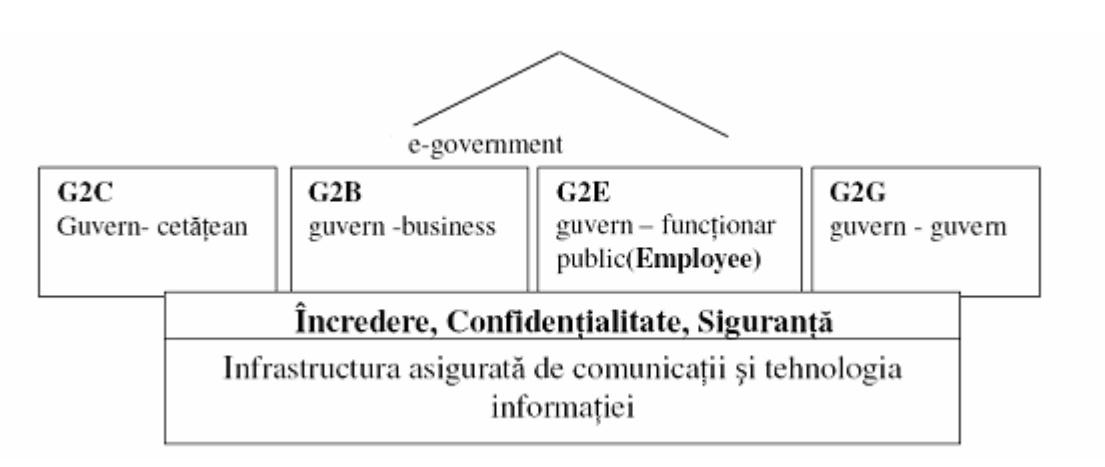

G2B [Government to Business] Guvern – Companii

# **Figura 1 Principalele componente ale guvernării electronice**

Guvernarea electronică sau e-Government se afirmă din ce în ce mai mult ca o caracteristică majoră a noii societăți bazate pe informații și cunoștințe. Fenomenul este complex și se referă la multiplele conexiuni care există între autorități și persoanele fizice și juridice din societatea respectivă.

Sistemul informational trebuie să constituie suportul de aplicare și de simplificare a unor reguli şi proceduri administrative în scopul asigurării unui acces larg şi nediscriminatoriu a publicului la servicii publice, precum şi reducerii tarifelor pentru aceste servicii şi a costurilor de operare şi personal.

Folosirea tehnologiilor moderne ale informatiei și comunicatiilor oferă posibilitatea schimbării calitative a serviciilor oferite de administratia publică cetătenilor și celorlalte entităţi participante. Începând cu eliminarea hârtiei şi continuând cu reducerea timpului de acces la resursele publice, aplicaţiile de e-Government câştigă încrederea cetăţenilor şi eficientizează serviciile publice, contribuind major şi la democratizarea societăţii în ansamblu.

Pentru un guvernant sau un legislator cel mai important lucru de ştiut este că Internetul poate face procesul de guvernare mai apropiat de oameni şi mai eficient. Comunicarea prin Internet poate face ca relația dintre cetățeni și guvern să fie mai strânsă oferind avantaje ambilor participanţi: guvernului mai mult sprijin şi mai multă încredere şi cetăţeanului mai multă înţelegere şi rezolvarea mai eficientă a problemelor sale.

# 1.2 Evoluţia sistemelor de guvernare electronică

Evolutia sistemelor de e-Government a fost rapidă cu trecerea de la hârtie la baze de date și de la proceduri manuale la sisteme informatice mari. Într-o primă fază, tot mai multi functionari au început să folosească diferite sisteme informatice. Treptat s-a trecut la procesul care se desfăşoară şi în prezent de interacţiune cu cetăţenii şi organizaţiile din teritoriul deservit.

Prima fază a reprezentat-o prezentarea de informații. Cea de a doua fază a fost aceea de a oferi posibilitatea de a descărca formulare necesare în interactiunea cu autoritățile, care după tipărire și completare sunt prezentate autorităților pe cale clasică. Cea de a treia fază a oferit posibilitatea completării formularelor on-line şi efectuarea şi a altor tranzacţii, cum ar fi plăţile datorate autorităţilor.

În multe cazuri, în fazele de mai sus, e-Government s-a implementat prin transpunerea solutiilor utilizate pe hârtie în formate electronice. În prezent, se trece la o a patra fază în care solutiile sunt regândite pentru a face uz deplin de posibilitățile tehnologiei și a fi simplificate, mai ales sub aspectul facilitării interfeței cu persoanele care apelează sisteme de e-Government.

Dezvoltarea e-Government a fost determinată în toate ţările şi de măsuri legislative privind servicii ale administratiei publice oferite on-line, care au coincis și cu evoluția rapidă a utilizării Internet.

Necesitatea existenței cadrului legal apare ca urmare a diferenței dintre practicile utilizate de fiecare parte în diferitele momente ale derulării unei operaţiuni şi ca urmare a diferentei dintre informatiile, perceptiile și asteptările părților privind operațiunea. Ca urmare, cadrul legal apare ca un element de referintă general valabil la nivelul unui teritoriu, care impune limitele necesare în interiorul cărora operaţiunile să se poate încheia, urmărindu-se o cât mai mare rată de finalizare.

Cadrul legal asigură impunerea unei minime protecții a părților implicate și/sau terților si standardizări (la nivel national) a practicii, calității serviciului/produsului și a altor elemente, care definesc continutul serviciului/produsului.

Cadrul legal national aferent unor servicii on-line (achiziții publice, comerțul electronic) este bine structurat în norme juridice - de baza privind comertul electronic si norme juridice - adiacente și complementare privind contractele la distanță, clauzele abuzive, drepturile utilizatorilor cu privire la reţele şi serviciile de comunicaţii electronice, semnătura electronică, protecţia datelor cu caracter personal, marca temporală, criminalitatea informatică, publicitatea etc.

Pentru autorităţile publice folosirea Internetului aduce avantajele clasice ale disponibilităţii, informaţia pe site fiind oferită 24 de ore din 24, 365 de zile pe an şi al accesibilităţii şi interacţiunii, persoanele interesate putând accesa informaţia şi efectua tranzacţiile de oriunde au acces la Internet în lume.

# **2 Reţele de calculatoare**

Guvernarea electronică se bazează fundamental pe tehnologia informatiei și a comunicaţiilor, între care reţelele de calculatoare ocupă locul central. De aceea în capitolul de față este făcută o prezentare generală a retelelor de calculatoare în încercarea de a crea o viziune pertinentă pentru orice persoană care nu este specialist în domeniu.

O dată cu dezvoltarea industriei de calculatoare personale şi introducerea lor pe scara largă în tot mai multe firme, instituții de învățământ și ale administrațiilor, necesitatea schimbului de fisiere între calculatoarele aceleasi firme sau instituții a apărut tot mai evidentă. Tot o necesitate a devenit utilizarea în comun a diferitelor fisiere sau programe de aplicatii precum şi a unor dispozitive periferice – imprimante, modemuri, CD-ROM sau CD-Writer – de către mai mulți utilizatori. Copierea și plimbarea fișierelor pe dischete între calculatoare, chiar în interiorul aceleaşi încăperi era o metodă greoaie şi consumatoare de timp, iar instalarea de imprimante si/sau modemuri la toate calculatoarele era costisitoare. Solutia a fost dată de legarea tuturor calculatoarelor într-o rețea. Prin intermediul rețelei este posibil un schimb rapid şi sigur de informaţii (fisiere, mesaje) între diverşii utilizatori precum şi utilizarea raţională a periferiei. Mai mult, prin intermediul reţelei este posibilă realizarea de

teleconferinţe, inclusiv video. Putem defini reţeaua ca *un sistem de două sau mai multe calculatoare, conectate între ele şi capabil să transfere date între acestea*.

# 2.1 Clasificarea reţelelor de calculatoare

Din punct de vedere al vecinătăţii în care se află calculatoarele, reţelele sunt:

- reţele locale (LAN local area network)
- rețele extinse (WAN wide area network)
- reţele de campus (CAN campus area network)
- reţele metropolitane (MAN metropolitan area network)
- reţele casnice (HAN home area network)
- retele personale (PAN personal area network)

Retelele locale sunt cele în care calculatoarele se află relativ aproape unul de altul, în aceeaşi încăpere sau clădire, în timp ce reţelele extinse acoperă regiuni mari, la nivel de ţări sau continente. Un caz aparte îl reprezintă reţelele PAN în care aria de acoperire este de 1-3 m, suficient pentru a conecta echipamente aflate asupra unei persoane: telefon mobil cu un headset. În reţelele CAN calculatoarele sunt dispuse într-o arie limitată, cum ar fi un campus sau o bază militară. Reţelele proiectate pentru un oraş acoperă o arie mult mai mare decât o reţea campus, în timp ce o reţea casnică leagă dispozitivele digitale dintr-o locuinţă. Alte clasificări includ reţelele MAN şi CAN în reţelele WAN iar reţeaua HAN este privită ca o rețea LAN. Calculatoarele din interiorul rețelei sunt numite *noduri* de rețea. Calculatoarele și dispozitivele care alocă resurse pentru reţea sunt numite *servere*.

În continuare vom aborda pe scurt rețeaua LAN urmând ca rețeaua WAN să fie exemplificată prin reţeaua Internet

#### **2.1.1 Modelul de referinţă OSI**

Diversitatea de implementare concretă a reţelelor este extrem de mare şi derivă din necesitățile specifice ale fiecărei firme. Oricare ar fi însă modul de configurare al rețelei ea trebuie să asigure compatibilitatea între programele de pe fiecare calculator şi echipamentele hard ce fac legătura între staţiile de lucru. *Organizaţia Internaţională pentru Standarde* (ISO) a propus un model, cu valoare de recomandare, cunoscut sub numele de modelul OSI (*Open Systems Interconnection* - interconectarea sistemelor deschise), figura 2, care se doreşte a fi un cadru pentru proiectarea protocoalelor de reţea.

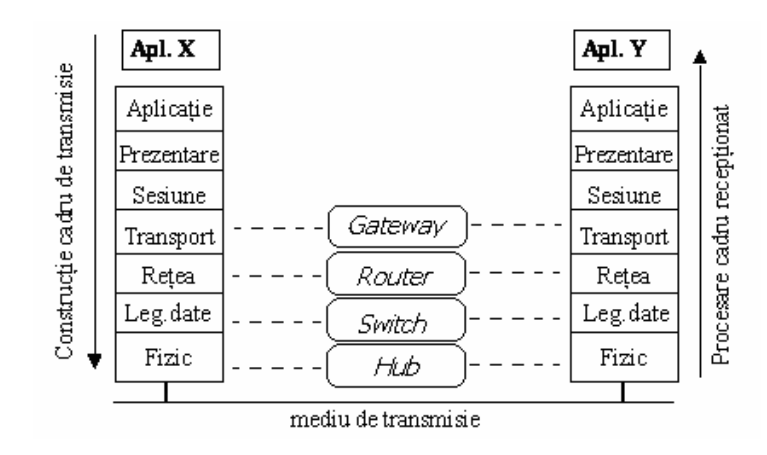

**Figura 2 Nivelurile fizice şi logice interacţionează pentru a permite comunicarea între calculatoare**

După cum se poate vedea modelul este construit pe şapte nivele. Fiecare nivel, până la cel de aplicație, se bazează pe nivelul imediat inferior pentru a realiza o serie de funcții specifice și pentru a "ascunde" detaliile acestor funcții nivelelor superioare. Cele șapte nivele si funcțiile lor sunt sintetizate după cum urmează:

- 1. nivelul fizic este constituit din cablurile de legătură, echipamentele concentratoare, amplificatoarele și plăcile de interfață cu rețeaua; este partea palpabilă a oricărei rețele. Se ocupă cu transmisia nestructurată de şiruri de biţi prin mediul fizic.
- 2. nivelul de date este cel care răspunde de transferul fiabil de date prin legătura fizică. Asigură sincronizarea, controlul erorilor şi fluxului de date care sunt constituite în pachete (cadre).
- 3. nivelul de rețea este cel care asigură independența nivelelor superioare de tehnologia folosită pentru transmisie. Răspunde de stabilirea, menţinerea şi terminarea conexiunii.
- 4. nivelul de transport asigură corectitudinea recepţionării informaţiilor provenite de la celelalte staţii de lucru. Prin canalele de transmisie (cablu sau radio) semnalele pot suferi alterări, pe care nivelul de transmisie trebuie să le corecteze.
- 5. nivelul de sesiune asigură mecanismul de control al dialogului între aplicaţii.
- 6. nivelul de prezentare asigură independența aplicațiilor față de diferențele în reprezentarea datelor (sintaxa)
- 7. nivelul de aplicație asigură accesul la mediul OSI a proceselor de aplicație.

## **2.1.2 Reţele LAN**

Există o mare varietate de tipuri de retele LAN. Pentru caracterizarea lor acestea pot fi clasificate după câteva criterii: arhitectură, topologie, logică, protocol utilizat.

#### **2.1.2.1 Arhitecturi LAN**

Din punct de vedere al arhitecturii retelele de tip LAN sunt de două tipuri:

- retele client/server
- reţele peer- to- peer

În reţelele client/server calculatoarele se împart două categorii, serverele - calculatoare puternice care coordonează folosirea în comun a resurselor şi asigură serviciile ca bază de date pentru retea, si respectiv statiile de lucru care sunt clienti pentru servere. Statiile de lucru sunt calculatoarele aflate pe mesele de lucru ale salariaţilor, şi care, în general, au puteri de calcul mai reduse.

Serverele pot fi în număr de unu sau mai multe calculatoare şi sunt configurate pentru a răspunde cât mai rapid cererilor clienţilor şi a asigura o bună protecţie a datelor în reţea. Deoarece ele trebuie să poată rezolva simultan cererile mai multor clienți sistemul de operare al acestora trebuie să fie unul special destinat acestui scop, cum ar fi Nowell NetWare, Windows 2003 Server sau Linux. Cu cât serverul este accesat de mai multi clienti concomitent iar sarcinile sunt mai complexe, cu atât scade viteza cu care staţiile sunt deservite. În figura 3 este reprodusă structura unei reţele de tip client /server.

Spre deosebire de retelele client/server, în retelele *peer- to- peer* statiile nu accesează un server pentru îndeplinirea unei anumite sarcini, ci toate sunt privite în mod egal. Unitățile de disc ale calculatoarelor sunt folosite în comun, fiecare statie putând pune la dispozitie fişiere, directoare, discuri, imprimante, comportându-se ca server temporar.

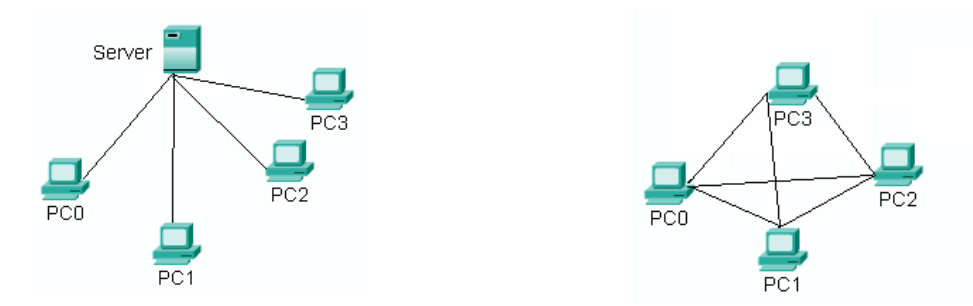

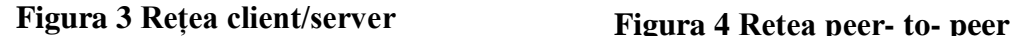

Si în cazul acestui tip de retea, dacă una din stații este solicitată de alte stații din rețea, viteza de lucru pentru lucrările proprii scade. În figura 4 este reprezentată o reţea de tip *peerto- peer.*

Legăturile reprezentate în figurile 2 şi 3 nu sunt legături fizice (cabluri electrice) ci legături logice, prin intermediul cărora informațiile pot ajunge de la un calculator la altul.

Pentru reţele de tip peer - to - peer nu este nevoie de un sistem de operare dedicat. Sistemele de operare Windows 9x au incluse functiile de lucru pentru acest tip de retea, ceea ce constituie un avantaj, pe lângă flexibilitatea ridicată pe care o oferă.

#### **2.1.2.2 Topologii LAN**

Prin topologie de rețea se înțelege modul de dispunere și conectare a stațiilor într-o rețea. Clasificate după acest criteriu rețelele LAN sunt de patru tipuri

#### **1. Reţea de tip magistrală**

La acest tip de retea toate calculatoarele sunt legate la cablul principal al retelei, asa cum se arată în figura 5. În felul acesta toate calculatoarele au acces egal la magistrală care nu poate fi ocupată decât dacă este liberă. Rolul de verificare a stării de liber a cablului revine nivelului logic de reţea care trebuie să aştepte până când se eliberează cablul pentru a putea transmite date spre alt calculator.

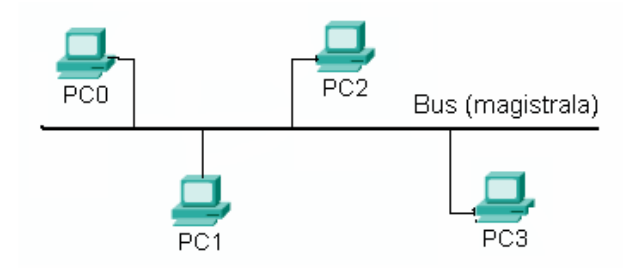

**Figura 5 Reţea de tip magistrală**

Deoarece functionarea retelei este dependentă de traficul de pe magistrală, întreruperea cablului magistrală în orice punct duce la scoaterea din functie a retelei, ceea ce este un dezavantaj. Avantajele reţelei de acest tip sunt legate de cost, care este cel mai redus şi de posibilitatea extinderii prin adăugare progresivă de noi staţii de lucru.

## **2. Reţea de tip stea**

La acest tip de rețea legătura între calculatoare se face prin intermediul unor concentratoare (HUB-uri sau switch-uri) care au rolul de a distribui semnalele către toate calculatoarele din retea. În felul acesta se elimină dezavantajul prezent la rețelele magistrală; întreruperea unui cablu afectează doar staţia în cauză, restul reţelei continuând să funcţioneze, figura 6. Dezavantajul îl reprezintă costul, care pentru rețele cu multe stații, peste 16-20, este mare din cauza costului ridicat al concentratoarelor de mare capacitate. Pe lângă cele două tipuri care au și cea mai mare răspândire mai există două tipuri de rețea, mai puțin răspândite: reţea în inel (ring) şi magistrală-stea.

Oricare ar fi tipul de reţea, pentru conectarea calculatorului la cablurile de reţea este nevoie de plăci adaptoare de retea. Acestea trebuie să fie compatibile cu tipul retelei și cu suportul fizic pe care se transmit datele. Ca suport fizic se utilizează cablul coaxial, cablurile cu fire torsadate (2 sau 4 perechi de fire - cablul UTP, STP), cabluri telefonice, fibră optică, unde luminoase sau unde radio.

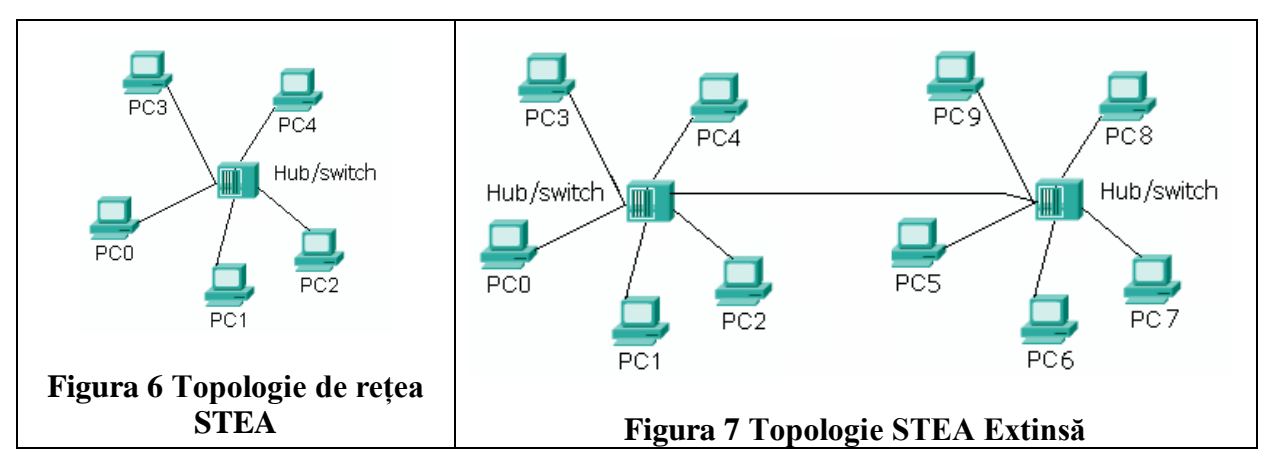

Fiecare are avantajele şi dezavantajele sale în ceea ce priveşte viteza de transmitere, stabilitatea legăturii şi preţul de cost. Cele mai răspândite sunt primele trei deoarece au costuri reduse, asigură viteze bune de la 10 la 100Mb/sec și o bună protecție la perturbațiile externe.

# **2.1.2.3 Logica reţelei**

Spre deosebire de clasificarea retelelor sub aspect topologic, care arată cum se plasează şi interconectează calculatoarele în reţea, clasificarea sub aspectul logic are în vedere modul în care se desfăşoară comunicaţia între calculatoare prin intermediul suportului fizic.

Sunt câteva tipuri de astfel de retele: *Ethernet*, *Token-Ring* (inel cu jeton), *FDDI* (Fiber Distributed Data Interchange, pentru suport de fibră optică) şi *ATM* (Asynchronous Transfer Mode). Datorită costurilor reduse, vitezei bune, posibilității de lucru cu rețele de tip magistrală sau stea şi a utilizării ca suport fizic atât a cablului coaxial cât şi bifilar, reţelele Ethernet au o mare răspândire (sunt estimați peste 50 milioane de utilizatori în lume<sup>1</sup>) și reprezintă o alegere bună atunci când se doreşte realizarea unei reţele noi.

# **2.1.2.4 Protocoale LAN**

 $\overline{a}$ 

Pentru comunicarea în rețea se folosesc protocoale de transmisie, care au rolul să asigure integritatea datelor trimise şi recepţionate. Protocoalele s-au dezvoltat în strânsă legătură cu sistemele de operare pentru serverele de rețea, astfel că protocolul ales trebuie să

<sup>1</sup> www.inf.ufrgs.br/~leo/ethernet.html

fie potrivit (în sensul acceptării) sistemului de operare. Cele mai cunoscute 3 tipuri de protocoale pentru reţea sunt listate mai jos alături de sistemele de operare care folosesc aceste protocoale:

- IPX/SPX Novel NetWare, Windows Server<sup>2</sup>
- NetBEUI Windows Server, OS/2 LAN Server
- TCP/IP UNIX, Windows Server

Protocolul TCP/IP este constituit, de fapt, dintr-o suită de protocoale, care operează la niveluri diferite: TCP (Transmission Control Protocol) şi IP (Internet Protocol). Deşi a fost conceput pentru Internet protocolul TCP/IP este folosit și în retele locale. De fapt, orice retea locală care este conectată la Internet trebuie să utilizeze protocolul TCP/IP. Un LAN care foloseşte protocoale şi servicii specifice Internetului se numeşte *Intranet*

#### **2.1.2.5 Reţele Wireless**

 $\overline{a}$ 

În ultimii ani au cunoscut o mare dezvoltare reţelele în care dispozitivele comunică fără a fi conectate prin cabluri. Aceste reţele, cunoscute sub numele de reţele wireless (fără fir) folosesc aerul, vidul sau apa ca mediu de transmisie, datele fiind transmise, de cele mai multe ori, prin unde radio de ultra înaltă frecvenţă, 2,4 GHz sau 5 GHz. Pentru conexiuni la mică distanţă, între diverse dispozitive, se foloseşte frecvent lumina infraroşie (tehnologia Bluetooth). Aceasta permite conectarea unui mouse la laptop, a unui telefon mobil la un calculator sau a două telefoane mobile între ele. În cazul apei, suportul de transmisie a datelor sunt ultrasunetele, care se propaga mai bine în mediul lichid decât undele radio sau lumina.

În cazul reţelelor de calculatoare acestea se pot conecta între ele direct (reţele ad-hoc) sau prin intermediul unui dispozitiv de reţea numit Acces Point – AP (punct de acces) Deoarece mediul de comunicație este unul deschis, rețelele wireless sunt mai vulnerabile din punctul de vedere al securității. Retelele ad hoc sunt cele mai expuse deoarece permit oricărui calculator echipat cu un adaptor wireless, aflat în raza de acoperire a reţelei, să se conecteze la reţea. Accesul prin AP este mai sigur deoarece de poate impune o politică de acces şi folosi criptarea cu o cheie deținută doar de utilizatorii autorizați ai rețelei.

În ciuda acestui dezavantaj, ca şi al vitezei mai mici (tipic 54 Mb/s), reţelele wireless se bucură de mare popularitate deoarece oferă mobilitate utilizatorilor.

<sup>&</sup>lt;sup>2</sup> Începând cu Windows NT Server și ulterioare, 2000, 2003 Server.

#### **2.1.2.6 Interconectarea reţelelor de calculatoare**

Problema interconectării rețelelor a apărut ca o consecință a dezvoltării companiilor și instituţiilor care deţineau reţele de calculatoare. Necesitatea folosirii în comun a resurselor informatice de către diferitele sucursale sau agenţii ale aceleaşi companii, aflate în localuri diferite, cu rețele proprii, de multe ori diferite ca topologie și tip, a impus găsirea unor soluții pentru conectarea acestor reţele. Pe de altă parte, creşterea dimensiunii unei reţele, prin creşterea numărului de calculatoare conectate conduce, aşa cum am menţionat mai sus, la scăderea vitezei de răspuns a reţelei. De aici a apărut necesitatea fragmentării reţelei în reţele mai mici, care să fie ulterior interconectate. În felul acesta viteza în interiorul fiecărei retele crește, conexiunea dintre rețele fiind folosită numai pentru transmiterea de informații între calculatoarele aflate în rețele diferite. Următorul exemplu poate clarifica afirmațiile de mai sus. Să presupunem că o firmă de arhitectură, care are ca activitate proiectarea, are angajați cinci arhitecţi, o secretară, un inginer constructor şi un desenator. Fiecare dintre ei are un calculator legat în reţea. Deoarece arhitecţii, prin natura activităţii, accesează frecvent baza de date, realizând transferuri masive de informaţii, vor încetini mult accesul la reţea al celorlalţi angajaţi, cărora reţeaua li se va părea lentă. Astfel, secretara va trebui să aştepte pentru a trimite un e-mail sau pentru a accesa un anumit document de pe Internet. Solutia o reprezintă divizarea rețelei în două rețele mai mici, conectate între ele. La prima rețea vor fi conectați doar arhitectii iar la a doua ceilalti salariati. Rezultatul va fi o crestere spectaculoasă a vitezei pentru ceilalţi salariaţi care, având doar ocazional de transferat informaţii spre unul din calculatoarele primei rețele nu vor mai fi deranjați de timpul mare de răspuns al acesteia.

Conectarea reţelelor se realizează prin intermediul unor echipamente speciale numite bridge-uri, routere şi gateway-uri [2]. Bridge-urile (punţile) fac legătura între două sau mai multe reţele şi, pe baza unui algoritm specific, identifică destinaţia pachetului de date dirijându-l fie spre un calculator din rețeaua din care face parte calculatorul care a expediat pachetul fie spre un calculator din rețeaua adiacentă. Funcționarea lor este la nivelul legăturilor de date. Router-ele sunt echipamente de dirijare a traficului de date care realizează conexiuni la un nivel arhitectural superior bridge-urilor (nivelul de reţea) şi permit conectarea reţelelor de tipuri diferite. Gateway-urile permit conectarea LAN-urilor care utilizează protocoale complet diferite, la toate nivelurile de comunicatie. Functionează la nivelul de transport în modelul de referinţă OSI.

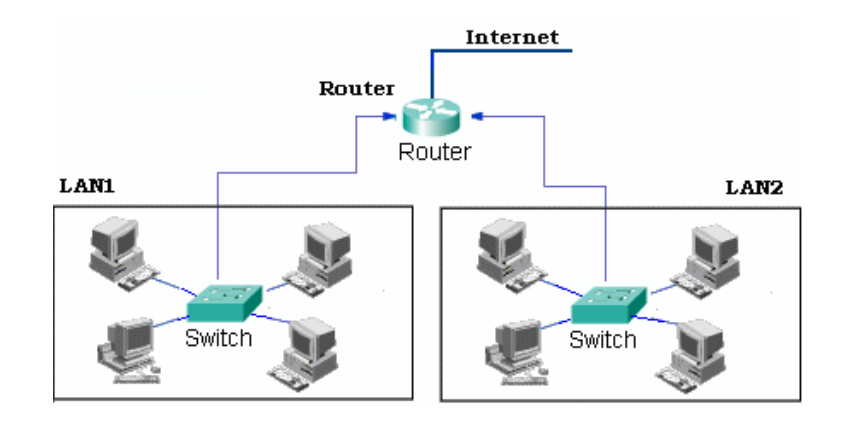

# **Figura 8 Conectarea a două reţele printr-un router cu acces la Internet**

În ultimul timp diferenţele dintre cele trei tipuri de echipamente tind să se estompeze datorită facilităţilor de care dispun. Astfel bridge-urile care dispun de mai nivele de dirijare se apropie mult de funcţiile routerelor (de altfel şi denumirea lor de *brouter-e* sugerează acest lucru). Gateway-urile care folosesc protocolul TCP/IP sunt numite routere IP.

În figura 8 este ilustrat modul în care două reţele sunt conectate prin intermediul unui router care asigură şi accesul la Internet.

Vom încheia această scurtă introducere în reţele locale clasificând reţeaua existentă în campusul universității "Stefan cel Mare" din Suceava:

- 1. după tip Peer to peer
- 2. după topologie Stea extinsă
- 3. după logică Ethernet
- 4. protocoale TCP/IP şi facultativ NetBEUI
- 5. suportul de transmisie: cablu UTP (Unshielded Twisted Pairs, perechi de fire răsucite, neecranate) și fibră optică (între clădirile campusului și Departamentul de Comunicații şi Tehnologia Informaţiei din cadrul universităţii). Reţeaua este de tip Intranet. Viteza de comunicație pe backbone este de 1000 Mbps (Gigabit), iar în rest la 10/100Mbps. Legătura la Internet este asigurată printr-o linie radio cu un ISP local la viteza de 11Mbps, din care 512Kbps o reprezintă traficul internet garantat asigurat universităţii.

# 2.2 Reteaua Internet

Infrastructura retelei Internet este formată de suportul de comunicații de mare viteză, numit *backbone* (coloana vertebrală a Internetului), constituit din cabluri de fibră optică şi canele de comunicaţie prin satelit. La backbone, proprietate a marilor companii de telecomunicaţie, sunt conectaţi marii "Internet Service Provider - ISP", furnizorii de servicii de Internet. Aceştia, la rândul lor conectează furnizori mai mici de servicii care asigură servicii pentru persoane fizice, instituții de stat sau firme private. Dacă până acum câțiva ani utilizatorii casnici se conectau, de regulă, la ISP printr-o legătură telefonică normală şi un modem (echipament care asigură adaptarea în vederea comunicării dintre calculatoare şi suportul fizic de comunicatie) în prezent acestia sunt conectati în principal prin intermediul cablurilor TV (CATV) sau liniilor telefonice speciale ADSL (Asymetric Digital Subscriber Line) şi modemurile corespunzătoare fiecărui tip de mediu. Vitezele asigurate de liniile telefonice obişnuite sunt modeste, între 33-56Kbit/s, dar suficiente pentru 1..3 utilizatori conectați simultan. Conectarea prin CATV sau ADSL asigură viteze mult superioare, 4...6 Mbit/s. În locurile izolate conexiunea poate fi asigurată prin unde radio, wireless, dar stabilitatea conexiunii este afectată de conditiile meteorologice și existenta unei vizibilități directe între antena ISP şi antena clientului.

Instituțiile, campusurile universitare au calculatoarele conectate într-o rețea locală care, prin intermediul unui router şi o conexiune de mare viteză (sute sau mii de Kbit/sec) este conectată direct la ISP. În figura 9 se exemplifică modul în care un utilizator casnic şi o reţea locală se conectează la un ISP, iar acesta, la rândul lui, printr-o linie de mare viteză are acces la Internet prin unul din punctele de acces (NAP- Network Access Point).

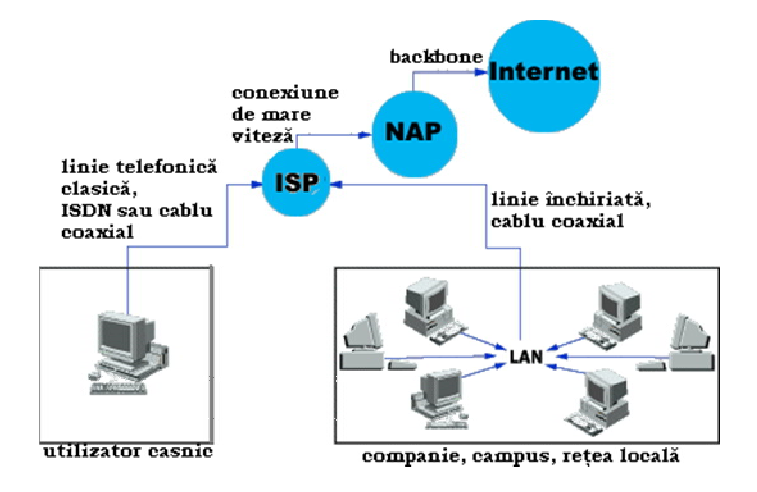

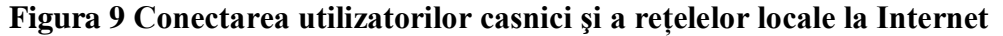

Calculatoarele conectate la Internet pot fi împărțite în două mari clase, servere și clienti. Calculatoarele care pun la dispoziție anumite servicii (WWW, FTP, E-mail) sunt servere iar calculatoarele care se conectează la acestea pentru a folosi respectivele servicii sunt clienti.

Un calculator, ca mașină, poate găzdui mai multe aplicații server, el putând fi, în acelaşi timp, şi server WWW şi FTP sau e-mail. Mai mult, este posibil ca acelaşi calculator să fie, în acelaşi timp, şi server – furnizând un anumit tip de serviciu clienţilor, de exemplu WWW, dar şi client, fiind conectat şi beneficiind de serviciile altui server, de exemplu FTP.

#### **2.2.1 Adrese IP**

Toate calculatoarele conectate la Internet pot fi identificate printr-o adresă IP (Internet Protocol) care este unică în retea (fiecare calculator are propria lui adresă care este diferită de a oricărui alt calculator conectat în momentul respectiv). În prezent funcționează două scheme de adrese IP, IPv4 şi IPv6. Cea mai răspândită este prima versiune, prima apărută în evoluţia Internetului. A doua versiune este în curs de implementare ca urmare a crizei de adrese IP ce derivă din numărul insuficient de adrese disponibile în versiunea IPv4. În IPv4 adresa este formată din 4 octeţi (32 biţi) şi se scrie sub forma zecimală: VVV.XXX.YYY.ZZZ, patru grupuri a câte trei digiţi separate prin punct. Fiecare octet poate lua, teoretic, valori între 0 şi 255 (în sistem zecimal), ceea ce conduce la un număr de circa 4,3 miliarde de adrese teoretic disponibile (256<sup>4</sup> =  $2^{32} \approx 4,3 \times 10^{9}$ ). Practic, însă, datorită modului în care spațiul acestor adrese a fost împărțit în clase (5 clase din care doar 3 au utilizare publică) și rezervării unor domenii întregi de adrese din fiecare clasă pentru scopuri speciale, numărul real al adreselor în versiunea IPv4 este mai mic de jumătate din cel teoretic posibil.

Versiunea IPv6 substituie, treptat, versiunea anterioară, extinzând numărul biţilor de adresă de la 32 la 128 (16 octeţi). Ca urmare numărul adreselor disponibile devine practic nelimitat. Adresele IP in IPv6 se scriu, în mod normal, ca 8 grupuri a câte 4 digiţi hexazecimali separate prin semnul **: (**două puncte**)**, ca în exemplul: 2001:0db8:85a3:08d3:1319:8a2e:0370:7334. Pe lângă extinderea numărului de adrese disponibile, versiunea IPv6 aduce o serie de funcțiuni noi, foarte utile pentru asigurarea calității serviciilor (QoS - Quality of Service) pentru multe tipuri de aplicații care au apărut ulterior versiunii IPv4.

# **2.2.2 Alocarea adreselor IP**

După cum am afirmat anterior, fiecare calculator conectat la rețeaua Internet trebuie să aibă alocată o adresă IP pentru a putea fi identificat de protocolul TCP/IP. Deoarece serverele sunt conectate permanent la retea el au adrese fixe, stabilite manual de administratorii acestora. Aceste adrese nu se schimbă sau se schimbă foarte rar. În cazul clienților lucrurile sunt diferite. Adresele IP ale acestora pot să se modifice, de exemplu prin migrarea de la un ISP la altul, sau prin modul în care adresele sunt atribuite de către ISP. Un ISP, ca şi un administrator de retea, are la dispozitie două metode de a aloca adresele IP calculatoarelor client din retea. O metodă este de a stabili adrese statice fiecărui calculator. Pentru aceasta o persoană calificată trebuie să configureze conexiunea la rețea pentru fiecare calculator în parte, având grijă să aloce adrese IP diferite. Această practică este ineficientă în cazul reţelelor mari, cu mare răspândire geografică; de aceea este preferată a doua metodă, de alocare automată a adreselor IP. Alocarea dinamică se face de către un server specializat pentru această funcție, numit *server DHCP* (Dynamic Host Configuration Protocol). Acest server este administrat de către ISP sau administratorul rețelei, care are o evidență a tuturor clientilor, evidentă bazată pe adresele fizice ale adaptoarelor de retea prin care clienții se conectează la reţea. Atunci când un calculator client este deschis, dacă este configurat să primească automat adresa IP, el va fi identificat de serverul DHCP și dacă este în evidența lui, va primi o adresă IP din cele de care ISP dispune. Adresa este închiriată (leased) pentru o perioadă de timp, de exemplu 48 de ore, interval în care, dacă clientul se deconectează şi apoi se reconectează, el va primi aceeaşi adresă IP. Dacă reconectarea se face după expirarea timpului de închiriere el va primi o altă adresă. Acesta este modul automat dinamic de atribuire a adreselor. Din punctul de vedere al marii majorităţi a clienţilor, modificarea adresei IP prin care are acces la Internet nu prezintă nici o importanţă. Sunt însă, clienţi care, din motive aparte (cum ar fi acela că găzduiesc un server WWW sau FTP) au nevoie ca adresa IP să fie fixă. Pentru aceştia ISP pot rezerva câte o adresa IP pe baza adresei fizice; ori de câte ori un astfel de client se conectează la reţea, serverul DHCP va identifica clientul şi îi va aloca adresa rezervată.

```
ex C:\WINDOWS\system32\cmd.exe
                                                                                                                             - 미
Ethernet adapter Local Area Connection:
             Connection-specific DNS Suffix
                                                                     : UIA Compatable Fast Ethernet Adapter
             Description . . . . . . . . . . .
                                                                     : 00-16-17-DE-84-2FPhysical Address. . .
                                                             \sim\sim\begin{array}{l} 69-16-17-96-86\\ 88\\ 98\\ 192.168.2.57\\ 255.255.255.9\\ 192.168.2.1\\ 192.168.2.1\\ 192.168.2.1\\ 192.168.2.1\\ 193.168.2.1\\ \end{array}Dhep Enabled. . . . . . . . .<br>Autoconfiguration Enabled .
                                                                     Î
                                                                  š,
                                                          \tilde{Q}Š
                                                                 ğ
             ÷
                                                           \lambda\simà.
                                                                     \frac{1}{2}S
                                                             S
                                                                 S
                                                           \lambdaž,
                                                                  k,
                                                              E
                                                                  ł.
                                                           39
                                                                        80.96.184.17
                                                                     23 martie 2007 16:05:39<br>25 martie 2007 16:05:39 :
             Lease Obtained. .<br>Lease Expires . .
                                                           l.
                                                                  i.
                                          k.
C:\Documents and Settings\user>
```
#### **Figura 10 Fereastra** *Command Prompt* **afişează informaţii despre adresa IP curentă**

Este procedeul cunoscut sub numele de alocare automată cu adrese fixe. Orice client care operează sub sistemul Windows poate să afle care este adresa IP alocată la un moment

dat. Pentru aceasta trebuie să deschidă fereastra Command Prompt (sau MS-DOS Command în Windows 98) şi să tasteze comanda *ipconfig /all* urmată de apăsarea tastei Enter. Fereastra de dialog care se deschide are aspectul din figura 10.

În această fereastră putem citi următoarele informaţii:

- tipul adaptorului şi numărul conexiunii: *Ethernet adapter Local Area Connection* (o singură conexiune)
- descrierea adaptorului, fabricant, model: *VIA Compatibl Fast Ethernet Adapter*
- adresa fizică a adaptorului: *00-16-17-DE-84-2F*
- modul de obtinere a adresei IP, static sau dinamic: *Dhcp Enabled: Yes* (alocare dinamică)
- activarea autoconfigurării: *Autoconfiguration Enabled: Yes*
- adresa IP a computerului client: *192.168.2.57*
- masca adresei de subretea: 255.255.255.0
- adresa IP a portii implicite: 192.168.2.1
- adresa IP a serverului DHCP: *DHCP Server: 192.168.2.1*
- Adresa IP a serverelori DNS: *DNS Servers: 192.168.2.1,* 80.96.84.17
- data şi ora închirierii adresei: Lease Obtained: 23 martie 2007 16:05:39
- data şi ora expirării închirierii: Lease Expires: *25 martie 2007 16:05:39*

Se poate observa că pe lângă adresa IP a calculatorului acesta mai primeşte o serie de adrese fără de care conexiunea nu ar fi complet configurată şi nu ar funcţiona sau ar avea o functionalitate limitată.

Astfel masca adresei de subreţea (subnet mask) foloseşte pentru a determina dacă datele trimise de computer sunt destinate unui computer din aceeasi rețea sau unui computer din altă retea.

Adresa porţii implicite (default gateway) este adresa IP a calculatorului sau echipamentului de reţea către care se trimit toate datele care nu sunt destinate vreunui calculator din reţea proprie.

Adresa serverului DHCP, este adresa IP a serverului care alocă dinamic toate aceste adrese. Dacă adresele ar fi alocate static, manual, atunci nu este nevoie de server DHCP.

Adresele serverelor DNS, sunt adresele IP ale unor servere a căror rol este explicat în continuare.

Pentru a se conecta la un server un client trebuie să cunoască adresa IP a serverului. Deoarece memorarea unor şiruri de numere de forma adreselor IP este greoaie a fost conceput un sistem de nume de domenii (DNS - Domain Name System) care atribuie fiecărei adrese de server un nume, care este mai uşor de memorat şi utilizat. De exemplu adresa IP a serverului Universităţii "Ştefan cel Mare" din Suceava este 80.96.120.6 iar numele este *www.usv.ro*. La rândul lui numele este compus din trei părți separate prin câte un punct, numele calculatorului gazdă, numele domeniului şi numele domeniului rădăcină (sau top). În cazul exemplului de mai sus numele calculatorului gazdă este www, numele domeniului este usv iar numele domeniului rădăcină este ro. Numele de domenii rădăcină sunt administrate de o companie numită Network Solutions. Sunt două clase ale numelui domeniului rădăcină, prima clasă este generală (clasă de nivel 1) și conține nume cum ar fi com, mil, edu, net, org, gov, etc., nume care sugerează tipul serverului: serverele comerciale au numele com, cele aparţinând unor organizaţii non profit au numele org, cele militare – mil, guvernamentale – gov, etc. A doua clasă dă informaţii doar despre localizarea geografică a serverului: ru, - Rusia, tr –Turcia, ro – România, etc. Există în rețeaua Internet un număr de servere DNS, organizate ierarhic, care translează adresele IP în nume şi invers, pe baza înregistrărilor dintr-o bază de date care este continuu actualizată. Atunci când un calculator conectat la Internet lansează o cerere de conectare cu un anumit server, este consultat un prim server DNS, preconfigurat, care dacă găseşte în baza lui de date adresa IP sau numele serverului, va dirija cererea către acesta, iar dacă nu o găseşte va interoga un alt server DNS, de pe un nivel superior, şi tot aşa, până când este identificat serverul către care s-a făcut cererea. Dacă serverul nu există, (acest lucru se poate întâmpla fie ca urmare a tastării greşite a numelui, a desfiinţării serverului sau a unei greşeli de rutare) atunci utilizatorul va primi un mesaj de eroare de la primul server interogat, prin care este informat asupra acestui lucru.

Este important de ştiut că, spre deosebire de o legătură telefonică clasică intre doi abonaţi, unde o dată stabilit circuitul el rămâne acelaşi până la întreruperea convorbirii, în cazul conexiunilor prin Internet lucrurile stau complet diferit: informatiile care circulă prin Internet sunt fragmentate în pachete mai mici, de câteva sute sau mii de octeți, fiecare pachet conținând în antetul lui informații despre sursa de la care a plecat și destinația unde trebuie să ajungă. Aceste pachete sunt dirijate de către routere spre destinație pe mai multe căi (rute) disponibile, alegându-se pentru fiecare pachet varianta optimă din punct de vedere al vitezei şi siguranței la momentul respectiv. Pentru utilizatori acest lucru este transparent, ei neștiind pe ce cale a plecat sau a sosit fiecare din pachetele care alcătuiesc informația. De remarcat că la

destinație pachetele pot să nu ajungă în ordinea în care au fost transmise sau să nu ajungă toate; este rolul protocolului TCP să reconstituie succesiunea inițială a pachetelor și să ceară retransmiterea celor pierdute sau receptionate cu erori. Desenul din figura 11 poate clarifica acest mod de functionare, numit "cu comutare de pachete".

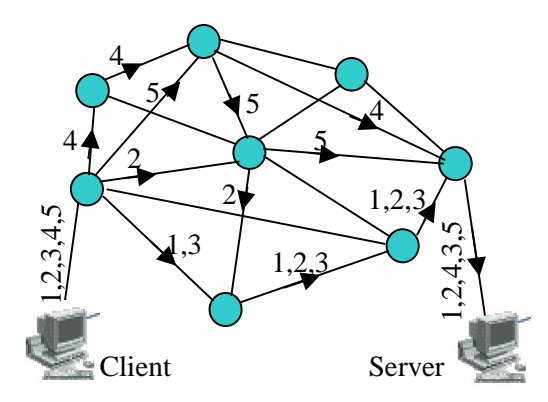

**Figura 11 Rutele parcurse de cele cinci pachete care compun informaţia transferată între client şi server**

Considerând că informatia a fost descompusă în cinci pachete, numerotate de la 1 la 5, pe fiecare ramură a reţelei formată din nodurile Internet în care se află routere este trecut numărul pachetului care a tranzitat respectiva cale.

Calculatorul care receptionează pachetele reface informația și o va prelucra în consecintă, în raport cu continutul acesteia; dacă este o cerere de la un client o va trata și va răspunde, dacă este răspunsul unui server informația va fi pusă la dispoziția utilizatorului. Un alt lucru important de ştiut este acela că pentru a se putea înţelege, atât serverul cât şi clientul trebuie să utilizeze acelaşi protocol de aplicaţie pentru a putea comunica. Protocolul de aplicatie nu trebuie confundat cu protocolul de transport (TCP/IP), el este specific fiecărui tip de serviciu, FTP pentru transfer de fişiere, SMTP pentru e-mail, HTTP pentru web, etc.

Acesta este, în linii mari, modul în care functionează Internetul. În realitate lucrurile sunt mult mai complicate, deoarece sistemul este astfel conceput încât scoaterea din serviciu a unei anumite părţi a lui să nu afecteze funcţionarea întregului. Acesta este, de fapt, şi principalul rol al rutării.

Ar mai fi de răspuns la o întrebare: cine este proprietarul Internetului şi cine îl administrează? Nu se poate spune că Internetul este proprietatea cuiva, a unor persoane fizice sau organizaţii. Infrastructura, aşa cum s-a arătat, este pe porţiuni proprietatea unor companii, dar Internetul nu înseamnă numai infrastructură. Alocarea adreselor IP se face de către o organizaţie IANA (Internet Assigned Numbers Authority – http://www.iana.org), la nivelul fiecărei ţări există o autoritate care administrează numele domeniului rădăcină pentru respectiva ţară. În România gestionarea numelor de domeniu în cadrul domeniului rădăcină .ro este făcută de ICI (Institutul pentru Cercetare în Informatică, http://www.ici.ro/) În rest, fiecare companie, organizație sau persoană fizică își administrează serverele și siturile al cărui proprietar este.

# 2.3 Serviciul WWW

Dintre toate serviciile pe care Internetul le pune la dispoziție, în guvernarea electronică cel mai folosit este, de departe, serviciul WWW – Wold Wide Web. În continuare este prezentat, succint, acest serviciu.

# **2.3.1 Scurtă istorie**

Începuturile WWW datează din anul 1989 când la Laboratorul de Cercetări de Fizică Nucleară (CERN) din Geneva s-a cristalizat ideea conceperii unui sistem de transmitere a informaţilor între diferitele echipe, aflate la distanţă una de alta, bazat pe Hypertext. Un an mai târziu, în octombrie 1990 proiectul a fost prezentat iar după numai două luni au început să se contureze primele rezultate. Munca a demarat cu elaborarea unui program capabil să interpreteze limbajul Hypertext, numit browser. În anul 1991, după eliminarea mai multor neajunsuri în funcționare, Web-ul a fost pus la punct și a devenit funcționabil. Anul 1992 a fost un an al dezvoltării, browserul Web a devenit disponibil prin intermediul FTP iar Web-ul a fost prezentat publicului şi organizaţiilor cele mai diverse. La începutul anului 1993 existau 50 de servere Web în întreaga lume pentru ca spre sfârşitul aceluiaşi an numărul lor să crească de peste 10 ori. Aceasta şi datorită faptului că între timp au devenit disponibile alte două browsere, unul al firmei MacIntosh iar altul al firmei Mosaic, acesta din urmă proiectat pentru mediul Windows. În anul 1994 s-au depus eforturi pentru securizarea Webului în scopul asigurării confidențialității datelor vehiculate (corespondențe, cărți de credit, acces la resurse protejate, etc.). Pentru dezvoltarea pe mai departe a Webului, în anul 1994 s-a produs fuziunea dintre CERN și MIT (the Massachusetts Institute of Technology) deoarece cerințele în resurse materiale, dar și umane, depășeau posibilitățile laboratorului CERN.

Ce este astăzi Webul este lesne de constatat: informații, mesagerie, afaceri, comert, artă, divertisment sunt numai câteva dintre activitățile ce se derulează sub semnul acestui serviciu.

#### **2.3.2 Protocoale şi limbaje în WWW**

Functionarea WWW se bazează în esentă pe doi piloni: protocolul și limbajul (sau codul).

**Protocolul** este acel produs software (sau mai simplu program) care asigură tranzactia între clienți și servere. Protocolul pentru Web este HTTP (HyperText Transfer Protocol) care, în desfășurarea unei tranzacții, tratează 4 faze:

- Conectarea
- Cererea
- Răspunsul
- Deconectarea

În faza de conectare browserul încearcă să se conecteze cu serverul. Această stare este identificată prin faptul că pe bara de stare a ferestrei browser-ului apare mesajul "Conecting to….." Dacă conectarea nu se poate realiza, după un timp oarecare browserul returnează un mesaj de informare asupra acestui fapt. Acest mesaj nu trebuie confundat cu mesajele de eroare returnate de servere ca urmare a unor erori survenite în scrierea corectă a adreselor Web sau inexistenței documentelor solicitate pe serverul accesat.

Dacă conexiunea s-a realizat browserul trimite o cerere către server. Această cerere specifică ce tip de protocol este utilizat (implicit este HTTP dar poate fi şi FTP, Gopher sau WAIS) şi ce obiect (document Web sau alt tip de fişier) se caută.

Presupunând că serverul a receptionat și interpretat corect cererea (în caz contrar se va genera un mesaj de eroare) atunci se trece la a treia fază, răspunsul. În functie de browserul utilizat pe bara de stare apare un mesaj care confirmă citirea răspunsului de la server. Ca şi în cazul cererii, răspunsul specifică protocolul folosit dar mai conţine o serie de informaţii care sunt afişate pe bara de stare indicând ce anume se întâmplă în fiecare moment pe perioada transferului, figura.12.

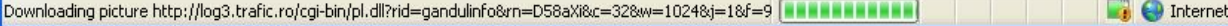

# **Figura 12 Bara de stare a browser-ului** *Internet Explorer 7* **la un moment al încărcării unei pagini web**

Când transferul s-a încheiat se produce deconectarea de la server.

În functie de obiectul încărcat browserul va iniția acțiuni diferite, fie va afisa textul dacă obiectul este un simplu fişier ASCII (text), va lansa un viewer pentru fişiere grafice (GIF, JPG) sau va lansa un player pentru fişiere audio / video, fie va salva pe disc obiectul sub formă de fişier.

Limbajul este un limbaj care descrie modul în care informația conținută în documentele Web trebuie afişată. În Internet limbajul standard este HTML (Hyper Text Markup Language, limbaj de marcare a hipertext-ului). Documentele HTML contin text, imagini, sunet şi linkuri (legături) către alte documente. Limbajul HTML având posibilităţi variate de formatare a documentului valorifică ingeniozitatea celui care îl creează (web master sau web designer), rezultatul fiind documente cu mare impact la utilizator. O scurt[ introducere în limbajul HTML este facută în capitolul 3.

#### **2.3.3 Browsere Web**

# **2.3.3.1 Generalităţi**

Browserele Web, sau clienții web, sunt programe destinate serviciului Web al Internetului. Ele rulează pe calculatoarele client din reţea şi permit vizualizarea documentelor HTML, citirea poştei electronice prin intermediul interfeţei Web sau transferul de fişiere de pe servere FTP. În prezent sunt patru browsere cu mare răspândire, Internet Explorer (IE) al firmei Microsoft, Mozilla Firefox al fundatie Mozilla, Opera al firmei Opera Software si Netscape Navigator (NN) al firmei Netscape. Opţiunea pentru unul sau altul ţine mai mult de obișnuință deoarece diferențele sunt nesemnificative pentru utilizatorul obișnuit. Datorită implementărilor diferite ale limbajului HTML şi limbajelor pentru scripturi (JavaScript, Jscript, VBscript), acelaşi document Web poate apărea diferit în ferestrele diferitelor browsere. Indiferent de browserul utilizat, acesta trebuie să asigure obligatoriu câteva elemente de interfaţă cu utilizatorul. În cele ce urmează se vor face referiri la două dintre cele trei browsere enumerate şi anume la Internet Explorer, versiunea. Toate ferestrele browserelor dispun de câteva elemente comune care vor fi explicate în cele ce urmează:

**Câmp pentru introducerea adresei**: are aspectul unei casete text în care se introduce de la tastatură adresa sau locaţia documentului căutat. La Internet Explorer câmpul se numeşte *Address* iar la Netscape Navigator se numeşte *Location*. Adresa se introduce in format URL (Uniform Resource Locator - locator uniform de resurse), care contine numele protocolului (sau schema), numele domeniului sau adresa IP, portul şi calea către fişier, după modelul:

# *[protocol][hostname][port][pathname]*

*Protocolul* este implicit HTTP. Dacă se doreste alt protocol acesta trebuie specificat. Întotdeauna numele protocolului este urmat de două puncte ":". Protocoalele cele mai utilizate

sunt: file: (fişier local), ftp: (FTP), mailto: (E-mail), news: (Usenet news) şi gopher: (Gopher). După numele protocolului urmează un număr variabil de slashuri "/" – două slashuri dacă se utilizează HTTP:, FTP: sau News:, trei slashuri pentru file: şi nici unul pentru mailto: sau Gopher:.

*Hostname* sau *numele domeniului:* a fost definit în capitolul anterior. Vom mai adăuga aici faptul că numele domeniului poate conţine şi subdomenii, separarea numelor acestora, între ele şi faţă de numele domeniului făcându-se prin punct. Câteva exemple: www.usv.ro este numele serverului web al Universităţii Suceava. Fiecare facultate are propriul ei server web, care reprezintă subdomenii ale domeniului usv. Astfel numele serverului web al facultății de Științe Economice este *www*, si aparține domeniului *seap.usv.ro*, cel al facultăţii de Inginerie Electrică este tot *www* dar aparţine domeniului eed.usv.ro. Serverul FTP al Universității Suceava are numele *ftp* și aparține domeniului *usv.ro*. De subliniat faptul că numele subdomeniului precede întotdeauna numele domeniului. În loc de numele domeniului se poate introduce şi adresa IP prin care se desemnează în mod unic un anumit server din reţeaua Internet, de exemplu "80.96.120.12". Este evident că sub această formă este mult mai greu de reţinut adresa unui server, motiv pentru care este preferată prima formă.

*Port*ul, este numărul portului dedicat protocolului utilizat, pe serverul către care se face cererea. Multe protocoale au definite ca implicite numerele porturilor, cum ar fi: 21 pentru FTP, 70 pentru Gopher, 80 pentru World Wide Web, 119 pentru Usenet news, 8080 pentru serverele proxy. De aceea el poate fi omis din conţinutul URL când se foloseşte unul din protocoalele de mai sus pe portul standard.

*Pathname* sau *calea*, reprezintă calea către document, şi se specifică asemănător cu modul de specificare a căii în Windows, cu deosebirea că în loc de backslash "\" se foloseşte slash "/".

Un exemplu. Site-ul web al organizaţiei IANA este http://www.iana.org. Dacă doriţi să accesati documentul care contine descrierea domeniilor generice de nivel 1 va trebui să introduceţi adresa *http://www.iana.org/gtld/gtld.htm*. Calea către documentul *gtld.htm* este *gtld/gtld.htm*.

#### **Observaţii:**

Numele protocolului şi al domeniului nu sunt "Case Sensitive", adică pot fi scrise atât cu litere mari (Capitals) cât şi cu litere mici sau combinaţii ale acestora, dar calea este "Case

Sensitive" şi trebuie specificată ca atare. Dacă în calea de mai sus s-ar fi scris "GtLd.htm" atunci serverul ar fi răspuns cu un mesaj de eroare care atentionează asupra faptului că fisierul respectiv nu poate fi găsit.

În exemplul de mai sus s-a omis protocolul, care este http:, deoarece browserul consideră acest protocol ca implicit.

**Buton de activare a adresei.** La actionarea acestuia browserul lansează cererea către serverul din adresă. La versiunile anterioare ale Internet Explorer şi la Mozilla Firefox el se află la dreapta barei de adrese, la versiunea IE7 acesta lipseşte, activarea adresei făcându-se la apăsarea tastei Enter.

**Butoane de navigare** servesc pentru răsfoirea paginilor care au fost deschise, asemenea unei cărti. Butoanele au forma unor săgeți, orientate spre stânga pentru înapoi și spre dreapta pentru înainte. Atât în IE cât şi în NN butoanele sunt numite *Back* şi *Forward*. Din pagina curentă, dacă se acţionează butonul Back se încarcă pagina anterior vizualizată, iar după aceasta se poate reveni la pagina iniţială acţionând Forward. În partea dreaptă a butoanelor Back şi Forward există o mică săgeată orientată cu vârful în jos. La IE7 există o singură săgeata, comună ambelor butoane, la versiunile anterioare, ca şi la Mozilla Firefox fiecare buton are propria săgeată. Rolul acestora este de a deschide lista cu istoricul navigării pentru sesiunea curentă, din acest istoric putându-se alege orice pagină vizitată anterior, fără a fi nevoie să se acţioneze repetat butoanele *Back* sau *Forward*.

Tot în această categorie pot fi incluse alte două butoane: *Stop*, *Refresh* şi *Home*. Butonul *Stop* foloseşte pentru oprirea încărcării paginii accesate. Butonul *Refresh* foloseşte pentru reîncărcarea pagini curente dacă operația anterioară a esuat ori a fost întreruptă de utilizator. El este, de asemenea, util în cazul în care se editează un document HTML şi se doreşte previzualizarea acestuia. După orice modificare făcută în sursa documentului şi salvată, pentru a se vedea efectul modificării trebuie reîncărcat documentul cu ajutorul butonului de reîmprospătare. Butonul *Home*, care are aceeaşi denumire în majoritatea browserelor, foloseşte pentru încărcarea paginii definite de utilizator ca pagină implicită.

#### **2.3.3.2 Internet Explorer**

Fereastra aplicaţiei este reprodusă în figura 13. Se poate observa că faţă versiunile anterioare lipseşte bara de meniuri, din dorinţa de a mări cât mai mult suprafaţa activă a ferestrei. Ea poate fi afișată, la dorința utilizatorului, făcând click dreapta cu mouse-ul pe bara de instrumente şi alegând *Meniu Bar* din meniul contextual. De asemenea, IE7 a adoptat mecanismul de *taburi* (sau file), care permite deschiderea de pagini web diferite în aceeaşi fereastră dar în file diferite. Mecanismul permite navigarea pe site-uri web din aceeaşi categorie, grupându-le într-o singură fereastră. Fiecare filă are câte un *tab* pe bara de instrumente, pe fiecare *tab* fiind afișat numele paginii conținute în fila asociată. Pentru a deschide o filă nouă daţi un click pe tab-ul mică din dreapta ultimului *tab*. Fila care se va deschide va afişa pagina setată ca pagina implicită a browserului.

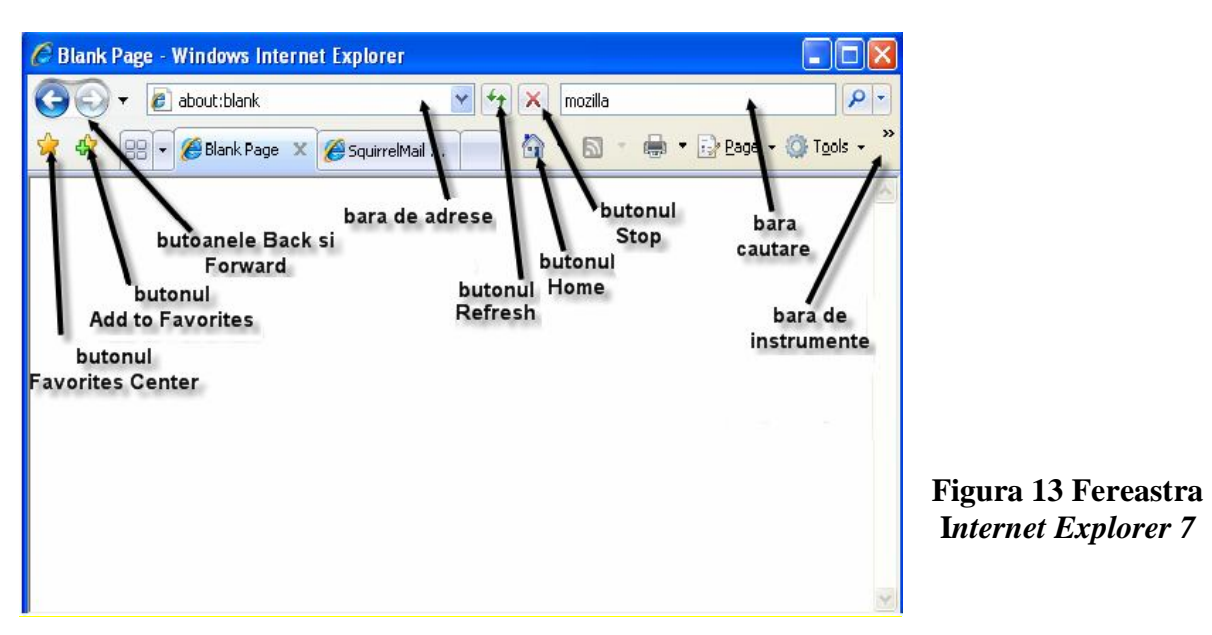

#### *2.3.3.2.1 Personalizarea IE7*

# *2.3.3.2.1.1 Setarea paginii implicite*

Pentru a seta pagina implicită a navigatorului faceți click pe butonul *Tools* de pe bara de instrumente şi alegeţi *Internet Option* din meniul *pop-up*.Se va deschide fereastra de dialog din figura 14a. În secţiunea *Home page* apăsaţi butonul *Use Blank* pentru a afişa o pagină goală la deschiderea browserului sau la apăsarea butonului **Home**, sau butonul *Use Current* stabilirea ca pagină implicită a paginii curente (deschise în momentul respectiv). Apăsând butonul *Use Default* stabiliţi ca pagină implicită pagina de la adresa http://www.yahoo.com.

# *2.3.3.2.1.2 Istoricul navigării. Configurarea Internet Explorer 7.*

Atunci când navigaţi pe Internet IE7 memorează adresele introduse în bara de adrese şi linkurile activate în cursul navigării. Se constituie astfel un *istoric al navigării*, accesibil prin apăsarea săgeţii din capătul din dreapta al barei de adrese. Acesta este diferit de istoricul navigării în cadrul unei sesiuni, care este disponibil la apăsarea săgeții din dreptul butoanelor *Forward* şi *Back* şi care se şterge la închiderea ferestrei browserului. Accesul altei persoane la istoricul navigării poate fi considerat ca o încălcare a intimității.

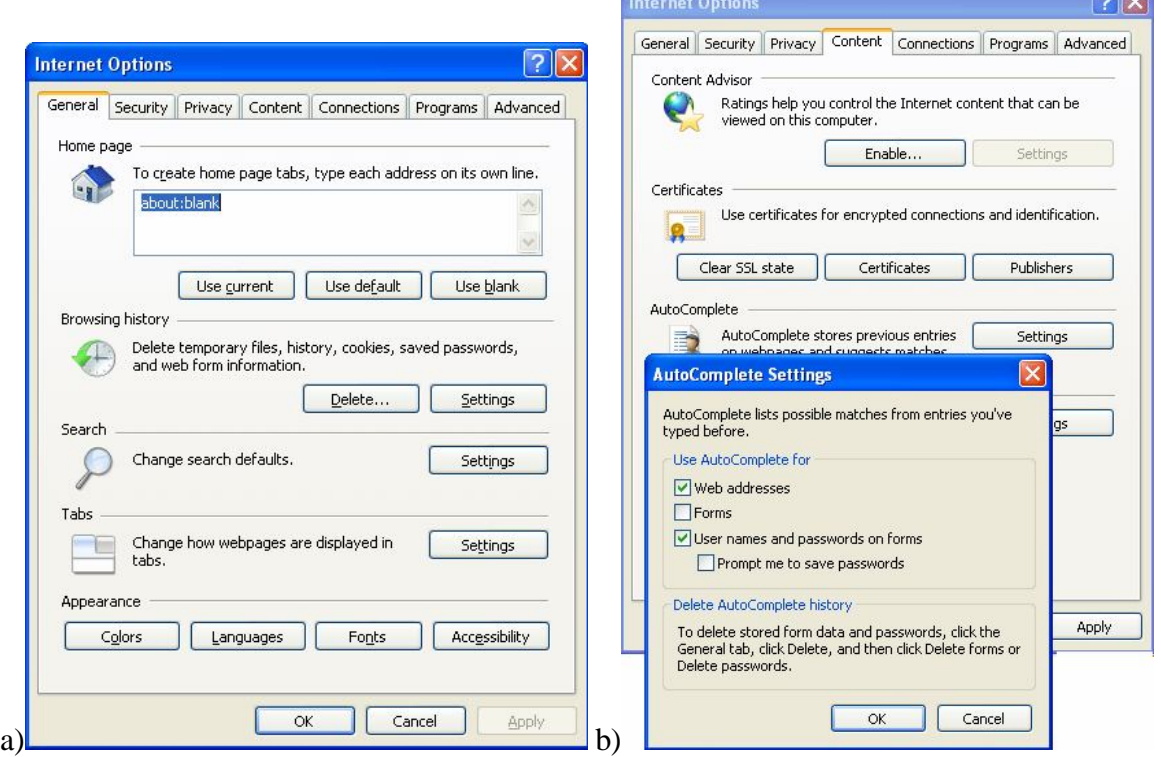

#### **Figura 14 Tabelele** *General* **şi** *Content* **ale ferestrei de dialog Internet Options**

De asemenea, în timpul navigării IE7 memorează conținutul paginilor vizitate sub forma unor fisiere temporare pe calculatorul dumneavoastră. Această operație se face cu scopul de a accelera încărcarea paginilor pe care le-ați mai vizitat anterior, furnizând elementele de continut la o viteză mult mai mare din fisierele memorate în loc să fie aduse de pe site-ul web cu viteza limitată a conexiunii. Şi accesul unor alte persoane la fişierele temporare poate fi considerat un atac la intimitate deoarece devoalează conţinutul paginilor vizitate.

Este posibil ca IE7 să memoreze datele pe care le introduceti în formularele de pe anumite pagini web, cum ar fi numele de utilizator şi parola de autentificare la serverul de email. Acest lucru este un real pericol deoarece dă posibilitatea altor persoane să folosească datele memorate pentru a accesa site-uri web in contul dumneavoastră.

Toate aceste date pot fi sterse apăsând butonul *Delete* din sectiunea *Browsing History* a tabelei *General*. Se va deschide o nouă fereastră de dialog în care puteti preciza, prin bifarea casetelor de optiuni corespunzătoare, ce elemente doriți să completeze automat IE7. Bifând caseta *Prompt me to save password*s determinaţi browserul să vă solicite confirmarea dacă să memoreze parola ori de câte ori introduceţi o parolă într-un formular Web.

# *2.3.3.2.1.3 Controlul Conţinutului*

Continutul paginilor vizitate poate fi controlat prin intermediul tabelei *Content*. Dacă doriți să stabiliți reguli pentru funcția de completarea automată (AutoComplete), apăsați butonul *Settings* din secţiunea *AutoComplete*, figura 13b.

Secţiunea *Content Advisor* vă permite să stabiliţi niveluri de restricţii pentru diferite tipuri de continuturi, bazate pe recomandările ICRA (Internet Content Rating Association).

Din păcate, pentru a putea deveni efective aceste setări este necesar ca paginile web ale site-urilor să fie etichetate conform specificaţiilor FOSI (Family Online Safety Institute). Ori în realitate acest lucru nu se întâmplă. Scopul urmărit este de a proteja membrii familiei de conţinuturi care contravin normelor morale sau legilor statului. În mod implicit această opţiune nu este activată.

# *2.3.3.2.1.4 Setarea conexiunii*

Tabela *Connections* permite setarea proprietăţilor conexiunilor. Deşi în mod obişnuit un utilizator foloseşte o singură conexiune, este posibil, totuşi, să se utilizeze mai multe conexiuni. De exemplu, poate exista o conexiune pentru acces Internet printr-o retea locală (LAN) şi o alta prin linie telefonică la un al doilea ISP. O asemenea situaţie poate fi întâlnită când politica de securitate a unei firme nu permite accesul angajaţilor la conturile de poştă electronică de pe serverul de e-mail al firmei, din exterior, prin Internet. Firma poate oferi, însă, pentru situaţii de acest gen, acces prin dial-up. În acest fel angajatul poate să îşi citească poşta oficială conectându-de prin dial-up la serverul firmei în timp ce pentru navigare pe web foloseşte conexiunea LAN.

Accesul la serverul de e-mail al firmei mai este posibil prin intermediul unei reţele virtuale private, care, deşi utilizează reţeaua Internet, se comportă ca o reţea privată la care nu au acces persoane neautorizate.

Figura 14a. reproduce aspectul tabelei *Connections* unde este configurată o conexiune dial-up ca implicită. Aceasta însemnă că ori de câte ori IE7 va căuta să se conecteze la Internet va folosi respectiva conexiune. Setările pentru conexiunile dial-up şi conexiunea prin LAN sunt independente. Astfel, conexiunea LAN poate folosi un proxy server în timp ce conexiunea dial-up nu.

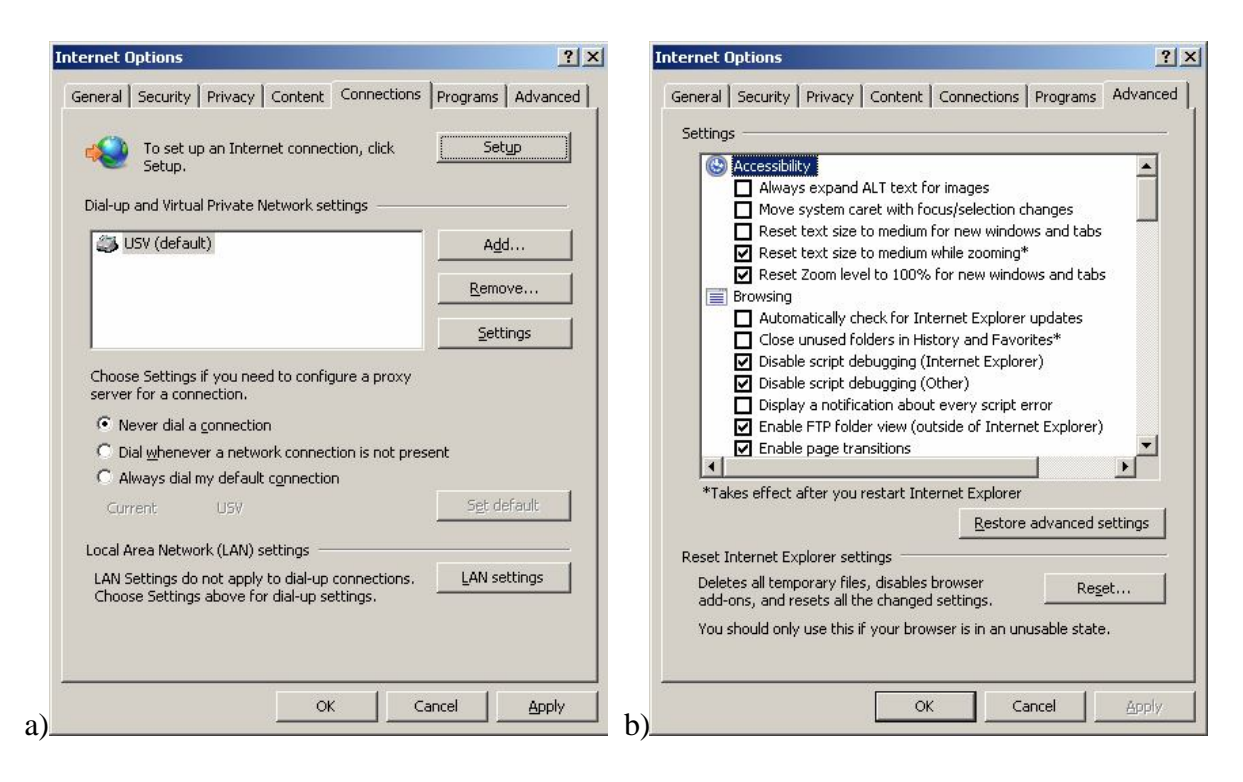

**Figura 15 a)Tabela** *Connections* **permite setarea conexiunilor folosite de IE7 b)Setări avansate**

# *2.3.3.2.1.5 Setări avansate*

Tabela **Advanced**, figura 15b dă posibilitatea stabilirii unor opţiuni avansate de configurare a aplicatiei Internet Explorer.

Aceste opţiuni sunt grupate pe categorii şi trebuie folosite în cunoştinţă de cauză. Iată doar câteva din ele care pot fi folositoare atunci când conectarea se face prin dial-up iar timpul de conectare costă bani. Dacă ceea ce se caută pe Internet este informație sub formă de text, atunci afisarea imaginilor, a animatiei precum si interpretarea fisierelor audio, care sunt consumatoare de timp, devine inutilă. În grupul *Multimedia* se pot dezactiva optiunile *Play animations in webpages*, *Play sounds in webpages*, şi *Show pictures*. În felul acesta fişierele care contin astfel de informații și care sunt mult mai mari în comparație cu documentul text, nu mai sunt încărcate de browser, rezultatul fiind o creştere sensibilă a vitezei cu care sunt încărcate paginile. Dacă doriţi ca IE7 să detecteze automat actualizările disponibile la Microsoft, în grupul *Browsing* selectati optiunea *Automatically check for Internet Explorer updates*. Astfel, periodic (aproximativ la 30 de zile) browserul va verifica pe site-ul oficial al Microsoft dacă există actualizări sau *patch*-uri ale aplicaţiei.

Dacă în bara de adrese introduceți un cuvânt sau o adresă eronată. IE7 va căuta pe Web paginile care conțin cuvântul respectiv. Ca să inactivați acest comportament puteți bifa în secţiune Search opţiunea *Do not search from the Address bar*.

În secţiunea *Security* există o serie de opţiuni care previn atacurile asupra calculatorului realizate prin controale ActiveX sau scripturi incluse în continutul paginilor web. Puteti opta pentru eliminarea restricțiilor, ceea ce vă expune la pericole. Este recomandat ca activarea conținutului activ să se facă în tabela Security, numai pentru site-urile considerate de încredere.

Ca noutate în IE7 apare filtrul *anti phishing*, care poate fi dezactivat, la dorinţa utilizatorului. Filtrul are rolul de a detecta site-urile pirat, care imită şi se substituie unor siteuri de încredere, cu scopul de a culege date confidenţiale, în special cele referitoare la mijloacele de plată electronice. Minima prudență recomandă ca filtrul să fie activ.

#### *2.3.3.2.1.6 Caseta Live Search*

IE7 include în bara de instrumente, asemenea navigatorului Mozilla Firefox, o casetă de căutare a informațiilor pe web. Avantajul prezenței acestei casete este că nu mai e nevoie să deschideţi pagina vreunui motor de căutare ci tastaţi direct, în această casetă, ceea ce doriţi să găsiţi. Mai mult, caseta *Live Search* vă permite să alegeţi motorul de căutare cu care doriţi să lucraţi şi, dacă simţiţi nevoia, să adăugaţi noi motoare de căutare la lista celor din care puteţi selecta. Motorul implicit este *Live Search*, iar pentru a adăuga şi alte motoare faceţi click pe butonul cu triunghi negru din dreapta casetei şi alegeţi *Find More Providers* (caută mai mulți furnizori). Browswerul va deschide o pagină web din care alegeți, cu un singur click, oricare din motoarele: Google, Yahoo, Lycaos, Ask, etc. Toate motoarele adăugate vor fi listate când faceţi click pe butonul din dreapta casetei.

Puteţi schimba motorul implicit, alegând oricare din motoarele din listă, selectând comanda *Change Search Defaults* şi urmând indicaţiile din fereastra de dialog care se deschide.

#### **2.3.3.3 Navigarea cu ajutorul browser-ului**

Prin navigare pe Internet se înțelege acțiunea de explorare a resurselor puse la dispozitie de Internet. Asa cum am arătat mai sus browserul de Internet este mijlocul prin care acest lucru este posibil. În cele ce urmează va fi prezentat modul de navigare şi utilizare a facilităților oferite de IE7.

Pentru a accesa un anumit document găzduit de un server Web adresa (mai corect URL-ul) acestuia trebuie scrisă în câmpul de adrese, după care se apasă tasta *Enter*

De regulă documentele nu sunt izolate ci grupate tematic în ceea ce se numesc *site*-uri. Fiecare site are o pagină principală (home page), cea care este afişată atunci când în caseta de adresă nu se specifică

numele fişierului şi calea. Numele paginii principale este, de regulă, *index.html* dar sunt servere care au definite şi alte nume pentru pagina principală, cum ar fi *index.htm*, *index.php*, *default.htm*, *main.htm.* Spre exemplu, numele paginii principale a Facultății Științe Economice și Administrație Publică din Universitatea "Ştefan cel Mare" Suceava este index.php. Dacă în caseta de adresă se introduce www.seap.usv.ro sau www.seap.usv.ro/index.php browserul va afişa aceeaşi pagină, adică index.php. Pe lângă pagina principală un site mai conține și alte pagini Web precum și fișiere imagine, sunet, executabile. De cele mai multe ori fişierele care alcătuiesc site-ul se află pe acelaşi server dar este posibil ca anumite pagini sau fişiere să fie găzduite de alte servere Internet.

După apăsarea tastei *Enter*, browserul va căuta să se conecteze la serverul al cărui nume a fost specificat în adresă. Dacă serverul nu poate fi contactat (nu există, este temporar inaccesibil) utilizatorul primeşte un mesaj de eroare. Dacă serverul a putut fi contactat atunci acesta va încerca să satisfacă cererea, adică să expedieze documentul solicitat către calculatorul care a făcut cererea. Dacă documentul este găsit, acesta va fi afişat în fereastra browser-ului. Dacă documentul nu este găsit, atunci serverul va răspunde cu un mesaj de eroare care va fi, de asemenea, afişat de browser.

Într-un document Web există porţiuni de text (cuvinte) sau zone de imagine deasupra cărora cursorul mouse-ului îşi schimbă aspectul luând forma unei mâini cu degetul arătător ridicat. Respectivele cuvinte, care de obicei sunt afişate cu altă culoare decât restul textului şi sunt subliniate, sau portiuni de imagine reprezintă legături (hyperlinks) spre alte documente Web sau fişiere. Dacă faceţi click pe butonul stâng al mouse-ului când cursorul se află deasupra unei legături, atunci browserul va stabili o conexiune spre serverul care găzduieşte respectivul document sau fişier şi, dacă legătura reuşeşte, va lansa cererea. Dacă documentul solicitat există atunci serverul îl va trimite şi va fi afişat de browser, în aceeaşi fereastră sau într-o fereastră nouă. Dacă cererea se referă la un fişier oarecare, atunci browserul va răspunde funcție de natura fișierului:

- dacă este un fişier imagine de tipul suportat (jpg, jpeg, gif, png) acesta va fi afişat,
- dacă este un alt tip de fişier (imagine -tiff, bmp, audio -mp3, video -mpeg, executabil -exe, MSOffice - Word, Excel) browserul va încerca să lanseze aplicatia asociată tipului respectiv de fişier, de exemplu Paint, Media Player, Real Player, Winamp, MSWord sau să lanseze în executie fișierul executabil. Dacă nu poate lansa respectiva aplicație atunci sunteți atenționa asupra posibilității salvării fişierului pe discul local.

Folosind butoanele de navigare *Back* si *Forward* puteti reveni la paginile anterior vizitate, fără a mai fi nevoie de introducerea adresei de la tastatură. Dacă doriti abandonarea unei operații în curs apăsați pe butonul *Stop* de pe bara de instrumente. Pentru reîmprospătarea informației de pe ecran apăsați butonul *Refresh*. Adresele introduse sunt

memorate de Internet Explorer și dacă doriți accesarea rapidă a uneia dintre ele apăsați butonul din capătul din dreapta al casetei de adrese (triunghiul cu vârful în jos). Sub caseta de adrese se desfăşoară lista adreselor care au fost introduse din care se poate alege cea dorită. În timpul scrierii adresei, sub bara de adrese se desfășoară o altă listă care conține adrese pe care Internet Explorer le propune pe baza primelor caractere din adresă care au fost tastate. Şi de aici se poate alege adresa dorită, dacă există. Pentru dezactivarea opţiunii de autocompletare apăsaţi butonul *Tools*, selectaţi opţiunea *Internet Options* şi în tabela *Content*, secţiunea *AutoComplete*, apăsaţi butonul *Settings*.

#### *2.3.3.3.1 Ştergerea informaţiilor privind site-urile vizitate*

Pentru a şterge istoricul site-urile vizitate şi fişierele memorate în dosarul temporar apăsaţi butonul *Tools*, opţiunea *Internet Options* şi apăsaţi butonul *Delete* din secţiunea Browsing *History* a tabelei *General*, figura 13a. Pentru a seta opţiuni privind fişierele memorate pe discul local apăsaţi butonul *Settings* şi se va deschide fereastra *Temporary Internet Files and History Settings,* figura 15. Aici puteţi opta pentru stabilirea spaţiului rezervat pe disc pentru fişierele temporare, a numărului de zile pentru care trebuie memorate fişierele temporare (implicit sunt 20 de zile) precum şi comportamentul browserului relativ la fişierele temporare.

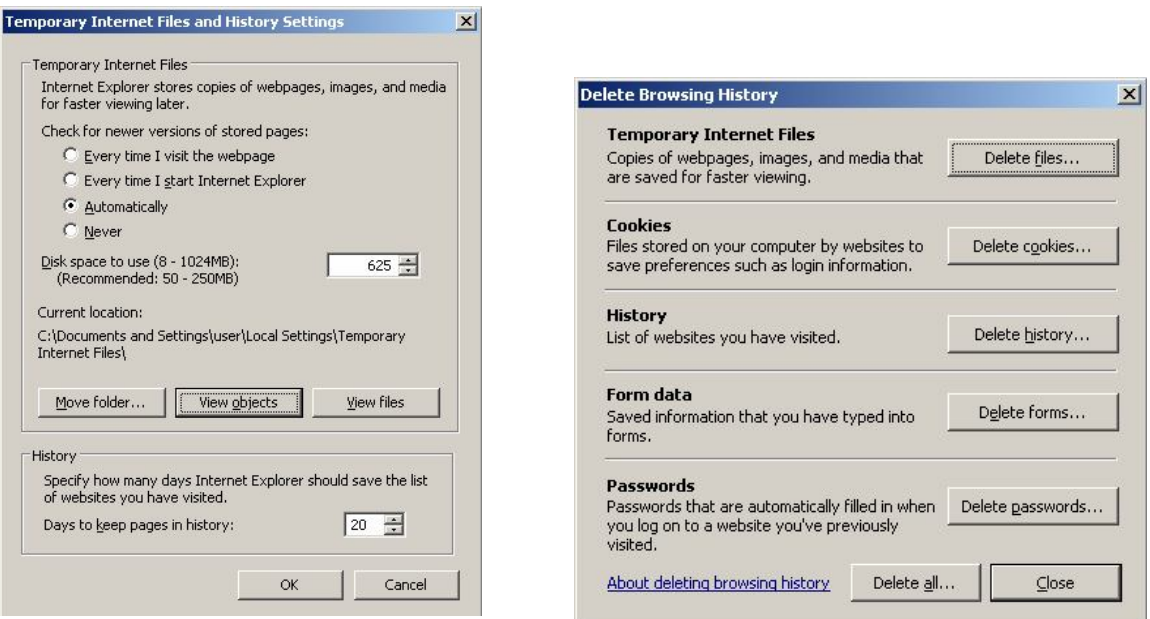

# **Figura 16 Fereastra** *Temporary Internet Files* **and** *History Settings*

## **Figura 17 Fereastra** *Delete Browsing History*

Astfel, dacă în secţiunea *Temporary Internet Files* optaţi pentru *Never* (niciodată), atunci IE7 va citi, pe toată perioada de valabilitate a fişierelor temporare, doar conţinutul acestor fişiere, fără a mai accesa website-ul. În felul acesta este posibil să se modifice

conținutul website-ului dar dumneavoastră să nu puteți vedea acest lucru pentru că IE7 vă va afisa vechiul continut, memorat pe calculatorul dumneavoastră. Dacă veti opta pentru *Every time I visit the webpage* (de fiecare dată când vizitez pagina web), atunci IE7 va verifica, ori de câte ori accesați o pagină web dacă există pe server versiuni noi ale fisierelor și le va aduce pe calculatorul dumneavoastră. Evident această operaţiune va îngreuna încărcarea şi afişarea paginilor vizitate, dar sunteti siguri că aveți ultima versiune a conținutului. Este recomandabil să păstraţi setarea implicită, *Automatically* (automat).Puteţi, de asemenea, să schimbaţi locaţia dosarului temporar, dacă doriți să fie mai greu de descoperit prin răsfoirea calculatorului sau dacă spaţiul de pe discul unde este instalat implicit IE7 nu este suficient. În acest ultim caz puteţi alege o altă partiţie, cu capacitate mai mare.

O altă posibilitate de ştergere a conţinutului memorat este să selectaţi comanda *Delete Browsing History* din meniul butonului *Tools*. Se va deschide fereastra din figura 16.Apăsând butonul din dreptul fiecărei categorii puteţi şterge selectiv, fie numai fişierele temporare, fie fişierele cookie (fişiere salvate pe calculatorul clientului în scopul de a fi identificat de server pe durate navigării pe website), fie numai istoricul sau conţinutul formularelor, respectiv parolele.

# *2.3.3.3.2 Administrarea listelor de preferinţe*

Dacă o anume pagină prezintă un interes deosebit pentru dumneavoastră și doriti să o aveti la îndemână pentru a fi accesată rapid, o puteți adăuga în lista de preferinte (Favorites).

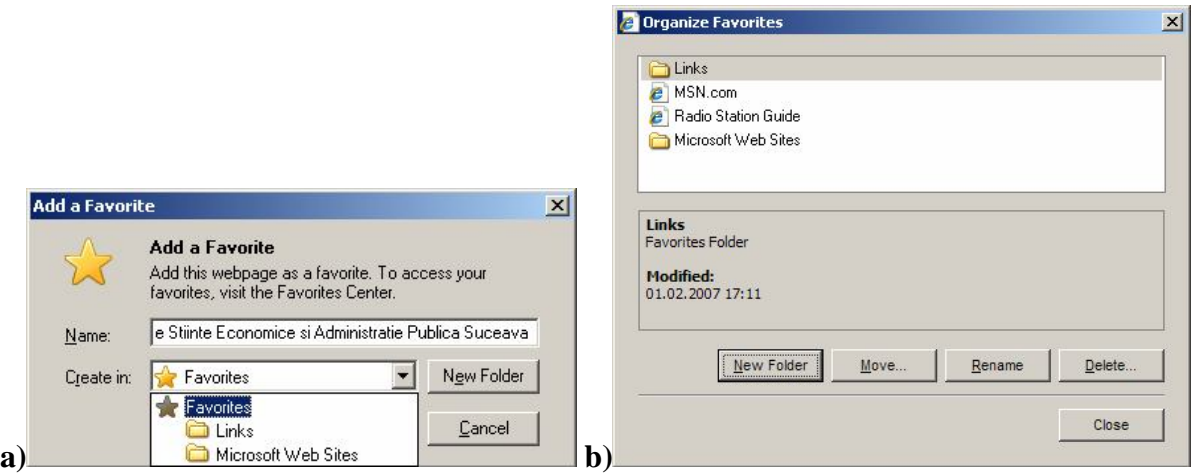

# **Figura 18 Fereastra** *Add Favorites* **permite adăugarea paginilor la lista de preferinţe iar fereastra** *Organize Favorites* **organizarea listei de preferinţe.**

Pentru aceasta, având pagina încărcată şi afişată în browser apăsaţi butonul *Add to Favorites* (sau apăsați combinația de taste Alt+Z). Se va deschide fereastra de dialog din figura 18a. Dacă apăsaţi butonul *Add* (în figură este acoperit de lista dosarelor) pagina va fi

adăugată în rădăcina listei de preferinţe. Pentru a nu obţine o listă foarte lungă este bine să organizați această listă creând dosare pe diverse subiecte în care să memorați paginile legate de subiectele respective. Pentru crearea unui dosar nou apăsați butonul *New Folder*. Pentru a salva într-un dosar existent, apăsaţi săgeata neagră din capătul casetei *Create in*; se va deschide lista dosarelor, selectaţi dosarul şi apăsaţi *Add.*

Puteți modifica numele paginii înainte de salvare tastând noul nume în caseta text *Name*. paginilor şi dosarelor selectate, pentru mutarea paginilor dintr-un dosar în altul, crearea de noi dosare şi redenumirea lor.

Administrarea listei de preferințe (redenumirea dosarelor, adăugarea sau ștergerea lor, modificarea conţinutului dosarelor) o puteţi face din fereastra *Organize Favorites* (organizare preferinţe), figura 18b, pe care o deschideţi apăsând butonul *Favorites Center* de pe bara de instrumente a IE7 sau combinaţia de taste Alt+C.

# *2.3.3.3.3 Stabilirea codului de caractere*

Este posibil ca atunci când deschideţi pagini scrise în altă limbă decât engleză să vedeţi caractere neinteligibile în text, în special în locul diacriticelor, ceea ce vă va îngreuna substanțial citirea, figura 19.

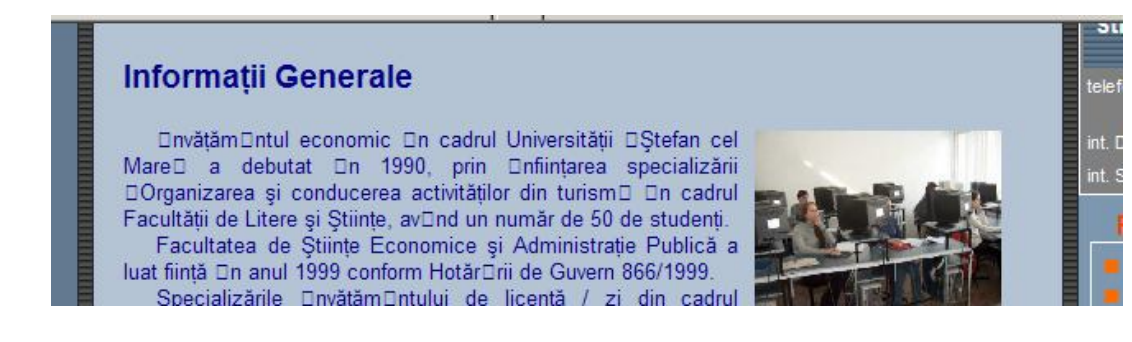

# **Figura 19 Neconcordanţa între codarea caracterelor paginii şi a navigatorului IE7**

Aceasta se întâmplă deoarece la crearea paginii a fost folosit un sistem de codare a diacriticelor diferit de sistemul pe care îl foloseste în mod curent browserul. Puteti determina browserul să folosească setul potrivit alegând din meniul butonului *Page* opţiunea *Encoding*. Selectaţi *More* din meniul *Encoding* şi se va deschide o listă lungă de coduri. Pentru limba română, ca şi pentru orice altă limbă central europeană, alegeţi *Central European (ISO)* sau *Central European (Windows)*.

Tot din meniul *Encoding* puteţi bifa opţiunea *Auto-Select*. Aceasta vă ajută în sensul că browserul va încerca să determine şi să aleagă singur setul de caractere potrivit, dacă pagina contine această informatie

# *2.3.3.3.4 Modificarea dimensiunii fonturilor şi conţinutului*

În mod prestabilit IE7 afişează textul cu font Times New Roman şi dimensiune medie (în lipsa unor specificaţii exprese incluse în document care să determine un alt comportament). Sunt şase niveluri de dimensiuni ale fonturilor pe care browserul le poate reda: *Larges*t, *Larger*, *Medium*, *Smaller* şi *Smallist*. Puteţi ajusta dimensiunea textului pe ecran astfel încât să vă faceţi cititul confortabil: apăsaţi butonul *Page* şi alegeţi din meniu opţiunea *Text Siz*e şi apoi una din dimensiunile enumerate mai sus.

IE7 oferă o funcție nouă, *Zoom*, prin care se poate mări sau micșora conținutul paginii, text şi imagini. Funcţia este utilă atunci când nu există o concordanţă între rezoluţia la care a fost realizată pagina afişată şi rezoluţia monitorului. Astfel, dacă o pagină a fost realizată pentru o rezoluţie de 800px pe orizontală, ea va ocupa circa 80% din lăţimea unui monitor de 17 inch cu rezoluţia de 1024px, iar dacă pagina a fost realizata pentru o rezoluţie de 1024px ea nu va încăpea pe lăţimea unui monitor cu rezoluţia de 800px. Aici intervine funcţia de zoom, pe care o accesaţi din meniul *Page*, alegând un factor de zoom care să se potrivească cel mai bine nevoilor dumneavoastră.

# *2.3.3.3.5 Tipărirea paginilor Web*

Tipărirea se face apăsând butonul *Print* din bara de instrumente (pictograma cu imprimata).

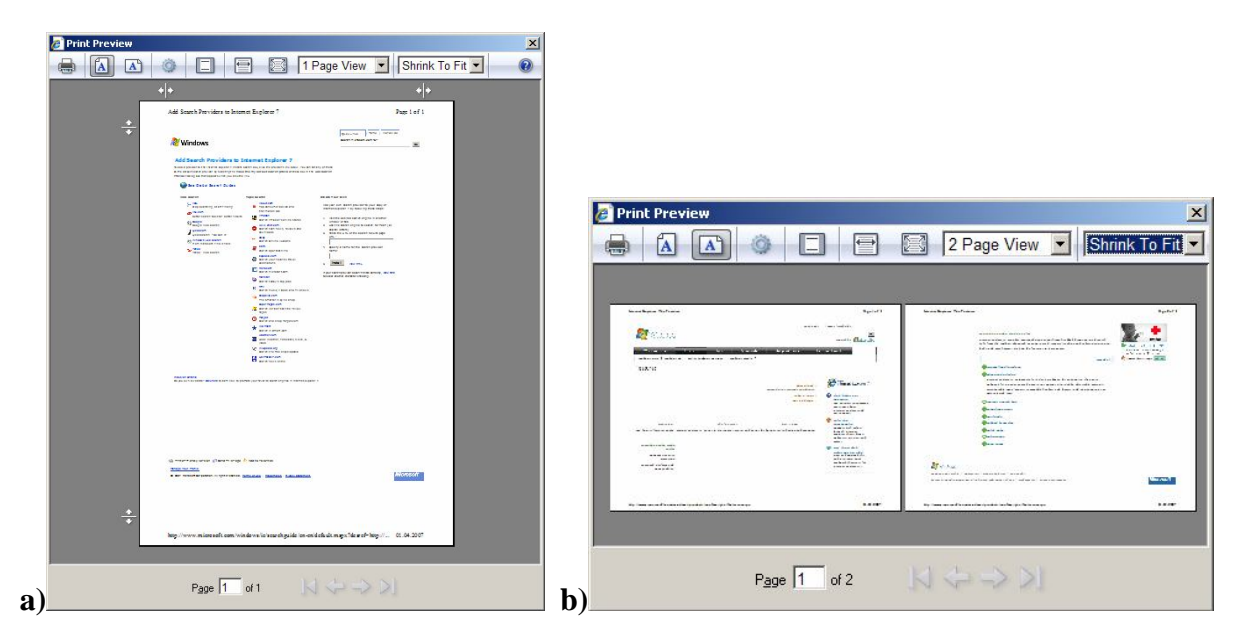

# **Figura 20 Fereastra de tipărire oferă utilizatorului o interfaţă intuitivă**

Previzualizarea documentului poate fi făcută apăsând butonul cu triunghi din dreapta butonului *Print* și alegând opțiunea *Print Preview*. Față de versiunile anterioare IE7 aduce o
îmbunătăţire substanţială prin interfaţa intuitivă şi o serie de noi funcţionalităţi. Astfel, opţiunea *Shrink to fit* (strânge pentru a potrivi), permite încadrarea paginii afişate pe ecran în formatul stabilit al paginii tipărite. Mânerele orizontale și verticale, din afara suprafeței paginii previzualizate, figura 20a, dau posibilitatea încadrării porțiunii din pagină care se dorește a fi tipărită. Sunt puse la dispoziție, de asemenea, instrumente de reducere la scară a continutului paginii web si vizualizare paginilor multiple, figura 20b.

Pentru a seta pagina pe care faceţi tipărirea puteţi:

- da click pe butonul *Page Setup* din fereastra *Print Preview* sau
- alege *Page Setup* din meniul deschis de săgeata din dreapta butonul *Print* .

## *2.3.3.3.6 Salvarea paginilor Web*

Puteți salva paginile web pentru a avea acces la conținutul acestora atunci când nu mai dispuneti de o conexiune Internet (de exemplu in avion sau tren). Faceti click pe butonul *Page* de pe bara de instrumente a IE7 și alegeți *Save As*. În fereastra de dialog care se deschide, figura 21, în câmpul *File name*: tastaţi un nume sugestiv pentru fişier. Din lista *Save as type*: alegeti formatul dorit.

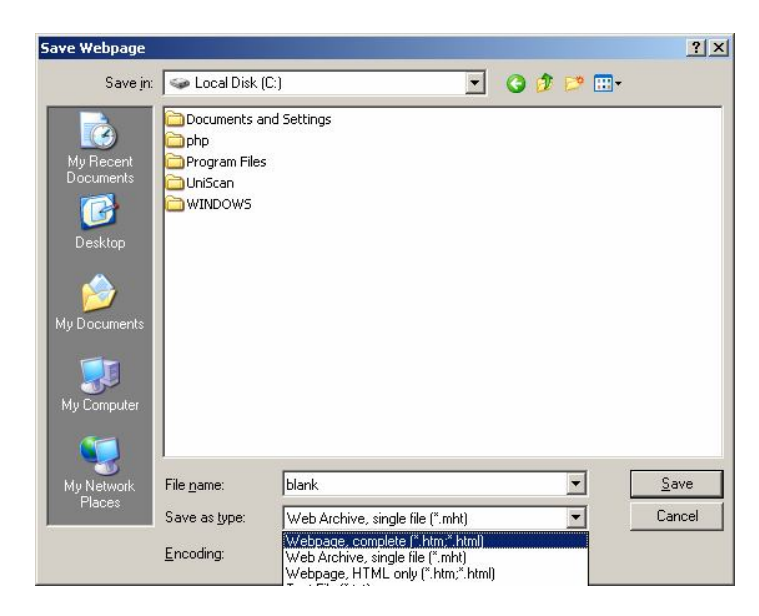

## **Figura 21 Fereastra** *Save Webpage* **permite salvarea paginii în multiple formate**

Iată o scurtă descriere a formatelor disponibile:

 Web archive, single file (\*.mht).- Salvează în format *Multipurpose Internet Mail Extension* HTML (MHTML), un fişier arhivat care mapează toate legăturile (linkurile) din pagină, cu excepția legăturilor absolute.

- Webpage, complete (\*.htm,\*.html) păstrează formatul original (htm sau html) salvând elementele conţinute în pagină (imagini, scripturi, etc.) în dosare asociate fişierului salvat.
- Webpage HTML only (\*.htm,\*.html) păstrează formatul original dar salvează numai informatia text
- Text files (\*.txt) salvează doar informația text, neformatată.

## *2.3.3.3.7 Copierea textului, imaginilor şi legăturilor dintr-un document Web*

Puteti copia textul dintr-o pagină Web și utiliza într-un editor de text selectând textul respectiv și folosind comenzile de copiere: combinația de taste Ctrl + C sau comada *Copy* din meniul contextual. Textul copiat în clipboard îl puteti lipi apoi în orice editor de text sub Windows. Dacă folosiţi MSWord vă recomand ca lipirea să o faceţi folosind comanda *Paste Special* din meniul *Edit* și nu cu simplu *Paste* sau Ctrl+V. Evitați astfel copierea formatului HTML din pagina Web în pagina Word, copiere care vă poate da mare bătaie de cap la formatarea finală a documentului Word.

În ceea ce priveşte imaginile inserate în document, acestea pot fi salvate sub formă de fisier grafic astfel: pozitionati cursorul mouse-ului pe imagine, dasi click pe butonul drept al mouse-ului și alegeti comanda *Save Picture As...* iar din fereastra de dialog care se deschide alegeți dosarul / unitatea de disc unde doriți să salvați și numele fișierului imagine. Pentru salvarea imaginilor care servesc ca fundal (background) poziţionaţi cursorul oriunde pe suprafaţa fundalului, faceţi click dreapta şi din meniul contextual alege comanda *Save Background As…*.

Pentru a copia adresa unei legături din pagină poziționați cursorul pe legătură, dați click dreapta și din meniul contextual selectați *Copy Shortcut*. Adresa este copiată în clipboard şi o puteţi apoi lipi în orice editor de text sub Windows sau în orice casetă text dintr-un formular Web.

#### **2.3.3.4 Căutarea în WWW**

De foarte multe ori, atunci când se caută o anumită informație pe Internet, nu se cunoaste adresa paginii care contine respectiva informatie. Pentru a putea ajunge la aceste informații se apelează la așa numitele motoare de căutare (search engine). Acestea sunt niște calculatoare cu mare putere de calcul care dispun de imense baze de date cu privire la paginile web înscrise și caută, la cerere, în aceste baze de date paginile care ar putea conține informația solicitată. Pentru a fi inclusă (indexată) în baza de date a unui motor de căutare o pagină web trebuie înscrisă la respectivul motor. Înscrierea se poate face gratuit sau contra cost, funcție de

politica proprietarului acestor motoare, iar indexarea se face fie automat de către roboţi fie manual de către de către echipe de editori. Principial există două tipuri de motoare de căutare, bazate pe *directoare* sau pe *roboţi* (crowler-based). Diferenţa între ele constă în faptul că în primul caz paginile trimise spre indexare sunt analizate de editori și în funcție de conținut sunt adăugate în directoare şi subdirectoare tematice (Yahoo este cel mai elocvent motor din această categorie) iar în al doilea caz indexarea se face în urma vizitării adreselor trimise spre indexare de către roboţi (Altavista este cel mai vechi motor de căutare bazat pe roboţi de indexare).

Motoarele de căutare bazate pe directoare (Yahoo, Lycos) permit căutarea prin deschiderea succesivă a directoarelor tematice, organizate arborescent. Acest mod de căutare este mai anevoios în sensul că poate să nu conducă la atingerea rezultatului, în schimb pune mai bine în evidenţă domenii conexe celui în care s-a pornit căutarea.

În ultimii ani graniţa dintre cele două tipuri s-a estompat, astfel că multe motoarele de tip director contin ferestre de căutare (Yahoo, dmoz) iar cele bazate pe roboti contin, la rândul lor, câteva directoare majore (Excite, Msn).

Orice motor de căutare are trei elemente majore<sup>3</sup>:

Primul este **robotul**, care mai este numit păianjen sau vierme (*robot*, *spider* sau *crawler*, în limba engleză). Robotul este un program care vizitează paginile web, le citeşte şi apoi urmăreşte legăturile către alte pagini. În timp, multe din paginile vizitate îşi pot modifica conţinutul, li se pot adaugă noi legături, iar unele pagini pot dispărea definitiv De aceea roboții se întorc după un anumit interval de timp, de obicei o lună sau două și vizitează din nou site-ul căutând eventualele schimbări care au fost făcute. Aceste programe au o capacitate extraordinară de a citi și de a prelucra date. Astfel, conform declarațiilor producătorilor, robotii rapizi de la Altavista au capacitatea de a citi 1 GB de text pe secundă, respectiv 3 milioane de pagini web pe zi .

Tot ceea ce găseşte robotul (cuvinte cheie, porţiuni de text din paginile vizitate, etc.) sunt trecute în al doilea element al motorului de căutare, numit **index** sau **catalog**. Acesta este ca o bază de date imensă în care se află informaţii despre fiecare pagină web găsită de robot. Această pagină apare în catalog ca o nouă înregistrare, care va conţine titlul si adresa paginii respective, cuvintele cheie folosite, legăturile către alte pagini, precum şi porţiuni din text,

 $\overline{a}$ 

<sup>&</sup>lt;sup>3</sup> www.afaceri.net/WEBDESIGN/ PROMOVARE/Motoare\_de\_cautare.htm

care însă pot fi diferite de la un motor de căutare la altul. Daca robotul găseşte schimbări intro pagină web, atunci indexul este actualizat cu noile informatii. Uneori poate trece mai mult timp până când paginile noi sau modificate, găsite de robot la o nouă căutare să fie adăugate la index. Deci o pagina web poate să fie vizitată de robot, dar este posibil ca ea sa nu fie încă "indexată". În acest caz pagina nu este disponibilă la o eventuală căutare .

Al treilea element esenţial este **software-ul de căutare**, un program care permite căutarea printre milioanele de pagini înregistrate în index precum şi afişarea rezultatului sub forma unei liste de legături, în ordinea pe care el o consideră cea mai relevantă .

Oricare ar fi forma, motoarele de căutare pun la dispoziţie formulare de înscriere, în care autorul sau web master-ul care vrea să îşi înregistreze pagina trebuie să completeze o serie de câmpuri între care unul conține obligatoriu URL ul paginii. Căutarea adresei paginii se face pe baza unor elemente vizibile sau invizibile în cuprinsul documentului. Acestea sunt titlul paginii – vizibil pe bara de titlu -, descrierea conţinutului şi cuvinte cheie, acesta din urmă nefiind vizibile. Cu cât titlul paginii, descrierea sau cuvintele cheie sunt mai relevante pentru conținutul paginii, cu atât rezultatul căutării va fi mai eficient iar informația va fi găsită mai repede. Asupra modului cum se înregistrează o pagină şi cum se folosesc cuvintele cheie vom reveni în capitolul Web Design. Trebuie, însă, să mai precizăm că tot mai multe motoare de căutare, dintre cele mai puternice şi populare, indexează paginile trimise contra cost, cele care fac acest lucru gratuit fiind din ce în ce mai puţine. Dintre cele cu plată cităm: HotBot, AskJevees, Yahoo (pentru director, motorul fiind, încă, gratuit), Looksmart.

Iată câteva dintre motoarele de căutare cele mai cunoscute și utilizate $4$ :

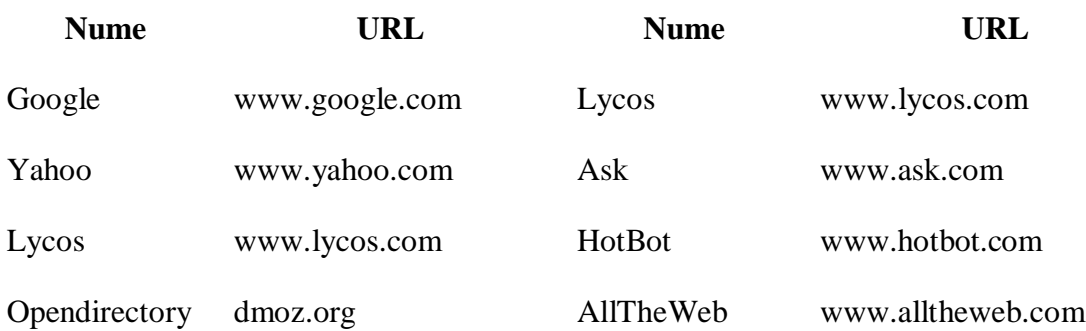

La momentul editării prezentei lucrări Google este considerat cel mai eficient motor de căutare. El oferă în rezultatele căutărilor, pe lângă documente HTML, imagini, şi documente

 $\overline{a}$ 

<sup>4</sup> http://searchenginewatch.com/links/article.php/2156221

PDF iar primele rezultate sunt și cele mai semnificative pentru informația cerută, dacă aceasta a fost corect formulată.

Google reprezintă o excepție de la contextul general, în sensul că roboții Google caută pe serverele web paginile fără să fie necesară înscrierea acestora. Această practica poate să nu fie pe placul tuturor celor care deţin servere Web, deoarece acolo pot fi stocate pagini care nu trebuie să fie indexate de motoarele de căutare şi ar trebui să rămână anonime. Există mijloace simple de a evita indexarea de către Google a acestor pagini. În al doilea rând, Google ierarhizează paginile după numărul de legături din alte pagini către pagina în cauză. Google nu ia în consideraţie cuvintele cheie sau descrierea paginii, cui numai titlul acesteia. Astfel, între două pagini, cu acelaşi nume, va fi listată prima cea care are mai multe referiri în alte pagini de pe Web.

Cum se realizează practic căutarea? În primul rând se introduce. adresa motorului de căutare dorit şi se accesează pagina principală a acestuia. Toate motoarele afişează în această pagină o casetă text în care utilizatorul introduce cuvântul sau cuvintele pe care le consideră ca fiind cele mai relevante pentru căutare. Apoi se apasă butonul Search sau Find aflat în vecinătatea casetei text. După un anumit timp motorul de căutare va genera una sau mai multe pagini Web, funcție de numărul rezultatelor căutării. Fiecare pagină generată conține titlurile documentelor Web care conţin cuvintele căutate, un extras din document prin care se pun în evidenţă cuvintele găsite care corespund cererii şi URLul documentului respectiv. Dacă rezultatele nu încap pe o singură pagină atunci accesul la paginile următoare se face prin intermediul unor legături din pagina curentă, intitulate de obicei "Next". De foarte multe ori se întâmplă ca rezultatul căutări să nu satisfacă, fie conţinutul documentelor găsite nu corespunde cerinței, fie numărul rezultatelor este prea mic fie prea mare pentru a putea fi inspectate. În oricare din aceste situaţii cererea nu a fost corect făcută, chiar dacă utilizatorul are foarte clar în minte ceea ce caută şi atunci cererea trebuie reformulată. Mai jos se dă un exemplu despre cum se poate face căutarea unor informaţii legate de biografia împăratului Napoleon Bonaparte.

Căutarea după şirul de caractere <biografia lui Napoleon> returnează rezultate care conțin atât șirul căutat cât și rezultate care nu prezintă interes fie pentru că nu se referă la Napoleon Bonaparte fie sunt în alte limbi, figura 21 Se poate spune că procesul de căutare s-a derulat după logica "listează toate paginile care conțin oricare din cuvintele ce formează şirul". Astfel primele rezultate sunt cele care conţin toate cuvintele iar ultimele cele care

contin câte unul din cuvintele care alcătuiesc șirul. Numărul de rezultate este destul de mare (115) ca să descurajeze trecerea lor în revistă în căutarea informaţiilor necesare.

Dacă se introduce şirul de caractere între ghilimele atunci căutarea se va face după respectivul sir, fiind afisată lista acelor pagini care contin în mod exact sirul de caractere. Logica de căutare este, în acest caz, "listează toate paginile care contin cuvintele din șir, în ordinea specificată".

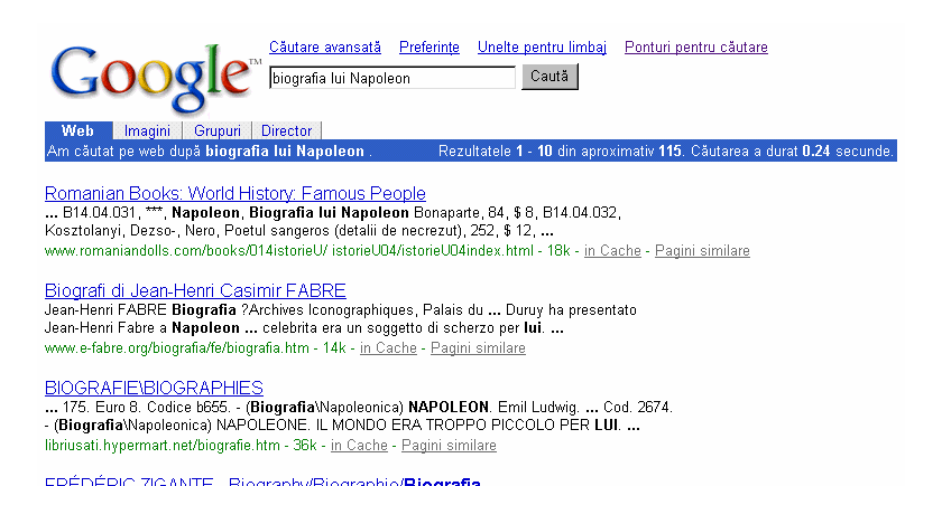

## **Figura 22 Rezultatul căutării cu Google după şirul de caractere "biografia lui Napoleon"**

Rezultatele căutării s-au redus la doar trei titluri, ceea corespunde în mai mare măsură scopului urmărit, figura 22.

Dacă numărul rezultatelor unei căutări este prea mare înseamnă că definirea criteriului de căutare s-a făcut prea vag iar dacă numărul este prea mic sau nu se obtine nici un rezultat înseamnă că definirea s-a făcut prea restrictiv. În ambele situaţii criteriul de căutare trebuie redefinit. Dacă în rezultatele căutării anumite cuvinte din şirul de caractere trebuie să apară neconditionat, în fața acelor cuvinte se va pune semnul plus  $(+)$  iar dacă altele nu trebuie să apară se va pune în faţa lor semnul minus (-). În exemplul de mai sus, dacă şirul de caractere este scris <br/> <br/> <br/> <br/> <br/> <br/> <br/> Napoleon> atunci vor fi afișate doar acele rezultate care conțin cuvintele *biografia* şi *Napoleon.*

Majoritatea motoarelor de căutare dispun de o optiune de căutare avansată care permite definirea mai precisă a criteriilor de căutare cu ajutorul unei interfeţe Web prietenoase.

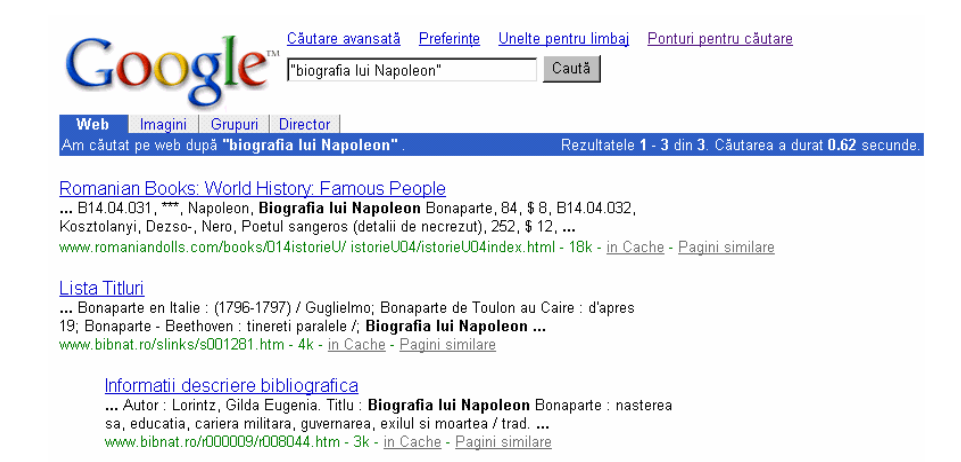

## **Figura 23 Rezultatul căutării când şirul de caractere a fost introdus între ghilimele**

În locul folosirii semnelor + şi – în caseta text, utilizatorul mai puţin experimentat poate preciza într-un formular care cuvinte din şirul de căutare să apară în rezultatul căutării şi care nu. De asemenea motoarele de căutare avansate permit căutarea paginilor scrise într-o anumită limbă pe baza setului de caractere utilizat la construcţia paginii. Ca exemple pot fi citate Google, Altavista şi HotBot.

## **3 Cadrul normativ şi legislativ**

# 3.1 Aquis-ul comunitar în domeniul telecomunicaţiilor şi tehnologiei informatiilor

Dezvoltarea alertă a sectorului tehnologiei informației (TI) și telecomunicațiilor în ultimii ani a dus, atât la nivel european cât și în România, la apariția unui număr tot mai mare de reglementări. Acestea conțin atât norme specifice domeniului - unul foarte tehnic - cât și aspecte care ţin de domeniul liberalizării pieţelor de bunuri şi servicii, şi stimularea concurentei.

Scopul acestor acte este reglementarea uniformizată la nivel european a sectorului tehnologiei informatiei și telecomunicațiilor, reglementare care să permită trecerea de la monopoluri la piete concurențiale ale serviciilor, ale rețelelor de telecomunicații și echipamentelor, să promoveze concurenta, să încurajeze cercetarea și implementarea de noi tehnologii, să ajute la crearea şi dezvoltarea societăţii informaţionale.

O altă caracteristică a acestor prevederi este aceea că stabilesc două niveluri de responsabilitate pentru implementarea *acquis-ului* în domeniul TI și telecomunicatiilor - la nivel european sunt descrise sarcinile Comisiei, iar la nivel naţional este trasat cadrul pentru înfiintarea și functionarea autorităților naționale de reglementare.

Tratatul instituind Comunitatea Europeană reglementează în cadrul noului titlu XV (fostul titlu XII) *Rețelele transeuropene*. Art. 154 prevede că "pentru a permite cetățenilor Uniunii, operatorilor economici, precum şi comunităţilor regionale şi locale să beneficieze pe deplin de avantajele care decurg din realizarea unui spaţiu fără frontiere, Comunitatea contribuie la instituirea și dezvoltarea unor rețele transeuropene în infrastructurile din sectoarele transporturilor, telecomunicațiilor și energiei". Acțiunea Comunității urmărește să favorizeze interconexiunea și interoperabilitatea retelelor nationale, precum și accesul acestor reţele.

Reglementarea sectorului telecomunicațiilor și tehnologiei informației la nivel european a cunoscut o evolutie substanțială în ultimii zece ani datorită dezvoltării rapide a tehnicii. Această evoluție este reflectată în numărul mare de acte comunitare în materie adoptate în ultimul deceniu. În vederea unificării legislative și adaptării la noile realități tehnice în materie este adoptat în 2002 un nou cadru legislativ alcătuit din 5 directive - *Directiva-cadru, Directiva privind autorizarea, Directiva privind accesul, Directiva privind serviciul universal* şi *Directiva privind viaţa privată şi comunicaţiile electronice.* 

Dintre actele în vigoare și care sunt anterioare noului pachet reglementar, menționăm Regulamentul nr. 2887/2000 al Parlamentului European şi Consiliului privind accesul neconditionat la bucla locală, al cărui scop este intensificarea concurenței și stimularea inovaţiei tehnologice pe piaţă prin stabilirea unor condiţii armonizate privind accesul la bucla locală. "Bucla locală" reprezintă circuitul fizic cu conductor metalic dublu torsadat, în rețeaua de telefonie publică fixă, care conectează punctul terminal al reţelei de la locuinţa abonatului cu repartitorul principal sau cu o facilitate echivalentă. Aşa cum se subliniază în al cincilea Raport al Comisiei privind punerea în aplicare a pachetului de reglementări în telecomunicaţii, reţeaua de acces local rămâne unul din cele mai puţin competitive segmente ale pieţei de telecomunicaţii liberalizate. Noii veniţi pe piaţă nu au infrastructuri de reţea alternative larg răspândite şi nu sunt capabili, cu tehnologiile tradiţionale, să egaleze economiile de scală și acoperirea operatorilor desemnați ca având o putere de piață semnificativă pe piața rețelelor de telefonie publică fixă. Aceasta rezultă din faptul că acești operatori şi-au desfăşurat infrastructurile metalice de acces local de-a lungul unor perioade de

timp semnificative, sub protecţia drepturilor exclusive, fiind capabili să-şi finanţeze costurile de investiții prin închirieri de monopol<sup>5</sup>.

Potrivit regulamentului, operatorii notificați de către autoritățile naționale în materie și care au o putere semnificativă pe piaţa reţelelor de telefonie fixă publică, sunt obligaţi să publice și să reactualizeze periodic oferta de referință pentru accesul la bucla lor locală și facilităţile corespondente. Oferta trebuie să fie suficient de necondiţionată astfel încât beneficiarul să nu fie obligat să plătească pentru facilitățile care nu îi sunt necesare pentru furnizarea serviciilor sale și trebuie să conțină descrierea componentelor oferi te, termenii și conditiile, inclusiv cele referitoare la plată.

### *Directiva-cadru*

Directiva 2002/21/CE din 7 martie 2002 asupra unui cadru reglementar comun pentru reţelele şi serviciile de comunicaţii electronice conţine atât prevederi în sarcina autorităţilor naţionale, cât şi un set de proceduri care să asigure aplicarea armonizată la nivelul Uniunii Europene.

## *A. Autorităţile naţionale de reglementare*

În fiecare dintre statele membre, implementarea directivei-cadru şi a celorlalte directive specifice este asigurată de organisme denumite generic "autorități naționale de reglementare". Statele membre trebuie să garanteze independenţa, imparţialitatea şi transparenţa activităţilor acestor organisme specializate, precum şi să notifice Comisiei atribuţiile stabilite în sarcina autorităţilor. Directiva prevede, în capitolul 3, următoarele categorii de atribuții pentru autoritățile naționale de reglementare:

### a) Principii generale

 $\overline{a}$ 

Autoritățile naționale de reglementare promovează concurența în furnizarea serviciilor de comunicaţii electronice prin asigurarea unui mediu în care utilizatorii au beneficii în condiţii de ofertă, preţ şi calitate, în care nu există perturbări sau restricţii ale concurenţei în sectorul comunicațiilor electronice. De asemenea, acestea încurajează investițiile în infrastructură, promovează inovaţia, încurajează şi asigură managementul eficient al

<sup>5</sup> REGULAMENTUL (CE) nr. 2887/2000 A PARLAMENTULUI EUROPEAN ŞI AL CONSILIULUI din 18 decembrie 2000

frecvențelor radio și al resurselor de numerotație.<sup>6</sup> Pentru a contribui la dezvoltarea pieței interne, autoritățile naționale de reglementare încurajează dezvoltarea de rețele transeuropene și interoperabilitatea serviciilor pan-europene, asigură condiții nediscriminatorii pentru furnizorii de servicii de comunicații electronice și cooperează între ele pentru aplicarea directivei şi a celorlalte acte în materie.

b) Managementul frecvențelor radio pentru servicii de comunicații electronice

Statele membre vor asigura managementul eficient al frecventelor radio si vor lua măsuri pentru ca alocarea acestor frecvențe de către autoritățile naționale de reglementare să fie realizată după criterii obiective, transparente, nediscriminatorii şi proporţionale.

c) Resursele de numerotatie

 $\overline{a}$ 

Autoritățile naționale de reglementare controlează atribuirea resurselor de numerotație şi asigură managementul planurilor naţionale de numerotaţie. În aplicarea acestor planuri se va asigura tratamentul egal tuturor furnizori lor de servicii de comunicaţii electronice.

# 3.2 România în procesul de adoptare a legislaţiei europene cu privire la telecomunicatii și tehnologia informației

Până în prezent, sub aspect legislativ, s-au realizat progrese în implementarea societății informatice. Astfel, s-au elaborat și aprobat un număr de acte normative, care reprezintă transpunerea directivelor şi deciziilor, care trebuie implementate: acordul general pentru comertul cu servicii, prin care se adopta liberalizarea serviciilor si retelelor de telecomunicatii, inclusiv un calendar de implementare pentru acest proces. Exista un număr mare de servicii care sunt deja liberalizate, cum ar fi transmisiunile de date şi furnizarea de servicii Internet, serviciile cu valoare adăugată, telefonia mobila celulara, instalarea şi operarea reţelelor de cabloviziune, etc. Ultimele restricţii, cu privire la telefonia vocală şi la furnizarea de circuite închiriate au fost ridicate începând cu 01 ianuarie 2003, moment în care s-a consemnat liberalizarea completă a pieţei serviciilor şi reţelelor de telecomunicaţii.

In anii 2001 - 2007 s-au adoptat o serie de acte normative menite să liberalizeze şi să impulsioneze dezvoltarea unui sector TI&C robust şi eficient, cât şi pentru dezvoltarea serviciilor specifice Sistemului Informatic în beneficiul cetăţenilor.

<sup>6</sup> Ileana Pascal, Monica Vlad, *Telecomunicaţiile şi tehnologia informaţiilor*, Centrul de Resurse Juridice, Bucureşti, 2004

### Reglementarea, dezvoltarea infrastructurii și serviciilor de comunicații:

Legea nr. 527/2002 privind aprobarea Ordonantei Guvernului nr. 34/2002 privind accesul la reţelele de comunicaţii electronice şi la infrastructura asociată, precum şi interconectarea acestora, cu modificările și completările aduse de Ordonanța de Urgență nr. 79 din 13 iunie 2002; Legea nr. 527 din 17 iulie 2002, Ordonanţa de Urgenţă nr. 70 din 30 septembrie 2006, Legea nr. 370 din 5 octombrie 2006, Legea nr. 133 din 11 mai 2007.

Ordonanta Guvernului nr. 18/2002 privind functionarea sistemului national unic pentru apeluri de urgență, cu modificările și completările aduse de: Legea nr. 398 din 14 iunie 2002 şi Ordonanţa de Urgenţă nr. 81 din 14 iulie 2005.

#### Servicii pentru cetățeni și mediul de afaceri

Pentru dezvoltarea și generalizarea unor aplicații care sa contribuie la perfecționarea și simplificarea relaţiilor cetăţenilor şi agenţilor economici cu administraţia publică, s-au elaborat următoarele legi:

Legea nr. 468/2002 pentru aprobarea Ordonanței Guvernului nr. 20/2002 privind achiziţiile publice prin licitaţii electronice cu modificările şi completările aduse de Ordonanţa nr. 23 din 30 ianuarie 2003, Legea nr. 246 din 10 iunie 2003; Ordonanţa nr. 73 din 28 august 2003, Legea nr. 535 din 15 decembrie 2003.

Ordonanţa Guvernului nr. 24/2002 privind încasarea prin mijloace electronice a impozitelor şi taxelor locale cu modificările şi completările aduse de Legea nr. 291 din 15 mai 2002.

Ordonanţa Guvernului nr. 69/2002 privind regimul juridic al cărţilor electronice de identitate; republicată în temeiul art. 3 din Ordonanta Guvernului nr. 24/2004 pentru modificarea și completarea Ordonantei Guvernului nr. 69/2002 privind regimul juridic al cărţii electronice de identitate, publicată în Monitorul Oficial al Romaniei, Partea I, nr. 88 din 31 ianuarie 2004, aprobată cu modificări prin Legea nr. 126/2004, publicată în Monitorul Oficial al României, Partea I, nr. 354 din 22 aprilie 2004 şi modificată şi completată prin Legea nr. 285/2003; Ordonanţa de Urgenţă nr. 188 din 21 decembrie 2005; Hotărârea nr. 1982 / 2004 privind aprobarea normelor metodologice pentru aplicarea Ordonantei Guvernului nr. 69/2002

#### Crearea unei Societăţi informatice mai sigure

Noile tehnologii informatice au propriile vulnerabilități, cu consecinte economice și

sociale importante. în concordanta cu iniţiativele europene, se impune adoptarea unor masuri compatibile de combatere a infracţiunilor digitale. S-au adoptat următoarele acte normative:

- Legea nr. 677 din 21 noiembrie 2001 pentru protectia persoanelor cu privire la prelucrarea datelor cu caracter personal şi libera circulaţie a acestor date, modificată şi completată de Legea nr. 102/2005. În elaborarea acestei legi s-au avut în vedere prevederile Directivelor europene 95/46/EC şi 97/66/EC.
- Legea nr. 506 din 17 noiembrie 2004 privind prelucrarea datelor cu caracter personal si protecția vieții private în sectorul comunicațiilor electronice, cu modificările și completările aduse de Legea nr. 272 din 29 iunie 2006.

S-au reglementat probleme ca: interceptarea mesajelor transmise, regimul jurnalelor (înregistrarea traficului Internet), gradul de anonimat al accesului on-line.

Pentru asigurarea securității sistemelor și serviciilor specifice societății informatice, se află în faza de proiect Legea privind prevenirea şi combaterea criminalităţii informatice.

În perspectivă se va aborda și problematica continutului cu caracter nelegal. În acest sens, se are în vedere elaborarea unor acte normative care să trateze aceste aspecte şi să le reglementeze în conformitate cu prevederile Consiliului Europei. Securitatea îmbrăcă două aspecte importante: securitatea informaţiei şi securitatea infrastructurii. Se au în vedere un set de standarde şi proceduri de audit a securităţii sistemelor, precum şi un portal care să permită raportarea incidentelor cu privire la securitatea sistemelor informatice.

Ca și în cazul comertului electronic, măsurile legislative trebuiesc însotite de măsuri non-legislative, incluzând încurajarea cooperării între consumatori, principalii jucători din sector și organismele statului în sensul sporirii securității, încurajarea cercetării pentru reducerea vulnerabilităţilor sistemelor.

#### Asigurarea accesului la Internet a persoanelor în vârstă și a persoanelor cu dizabilități

În conformitate cu iniţiativele europene, sunt în curs de elaborare norme care să contribuie la îmbunătătirea accesului persoanelor în vârstă și a persoanelor cu handicap la Internet. Se au în vedere următoarele:

- standarde ce definesc structura, design-ul şi conţinutul paginilor web ce facilitează accesul Internet pentru categoriile respective;
- standarde pentru dispozitivele periferice asociate;
- procesul de audit asociat;
- încurajarea dezvoltării unei culturi de tip "acces pentru toți"

Dezvoltarea altor servicii specifice societății informaționale, între care:

- elaborarea de standarde privind învățământul la distanță;
- reglementarea regimului cărtilor electronice de identitate în directia utilizării acestora pentru accesul la serviciile în slujba cetăţeanului prestate de administraţia locală şi centrală, precum şi pentru asigurările sociale, votul electronic;
- reglementarea regimului cardurilor pentru efectuarea plaților electronice, etc.;
- sprijinirea dezvoltării unui cod de conduită pentru furnizorii de servicii Internet;
- dezvoltarea unor reglementări tehnice pentru aplicațiile e-Government, care să respecte standardele şi reglementările internaţionale privind arhitectura şi interconectarea sistemelor, schimbul de informaţii;
- elaborarea cadrului legal și de reglementare a regimului plătilor electronice și a banilor electronici.

## Restructurarea și stimularea investițiilor în sectorul TI&C, prin:

- Decizia guvernului privind strategia de privatizare a companiilor TIC din portofoliul statului. Privatizarea acestor companii va avea loc prin vânzarea părtilor companiilor detinute de stat exclusiv investitorilor strategici, care au ca obiect principal de activitate TIC;
- Cumpărătorii, ca şi succesorii lor, trebuie să păstreze desfăşurarea de activităţi TIC cel putin 5 ani;
- Realizarea cadrului legal pentru privatizarea companiilor de stat şi stabilirea unei strategii coerente de privatizare şi a pedepselor pentru nedesfăşurarea de activităţi TIC ca activităţi principale.

În plus, atât societățile de TIC, cât și alte societăți din categoria IMM beneficiază de o serie de facilități privind scutiri de taxe vamale, taxele pe profit, stimularea exportului, obtinerea de credite etc.

Stimularea investiţiilor în domeniul TIC beneficiază de asemenea de legislaţia generală, în vigoare privind zonele defavorizate, parcurile industriale şi parcurile tehnologice.

Dinamismul sectorului de activitate va implica reconsiderarea şi actualizarea periodică a planurilor de acţiune.

### Cadrul institutional

Conform Ordonantei de Urgentă a Guvernului nr. 25/2007 privind stabilirea unor măsuri pentru reorganizarea aparatului de lucru al Guvernului, publicată în Monitorul Oficial al României, în data de 23 aprilie 2007, Inspectoratul General pentru Comunicații și Tehnologia Informatiei (IGCTI) se desființează, Autoritatea Națională pentru Reglementare în Comunicații și Tehnologia Informației (ANRCTI) preluând bugetul, sursele de finanțare, personalul, drepturile şi obligaţiile fostului IGCTI. Astfel, ANRCTI devine unica instituţie care va acorda atât autorizarea generală, cât și licențele de utilizare a spectrului de frecvențe și a resurselor de numerotatie.

Autoritatea Naţională pentru Reglementare în Comunicaţii şi Tehnologia Informaţiei - ANRCTI - este instituţia care are rolul de a pune în aplicare politica naţională în domeniile comunicaţiilor electronice, comunicaţiilor audiovizuale, echipamentelor radio şi echipamentelor terminale de comunicaţii electronice, inclusiv din punctul de vedere al compatibilităţii electromagnetice, tehnologiei informaţiei şi serviciilor poştale.

Atribuțiile specifice în domeniul operării la nivel național a sistemelor informatice ale administratiei publice centrale destinate guvernării electronice (www.e-guvernare.ro, www.elicitatie.ro, www.autorizatiiauto.ro) vor fi preluate de viitoarea Autoritate Naţională pentru Serviciile Societății Informaționale, instituție publică care se va înființa și funcționa în subordinea Ministerului Comunicaţiilor şi Tehnologiei Informaţiei.

## **4 Servicii ale guvernării electronice**

Denumirile aplicaţiilor e-Government pot fi diferite şi numeroase de la eAdministration la eTax, eProcurement, eCustoms, eTenders, InfoKiosks, etc.

Există variate utilizări în conexiunea cetăţean/entităţi - administraţie şi ele sunt destul de departe de modelul teoretic al UE prezentat mai sus. Printre aplicațiile e-Government răspândite:

- Informare / portaluri;
- Utilizarea administrativă;
- Utilizarea legislativă;
- Răspunsuri la chestiuni de interes general;
- Ghid al zonei;
- Primirea de cereri și petiții;
- Prezentarea de diverse formulare on-line, sondaje;
- Bursă publică a locurilor de muncă;
- Atragerea în activitate a persoanelor handicapate, de vârsta a treia, etc;
- Votul prin Internet.

Administratiile din aproape întreaga lume folosesc deja Internetul de la forme simple la forme mai complexe. În cazul tărilor dezvoltate se constată dualismul autorităti locale vs. autorități centrale.

O primă tendinţă este ca autorităţile locale să fie mai active, mai aproape de cetăţean cu aplicații cum sunt<sup>7</sup>:

- Permise de conducere;
- Amenzi;
- Căutare în baze de date;
- Găsirea celei mai potrivite universităţi;
- Documentare privind asistenţa financiară disponibilă;
- Locuri de muncă disponibile;
- Înregistrare pentru vot;
- Plata impozitelor;

 $\overline{a}$ 

- Contactare Casa Albă, Senat, Reprezentanților;
- Informații despre serviciul militar;
- Informatii despre serviciile comunitare;

<sup>7</sup> Programele e-Governement şi construirea societăţii informaţionale în România – Comunicare prezentată la cea de-a VI-a Conferință Internațională privind Tehnologiile Informației și Comunicației în Administraţia Publică, Sinaia, 28 – 31 octombrie 2001

- Informații specifice privind serviciile medicale;
- Informatii despre drepturile consumatorilor;
- Rezervare cămin;
- $\bullet$  Obtinerea permisului de conducere;
- Obţinerea paşaportului.

Alte grupuri sunt cele bazate pe vârstă, handicap, militari, minorități, etc.

A treia tendinţă este dezvoltarea de aplicaţii complexe:

- Ghiduri on-line:
- Achiziții;
- Licitații;
- Registre on-line;
- Portaluri de informatii.

## 4.1 Guvernarea electronică în România

Strategia guvernamentală în România în vederea trecerii la societatea informațională se bazează pe principiile partajării informaţiei şi al participării egale a tuturor componentelor societăţii: Guvern, sector privat şi societate civilă.

Guvernul României promovează diverse proiecte care să facă din serviciile electronice un instrument de reformă a administrației publice. Primele rezultate sunt încurajatoare, dar arată că această reformă trebuie să aibă loc și la biroul fiecărui functionar public.

Sistemul Electronic Național din România a fost lansat în septembrie 2003 cu ocazia sedinței Grupului de Promovare a Tehnologiei Informației, acest sistem fiind accesibil pe Internet la adresa www.e-guvernare.ro. Sistemul Electronic National este un sistem informatic de utilitate publică care are ca obiectiv asigurarea accesului la informații publice și furnizarea de servicii publice către persoane fizice și juridice.

Grupul de Promovare a Tehnologiei Informaţiei în România, înfiinţat prin Hotărârea Guvernului nr. 271/2001, aprobă proiectele din domeniul guvernării electronice, propune Guvernului alocarea fondurilor necesare prin bugetele anuale ale autorităților administrației publice şi supervizează implementarea serviciilor publice prin procedura electronică, ţinând

 $\cot \theta$ <sup>8</sup>:

 $\overline{a}$ 

- prioritățile stabilite prin strategiile sectoriale din domeniu;
- planificarea fondurilor şi controlul investiţiilor realizate în domeniul tehnologiei
- informatiei;
- securitatea informațiilor;
- protectia datelor cu caracter personal;
- accesibilitatea, diseminarea şi modul de conservare a informaţiilor publice;
- accesibilitatea tehnologiei informatiei pentru persoanele cu handicap;
- alte elemente legate de guvernare electronică.

Conducerea Grupului este realizată de către Primul- Ministru iar membrii Grupului de Promovare a Tehnologiei Informatiei sunt: Ministrul Educatiei și Cercetării, Ministrul Administraţiei şi Internelor, Ministrul pentru Coordonarea Secretariatului General al Guvernului, Ministrul Comunicaţiilor şi Tehnologiei Informaţiei, Ministrul Finanţelor Publice, Ministrul Delegat în Ministerul Educaţiei şi Cercetării, Secretarul de Stat pentru IT în Ministerul Comunicațiilor și Tehnologiei Informației.

Grupul de Promovare a Tehnologiei Informației are următoarele atribuții principale<sup>9</sup>:

- stabilirea directiilor strategice pentru trecerea la Societatea Informatională în România;
- aprobarea proiectelor directoare din domeniul comunicaţiilor şi tehnologiei informaţiei şi a bugetelor anuale aferente acestora pentru instituţiile publice şi

<sup>8</sup> art 19 alin 1 din Legea nr. 161/2003 privind unele măsuri pentru asigurarea transparenţei în exercitarea demnităților publice, a funcțiilor publice și în mediul de afaceri, prevenirea și sancționarea corupției, referitoare la implementarea Sistemului Electronic National

<sup>9</sup> Hotărârea Guvernului nr. 1085 din 11 septembrie 2003 pentru aplicarea unor prevederi ale Legii nr. 161/2003 privind unele măsuri pentru asigurarea transparentei în exercitarea demnităților publice, a funcțiilor publice și în mediul de afaceri, prevenirea și sancționarea corupției, referitoare la implementarea Sistemului Electronic Naţional

companiile nationale sau pentru societățile comerciale la care statul este actionar majoritar;

- aprobarea şi coordonarea proiectelor din domeniul comunicaţiilor şi tehnologiei informaţiei, mai mari de 100.000 Euro, iniţiate de instituţii publice sau care au ca beneficiare companiile sau societățile naționale sau societățile comerciale la care statul este acţionar majoritar;
- aprobarea proiectelor din domeniul comunicatiilor și tehnologiei informației care necesită garanții guvernamentale.

Portalul pentru acces la servicii de guvernare electronică şi la formulare administrative în format electronic ale administratiei publice centrale este accesibil prin Internet la adresa *www.e-guvernare.ro.* fiind este unicul punct de acces la servicii și informații publice, de interes pentru persoane fizice şi juridice care este disponibil 24 de ore pe zi timp de şapte zile.

Principiile care stau la baza furnizării de informații și servicii publice prin mijloace electronice sunt:

- transparenta în furnizarea de informații și servicii publice;
- accesul egal, nediscriminatoriu, la informaţii şi servicii publice, inclusiv pentru persoanele cu handicap;
- eficienta utilizării fondurilor publice;

 $\overline{a}$ 

- confidenţialitatea, respectiv garantarea protejării secretului datelor cu caracter personal;
- $\bullet$  garantarea disponibilității informațiilor și a serviciilor publice<sup>10</sup>.

Fiecare funcţionar are obligaţia, potrivit legii să accepte formularele depuse de persoanele fizice şi juridice, în format de hârtie, obţinute prin tipărirea şi completarea formularelor furnizate de Sistemul Electronic National. De asemenea, în termen de 60 de zile de la înregistrare, instituțiile publice trebuie să transmită Ministerului Comunicațiilor și Tehnologiei Informației date cu privire la sistemele informatice existente în cadrul acestora,

 $10$  art 8 alin 1 din Legea nr. 161/2003 privind unele măsuri pentru asigurarea transparenței în exercitarea demnităților publice, a funcțiilor publice și în mediul de afaceri, prevenirea și sancționarea corupției, referitoare la implementarea Sistemului Electronic Naţional

precum şi formularele administrative tipizate care se utilizează în raporturile cu persoanele fizice şi juridice. Pe baza acestor date se va stabili lista extinsă a formularelor care vor fi furnizate prin Sistemul Electronic National. Dacă intervine vreo modificare, instituțiile publice au obligația să o transmită Sistemului Electronic Național, potrivit Legii 161 din 2003.

Interactiunea dintre autoritățile administrației publice centrale și cetățeni poate fi *unidirecţională* sau *bidirecţională*.

Interactiunea unidirecțională este procedura electronică prin care destinatarii informaţiilor publice şi beneficiarii serviciilor publice au acces la formulare administrative, pe care le pot vizualiza, completa şi tipări în vederea depunerii sau transmiterii acestora către autorităţile administraţiei publice prin mijloace tradiţionale.

Interacţiunea bidirecţională este procedura electronică prin care destinatarii informaţiilor publice şi beneficiarii serviciilor publice au acces la formulare administrative, pe care le pot vizualiza, completa şi trimite către autorităţile administraţiei publice prin mijloace electronice.

## **4.1.1 Obiectivele şi conţinutul portalului www.e-guvernare.ro**

Portalul are 4 secţiuni, figura 24. Prima secţiune cuprinde: Reforma la ghişeu, Servicii online, Formulare online.

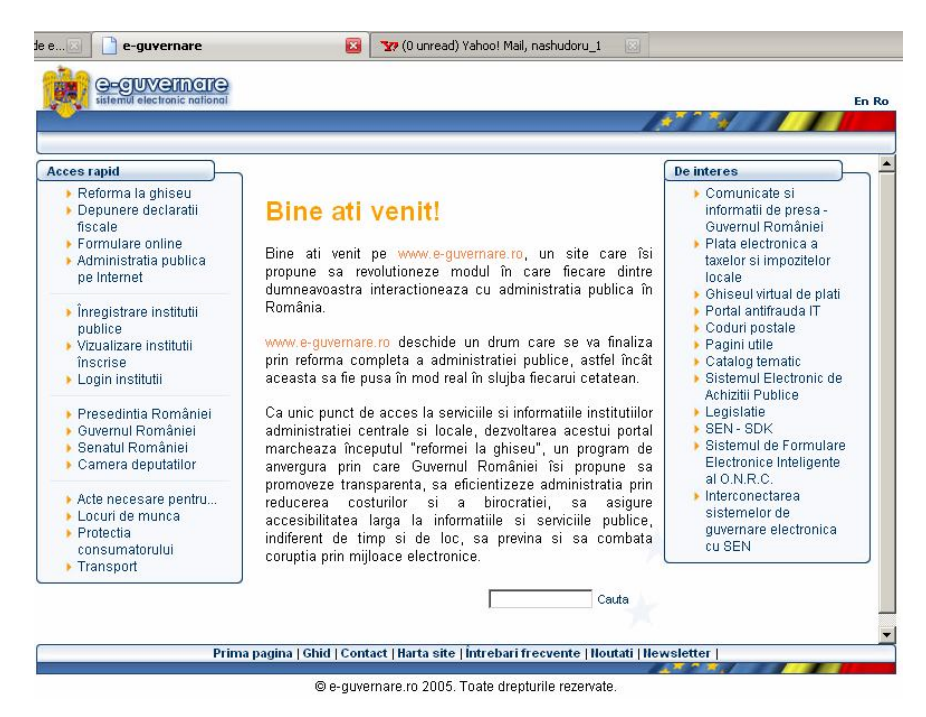

**Figura 24 Pagina principală a portalului e-guvernare.ro**

A doua secţiune cuprinde date referitoare la înregistrarea, vizualizarea şi logarea institutiilor publice, a treia sectiune face de fapt legătura cu paginile web ale Presedintiei, Guvernului și Parlamentului României (Camera Deputaților și Senatul), iar ultima secțiune cuprinde:

"Acte necesare pentru" care furnizează link-urile către primării, prefecturi şi consiliile judeţene din întreaga ţară, facilitând obţinerea documentelor necesare în urbanism şi construcţii, stare civilă şi protecţie socială, locuri de muncă, protecţia consumatorului, transport.

Secțiunea Formulare online a fost creată pentru a conține formularele tipizate de la diferite instituţii publice în vederea descărcării acestora de către persoanele fizice şi juridice. Acestea pot fi tipărite şi completate de către cei interesaţi care le pot trimite apoi la instituţiile publice abilitate prin poştă sau se pot deplasa la instituţiile publice respective pentru a le depune. În prezent pot fi descărcate peste 200 de formulare, urmând ca numărul să fie extins gradual. Portalul are următoarele funcții:

- informarea cetăţenilor cu privire la legislaţia şi reglementările aferente interacţiunii dintre aceștia și administrația publică;
- ve punctul "unic" de descărcare a formularelor și a instructiunilor de completare a acestora;
- spaţiul electronic pentru completarea asistată a formularelor electronice.

Formularele pot fi semnate electronic conform legislatiei în vigoare și trimise agențiilor destinatare prin mijloace electronice ce garantează livrarea. Această secțiune "Formulare online" conține următoarele:

- Formulare care acoperă următoarele domenii: taxe şi impozite, sănătate, pensii, alocaţii, asigurări de stat;
- Numele formularelor și denumirea instituțiilor publice sunt în ordine alfabetică pentru a putea mai uşor a fi identificate;
- Accesul la formulare este permis fără înregistrarea prealabilă ca utilizator al portalului.

În cadrul secţiunii Formulare online există şi o subsecţiune creată pentru a furniza informaţii referitoare la trimiterea formularelor şi una pentru a accesa portalul de formulare administrative.

Portalul cu formulare administrative

Sectiunea Servicii online presupune completarea online a unui circuit al formularelor, respectiv rezolvarea unei probleme în relaţia cu administraţia fără a mai fi nevoie de deplasarea la ghişeu sau utilizarea altor mijloace de transmitere a documentelor. Dintre serviciile publice electronice disponibile prin *Formularul unic*, figura 25, amintim: Declaratia ANOFM, Declaraţia pentru CNAS, Declararea obligaţiilor de plată către bugetul asigurărilor sociale, declaratia privind obligatiile de plată la bugetul de stat, Declaratia privind impozitul pe profit, Decontul privind taxa pe valoare adăugată, Detalii şi altele.

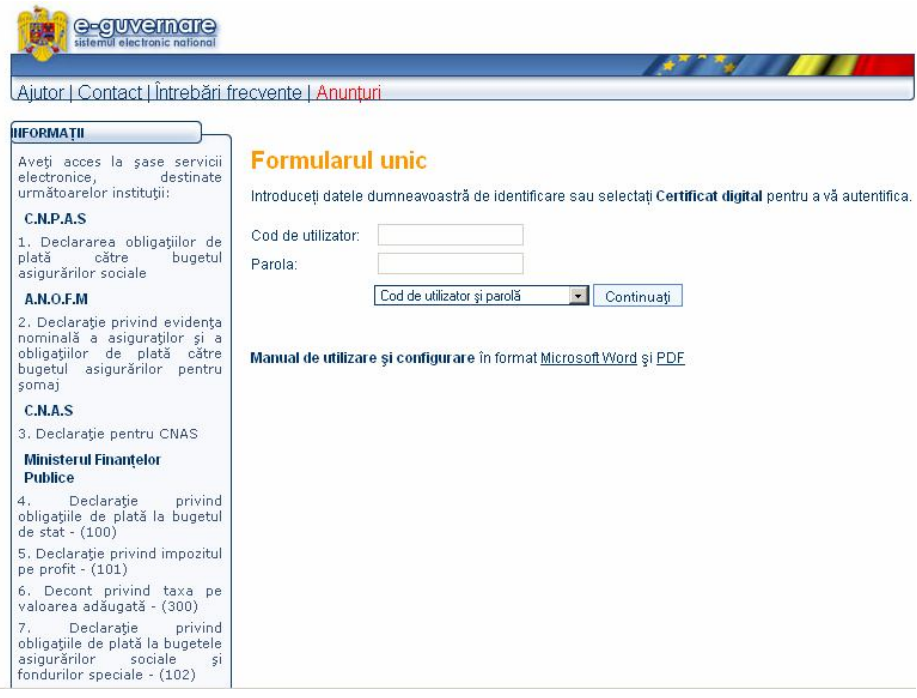

**Figura 25 Pagina formularului unic**

#### \*\*\*\*

#### **4.1.2 Plata impozitelor şi taxelor pentru cetăţeni prin Internet. Sistemul eTax**

Prin acte legislative (OG nr. 24/2002, Legea nr. 291/2002) s-a stabilit obligatia tuturor municipiilor şi oraşelor de a dezvolta şi sisteme de plată electronică a taxelor şi impozitelor locale. Aceste sisteme reprezintă cel mai bun mijloc pentru ca toţi cetăţenii să aibă acces la informaţiile relevante despre taxele şi impozitele locale şi oferă o soluţie facilă, rapidă şi comodă pentru achitarea datoriilor la bugetele locale. Se prevede obligaţia autorităţilor administrației publice locale de a implementa sisteme electronice de încasare a impozitelor și taxelor locale în fiecare oraş şi municipiu. Astfel, legea stipulează că autorităţile administraţiei publice locale trebuie să ia toate măsurile necesare pentru informarea

cetăţenilor asupra plăţii impozitelor şi a taxelor locale şi prin intermediul sistemului electronic începând cu următoarele date:

- 1) 1 februarie 2003, în cazul impozitelor şi taxelor încasate de către autorităţile administraţiei publice locale de la nivelul municipiilor;
- 2) 1 noiembrie 2003, în cazul impozitelor și taxelor încasate de către autoritățile administratiei publice locale de la nivelul orașelor;
- 3) 1 noiembrie 2003, în cazul impozitelor şi taxelor încasate de către autorităţile administrației publice locale ale comunelor, dacă există solicitări în acest sens.

Sisteme de plată electronică a taxelor și impozitelor locale funcționează conform MCTI în august 2003 în: Aiud, Alba Iulia, Arad, Babadag, Bacău, Baia Mare, Bistriţa, Blaj, Braşov, Brăila, Bucureşti – Sectoarele 1, 2, 3, 4, 5, 6, Buzău, Câmpulung Moldovenesc, Câmpia Turzii, Cluj Napoca, Craiova, Dej, Galaţi, Gherla, Giurgiu, Hunedoara, Isaccea, Lugoj, Măcin, Medgidia, Mediaş, Miercurea – Ciuc, Oradea, Orăştie, Piatra Neamţ, Piteşti, Roman, Salonta, Satu Mare, Săcele, Sebeş, Sibiu, Timişoara, Târgovişte, Târgu Jiu, Târgu Mureş, Tulcea, Turda, Vaslui, Zalău.

eTax este un sistem integrat de plată electronică a taxelor şi impozitelor locale, cu degrevarea de obligaţii a plătitorului de taxe dezvoltat de SoftNet şi ATS şi folosit de Banc Post SA.

eTax permite contribuabililor, persoane fizice sau juridice, achitarea prin intermediul instrumentelor de plată electronică a datoriilor către bugetul local. Sistemul asigură o deplină siguranță a operațiilor, un flux rapid al plăților, ușurință și comoditate în exploatare. Operaţiunile legate de informare şi de plata taxelor pe Internet se pot efectua astfel în orice moment al zilei, fără a mai fi necesară deplasarea la primărie sau la sediul băncii. Plata se poate efectua atât prin intermediul serviciului Internet Banking oferit de Banc Post, cât şi prin intermediul unui POS sau ATM al băncii. În prezent, sistemul este operational pentru contribuabilii domiciliati în Timisoara, Bacău, Bistrita, Craiova, Ploiesti, Botosani, Pitesti, Piteşti, Roman, Piatra Neamţ, Oradea, Giurgiu, Deva şi Brad, precum şi din Sectoarele 1, 2 şi 6 ale Capitalei, urmând a fi extins și pentru alte localități.

## **4.1.2.1 Descrierea sistemului eTax**

eTax este un sistem de plată electronică a taxelor şi impozitelor locale. Prin implementarea acestui sistem se doreşte ca orice contribuabil să poată vizualiza sumele

datorate bugetului local (prin pagina de Internet a primăriei respective) şi să poată plăti prin mijloace electronice de plată $^{11}$  .

Plăţile se pot realiza prin mai multe metode, acestea fiind diferite de la primărie la primărie. Aceste metode sunt:

- $\bullet$  plata prin card, utilizând POS<sup>12</sup>-urile aflate la casieria Direcției de Impozite și Taxe Locale din cadrul primăriei. La acest serviciu au acces toți posesorii de card, indiferent de banca emitentă a cardului, de tipul acestuia (de salarii sau nu, de debit sau de credit, embosat sau neembosat, etc) sau de domiciliul posesorului de card;
- prin bancomate (ATM<sup>13</sup>-uri). Din orice punct al țării se pot plăti impozitele locale datorate la o primărie de la orice bancomat al băncii/băncilor agreate de primăria respectivă;
- utilizarea facilităţilor de Internet banking sau home banking. Pot fi plătite creanţele către bugetul local doar de persoanele care au conventii semnate cu băncile furnizoare de astfel de servicii şi doar în măsura în care primăria agreează banca respectivă.

Baza legala o constituie:

- OG 24/2002 privind incasarea prin mijloace electronice a impozitelor si taxelor locale

- Legea nr. 291/2002 privind aprobarea Ordonanței Guvernului nr. 24/2002 privind încasarea prin mijloace electronice a impozitelor şi taxelor locale
- HG 181/2002 privind Normele de aplicare pentru Ordonanţa nr.24/2002 privind încasarea prin mijloace electronice a impozitelor şi taxelor locale.
	- În prezent trei bănci au semnat parteneriate cu primăriile pentru implementarea mijloacelor electronice de plata a taxelor si impozitelor locale: Banc Post, BCR si Banca Transilvania

 $\overline{a}$ 

<sup>11</sup> http://www.no-cash.ro/aplicatii/etax.html

 $12$  POS – Point Of Sales

 $13$  ATM – Automated Teller Machine

## **4.1.3 Sistemul electronic de achiziţii publice SEAP**

Sistemul Electronic de Achizitii Publice (www.e-licitatie.ro) reprezintă o infrastructură informatică unitară care oferă instituţiilor publice din România posibilitatea achiziționării de produse, bunuri și servicii prin mijloace electronice. Această aplicație asigură desfășurarea procesului de achiziție în conformitate cu legislația în vigoare. Funcționarea efectivă a aplicaţiei cade sub incidenţa Ordonanţei Guvernului numărul 20 din 24 ianuarie 2002 privind achiziţiile publice prin licitaţii electronice şi a Hotărârii de Guvern privind lista autorităților contractante care au obligația de a aplica prevederile Ordonanței Guvernului nr. 20/2002 privind achizitiile publice prin licitatii electronice și a produselor care urmează să fie achiziţionate prin procedura de licitaţie electronică.

Procedurile de achiziţii publice desfăşurate prin intermediul acestui sistem sunt:

- 1) Deschisă
	- Licitaţie inversă criteriul de adjudecare "cel mai bun preţ" (licitaţie simplă)
	- Licitatia cu asociere criteriul de adjudecare "cel mai bun preț" sau "cea mai avantajoasă ofertă economică" (licitației complexă caracterizată prin existența mai multor autorități contractante asociate, in vederea inițierii unei singure achizitii)
- 2) Licitatii restrânse (cu precalificare)
	- Licitație inversă
	- Licitatie cu asociere
- 3) Achiziţie pe bază de catalog (produse, servicii, standard)
	- Cerere de ofertă licitaţie cu asociere + criteriul de atribuire: cel mai bun preţ
	- Achiziţie directă
	- Potential pentru realizarea unui cadru necesar pentru desfăsurarea acordurilor şi achiziţiilor dinamice

Avantajele aplicației sunt:

- Transparenta și eficienta procesului de achizitie care implică fonduri publice;
- Simplificarea procedurii de participare la licitație a furnizorilor;
- Proceduri de lucru eficiente şi standardizate;
- Furnizarea de informaţii publice despre procesele de achiziţii publice, în secțiunea publică a sistemului, relativ la orice licitație:
	- informatii despre organizatorul licitatiei
	- detalii despre modul de organizare
	- oferta câştigătoare
	- numele ofertantului declarat câştigător
- Auditarea procesului de achiziţie publică
- Diseminarea bunelor practici în procesul de achizitii publice: descrierea produselor, functionalități import-export, forum, ierarhic, structură a utilizatorilor pe bază de roluri.

#### **4.1.3.1 Funcţionarea SEAP**

Pentru a initia o cerere de ofertă prin mijloace electronice, autoritatea contractantă trebuie să publice pe site-ul *e-licitatie.ro* o invitaţie de participare, alături de criteriile de calificare de care trebuie să țină cont ofertanții.

După expirarea termenului, autoritatea contractantă evaluează electronic ofertele operatorilor economici si publică anunţul de atribuire al câştigătorului.

Ofertanţii au posibilitatea să publice pe site-ul *e-licitatie.ro* catalogul de produse sau servicii pe care le oferă.

Autorităţile contractante plătesc un comision de 50 de lei in cazul unei proceduri de cerere de ofertă, aplicată integral prin utilizarea mijloacelor electronice, respectiv de 5 lei în cazul achiziţionării de produse/servicii pe baza cataloagelor electronice.

Operatorii economici plătesc un tarif de participare de 15 lei pentru orice tip de procedură, respectiv de 2 lei pentru fiecare element introdus în catalogul virtual. Orice operator economic înregistrat dispune de un număr lunar de 20 de participări gratuite şi de 50 de poziţii în catalogul virtual cu o valabilitate de doi ani.

## **4.1.4 eAdministraţie**

Evoluţiile socio-economice din ultimii ani au relevat nevoia de schimbare la nivelul serviciilor publice. La toate palierele, guvernul este supus aceloraşi presiuni: părţile interesate reclam un acces mai rapid şi mai direct la serviciile publice.

O problema acută, existentă în starea serviciilor publice din România, este excesul de birocratie, resimtit de solicitanti (în special de cetăteni), care este datorat, în principal, redundantei ridicate a datelor manipulate și a problemelor de comunicare existente între instituțiile publice.

Pe lângă aceasta, informația disponibilă nu a fost niciodată atât de abundentă .Noile tehnologii ale informaţiei impun guvernului identificarea unor soluţii pentru solicitările venite din partea cetățenilor. Din păcate, sistemul birocratic a pus în centrul preocupărilor sale mai degrabă metoda de lucru și mai puțin finalitatea activităților desfășurate de către serviciile publice.

De aceea, prin introducerea sistemului de ghişeu unic se are în vedere pe lângă simplificarea procedurilor administrative şi o reducere semnificativă a costurilor.

Conceptul de Ghişeu unic a intrat recent în atenţia administraţiei publice. Acest concept trebuie corelat cu tendințele societății care împing administrația și îmbunătățesc în mod continuu calitatea prestaţiilor administrative. El se poate rezuma la ideea de a oferi utilizatorilor serviciilor publice un punct unic de acces, prin care să fie eliminat labirintul procedurilor administrative obişnuite.

Totodată, din punctul de vedere al instituţiilor publice, ghişeul unic va permite rationalizarea managementului documentelor necesare pentru a satisface cererile cetățenilor.

Apare necesitatea ca, pe de o parte, să fie completat cadrul legislativ privitor la transparența administrației publice, iar de pe altă parte să fie continuată implementarea prevederilor deja existente pentru a atinge anumite standarde de transparenţă în sectorul public.

O guvernare eficientă, pentru ţări ca România, nu se poate rezuma numai la exercitarea atribuţiilor economice, politice şi administrative. Ea trebuie să includă, de asemenea, mecanismele, procesele și instituțiile prin care cetățenii și grupurile să își poată articula interesele, exercita drepturile legale, respecta obligatiile și atenua diferentele.

Aşa cum reiese din studiile efectuate până acum, mai bine de jumătate din populaţia urbană a României percepe ca slabă ori foarte slabă relația cu autoritățile și instituțiile care oferă servicii de interes cetătenesc.

Majoritatea cetăţenilor sunt nemulţumiţi de timpul îndelungat şi de numărul mare de paşi intermediari care trebuie parcurşi pentru obţinerea rezultatului final în cazul unui demers Din acest motiv, obiectivul urmărit prin implementarea ghişeului unic, este în principal de ordin geografic: regruparea procedurilor administrative într-un sigur loc.

Comunicarea dintre autorități, instituții și cetățeni constituie unul dintre indicatorii relevanti ai gradului de dezvoltare al societății civile. Modul în care oamenii percep relația lor cu instituțiile publice poate influența interesul și participarea populației la viața comunităților, articularea cerinţelor reformei instituţionale cu interesele particulare şi/sau generale ale indivizilor.

Pe un fond social economic perceput ca fiind marcat de costul ridicat al vieţii, sărăcie, corupție, încălcarea legii și șomaj, disfuncționalitățile de comunicare dintre cetățeni și instituţii sunt percepute diferenţiat de cei doi actori ai relaţiei (cetăţeni, respectiv instituţii)în funcție de modul în care fiecare dintre ei își definesc și interpretează propriul rol. De aceea Ghişeul unic poate reprezenta un mijloc de simplificare şi accelerare a fluxului de informaţii între utilizatori şi administraţie.

Procesul de modernizare a administrației publice poate fi interpretat drept un succes numai în măsura în care succesul reformei este resimţit şi la ghişeu- nivelul terminal al aparatului administrativ sau zona de interfață a administrației cu cetățeanul<sup>14</sup>.

Sub acelaşi titlu, *E-administraţie*, Ministerul Comunicaţiilor şi Tehnologiei Informațiilor a inițiat și derulează un proiect care are ca obiectiv general diminuarea decalajelor dintre comunităţile mici şi cele mari în utilizarea Tehnologiei Informaţiei prin facilitarea accesului la noile tehnologii pentru autorităţile administraţiei publice locale din comune şi din oraşele mici. Proiectul constă în dezvoltarea unei aplicaţii software care să permită primăriilor cu resurse insuficiente crearea propriului portal web prin care să poată interactiona atât cu cetătenii din acele comunității, punându-le la dispoziție servicii electronice în timp real, cât și să prezinte oportunitățile pe care le oferă mediului de afaceri, în scopul atragerii de investiții, sau să interacționeze cu alte instituții<sup>15</sup>. Din păcate sistemul functionează lent, numărul primăriilor înregistrate, cu site functional, este redus, majoritatea având doar un rudiment de website, de exemplu Primaria orașului Arbore, județul Suceava, http://eadministratie.mcti.ro/primaria-arbore/default.aspx

 $\overline{a}$ 

 $14$  Strategia privind implementarea practicii ghiseelor unice în administratia publică

<sup>15</sup> http://eadministratie.mcti.ro/Pagini/Descriereaproiectului.aspx

## 4.2 Servicii publice e-Government în lume

Evolutia e-Government a permis inventarierea principalelor servicii care se oferă în lume cetătenilor și organizațiilor. Mai mult decât atât la nivelul Uniunii Europene au fost definite serviciile publice de bază a căror implementare este definitorie pentru compararea progreselor e-Government în statele membre.

Modernizarea serviciului public, în vederea creșterii eficacității și capacității de a face față nevoilor, se va baza în mod esențial pe tehnologia informației și comunicațiilor. O generalizare totală a facturărilor electronice și a sistemului electronic de achiziții publice ar trebui să permită realizarea unor economii de 300 miliarde euro pe an.

Acest tip de iniţiative a permis deja realizarea unor economii importante de timp şi bani în unele state membre. Astfel, în Italia, s-au înregistrat economii de 3,2 miliarde de euro în anul 2003 graţie utilizării sistemului electronic de achiziţii publice. Portugalia a declarat de asemenea, realizarea unor economii de 30%. în orice caz, numai generalizarea sistemului electronic de achiziţii publice ar putea duce la economii de 80 miliarde de euro pe an.

Planul de acțiune prezentat de către Comisia Europeana propune acțiuni concrete și stabileşte cinci priorităţi pentru 2010:

- 1. Acces pentru toţi serviciile administraţiei on-line nu schimbă în mod real lucrurile dacă nu pot fi accesate de toţi cei interesaţi. în această privinţă, Comisia va coopera cu statele membre pentru ca, în 2010, fiecare să aibă acces la o serie de mijloace tehnice precum televiziunea numerică, calculatoarele şi telefoanele mobile, astfel încât vârsta, naţionalitatea, veniturile sau starea de sănătate să nu constituie o cauză de excludere;
- 2. Eficacitate mărită serviciile publice interesează pe toata lumea: 470 de milioane de cetăţeni, 20 de milioane de întreprinderi şi zeci de mii de administraţii. Costul de funcționare a administrației statelor și colectivităților locale, care este finanțat din impozite, reprezintă 45% din PIB-ul Uniunii Europene. Toate statele membre s-au angajat să utilizeze tehnologia informației și comunicării pentru a ajunge, până în 2010, la o crestere a eficacității și reducere a costurilor administrative. Planul de actiune prevede de asemenea, ca statele membre și Comisia să pună în aplicare un sistem de evaluare comparativa a efectelor modernizării administrației;
- 3. Realizarea sistemului electronic de achiziţii publice achiziţiile publice reprezintă 15% din PIB, echivalentul a 1 500 miliarde Euro pe an. Statele membre s-au angajat să facă posibil ca toate procedurile de achiziție publica să se poată desfășura on-line. Planul de Acțiune va stabili o "foaie de drum" pentru atingerea acestui obiectiv și va defini măsurile concrete care trebuie luate;
- 4. Acces securizat la serviciile administrației publice pe întreg teritoriul Uniunii serviciile trebuie să rămână accesibile chiar şi atunci când călătorim sau locuim parţial în alt stat. Guvernele Uniunii au convenit să faciliteze acest aspect, prin stabilirea unor sisteme securizate de recunoaștere reciprocă a identităților electronice naţionale pentru site-urile web şi pentru serviciile administraţiilor publice. În acest sens Comisia își propune să realizeze proiecte de demonstrație pilot cu caracter transfrontalier, să definească reguli comune privind gestiunea identităților electronice şi să revizuiască regulile relative la semnătura electronică;
- 5. Creşterea participării la procesul decizional majoritatea răspunsurilor oferite cu prilejul unei consultații publice lansate de către Comisia Europeana cu privire la administrația on-line, deficitul democratic al Europei ar putea fi substanțial redus gratie acestui instrument. Astfel cetăţenii ar putea participa într-o mai mare măsură la luarea deciziilor.

Serviciile publice pot fi grupate în două categorii de servicii:

- servicii publice pentru cetățeni;
- servicii publice pentru entităţi juridice.
- *a. Serviciile publice pentru cetăţeni:<sup>16</sup>*
- plata impozitelor şi taxelor pentru cetăţeni;
- căutarea de locuri de muncă prin centre de ofertare;
- ajutor prin Servicii Sociale:
- ajutor de şomaj;
- ajutor social;

 $\overline{a}$ 

<sup>&</sup>lt;sup>16</sup> Vasile Baltac, *Tehnologiile Informației și Administrația Publică*, SNSPA București, 2007

- rambursări sau plăți cu scop medical;
- burse de studii.
- acte personale (acte de identitate, paşapoarte, permis de conducere);
- înmatriculări de autoturisme (noi, vechi, importate);
- autorizații de construire;
- solicitări şi reclamaţii către poliţie;
- acces la biblioteci publice (cataloage on-line şi instrumente de căutare);
- solicitarea şi obţinerea de certificate ( naştere, căsătorie);
- înmatricularea în universități;
- notificarea schimbării adresei de domiciliu;
- servicii legate de sănătate ( de exemplu prezentarea ofertei medicale a spitalelor, programarea la consultaţii).
- *b. Serviciile publice pentru entităţi juridice:*
- plata contribuţiilor la asigurări sociale;
- $\bullet$  declaratii și plata de impozite;
- $\bullet$  declarații și plata TVA;
- înregistrările de noi firme;
- furnizarea de date pentru statistici;
- declaratii vamale:
- permise legate de mediu, inclusiv raportări;
- achiziţii publice.

## 4.3 Modele de succes

## **4.3.1 Cardul social de la Moscova**

Moscova este o zonă metropolitană importantă cu 10 milioane de rezidenţi şi peste trei milioane de turişti sezonieri. Aproximativ 2,5 milioane primesc diverse forme de ajutor social sau subvenții. Din cauză că peste 60 de agenții livrau peste 350 de ajutoare către acești beneficiari, oficialităţile sperau să sistematizeze şi să simplifice sistemul de distribuţie, şi, în acelaşi timp să îmbunătăţească controlul şi procedurile de contabilitate.

Cardul Social Moscova a fost lansat oficial la începutul anului 2002 şi era primul card din lume care avea integrate şi funcţia de plată şi cea de beneficii suplimentare. Programul reprezintă un parteneriat inovator public-privat între Visa, Banca Moscovei și agențiile municipale printre care se numără Fondul de Asigurări Medicale Obligatorii a Oraşului Moscova, Departamentul de Piaţă de Consum şi Servicii, metroul şi căile ferate ale oraşului. Ideea era să fie creat un sistem comun de identificare şi de înregistrare electronică pentru toţi beneficiarii, iar apoi sistemului de ajutoare să fie integrat într-o aplicatie de plată și un sistem de distribuţie prin card Visa.

Cardul Social Moscova poartă simbolul oraşului şi pe cel al Băncii Moscovei, şi prezintă marca de plată Visa Electron, fapt care îi permite să fie utilizat pentru efectuarea de plăţi şi retragere de numerar. Cardul conţine o bandă magnetică, un cip electronic, un cod de bare şi o fotografie a posesorului. Acum există şi variante ale acestui tip de card cu cipuri cu interfață dublă, care permit tranzacții contactless prin unde radio și care conțin detalii de identificare personală şi detalii despre beneficiile încorporate, abonamentul de metrou, informaţii despre ajutoarele de sănătate şi detalii medicale.

## **Rezultate:**

Ca urmare a acestui program, Guvernul moscovit a obţinut actualizarea unei bune părţi din documentele înregistrate în sistemele bazate pe hârtie, prin sistematizarea electronică şi crearea unei baze de date personalizată a beneficiilor sociale. Această bază de date, Registrul Social al Moscovei, este folosită pentru a înregistra fiecare persoană care beneficiază de sisteme de asigurare de sănătate şi beneficiile pe care le primeşte. Acest registru asigură o legătură între diferitele departamente guvernamentale şi a fost vital în succesul programului de Carduri Sociale în Moscova.

Oficiul de Înregistrare Socială al Moscovei a reuşit să organizeze o bază de date cu toţi beneficiarii de ajutoare de stat.

Consiliul municipal al Moscovei a redus cu 10% costurile administrative şi a îmbunătăţit controlul administrativ asupra sistemului social.

Metroul moscovit a înregistrat o creştere a cifrei de afaceri de 20%, prin folosirea cardurilor, ceea ce a dus la reducerea semnificativă a fraudei și a costurilor de întreținere, prin creşterea veniturilor.

Programul s-a dovedit a avea un asemenea succes încât şi MasterCard a lansat un card social cu cip care funcționează pe aceleași principii.

## **4.3.2 Distribuţia veniturilor în Africa de Sud**

Într-o tară de dimensiunile Africii de Sud, distribuirea pensiilor, a alocatiilor pentru copii sau a celor de boală este o acțiune majoră. În mare parte, plățile au fost efectuate în numerar, procedură care, în afară de faptul că este costisitoare şi greu de controlat, obliga beneficiarii să stea la cozi interminabile, și îi expunea la riscul de a deveni tinte ale hotilor. În același timp, datorită faptului că peste jumătate din populația adultă a Africii de Sud nu avea acces la servicii financiare, guvernul și-a stabilit un scop clar, acela de a-i "finanța pe cei nefinanțați", și, cu ajutorul băncilor locale de a aduce sistemele bancare moderne în cele mai îndepărtate colţuri ale statului.

Absa bank, cea mai mare bancă din Africa de Sud, a lucrat împreună cu AllPay, fiind responsabilă pentru plata ajutoarelor de stat acordate de patru guverne provinciale. A lucrat şi cu Departamentul de Dezvoltare socială din cadrul Guvernului sud-african pentru a crea un sistem mai eficient. Rezultatul a fost cardul Sekulula, care actualmente este folosit în aceste patru provincii .

Sekulula înseamnă "este mai ușor", și reflectă modalitatea în care persoanele în vârstă, persoanele cu disabilități și părinții nu mai trebuie să stea la cozi pentru a-și ridica banii și nici nu trebuie să se mai teamă pentru securitatea economiilor lor.

Sistemul electronic de plată economiseşte Guvernului african sumele cheltuite pe transportul, securizarea şi distribuirea banilor, şi minimizează efortul de timp şi sistemul administrativ bazat pe hârtie.

Dar programul mai are şi un alt beneficiu: Cardul a dat posibilitatea de a avea acces la sistemul bancar pentru mii de persoane care anterior nu putuseră să se bucure de beneficiile managementului financiar modern.

Avantaje pentru beneficiari:

- Garantarea retragerii banilor în orice moment al lunii fără a fi nevoiti să stea la coadă;
- Primele două tranzacții sunt gratuite;
- Fac parte dintr-un mediu bancar și cresc posibilitățile de economisiri pentru nevoi personale;
- Pot folosi la cumpărături cardurile în loc de numerar;
- Reducerea fraudelor şi a riscului de transfer la furnizorii de servicii.

## **Avantaje pentru Guvern**

- O mai bună administrare şi un control mai riguros al fondurilor sociale şi extinderea serviciilor bancare către cele mai îndepărtate ale statului;
- Implicare activă din partea tuturor factorilor: guvern, legislativ, bănci comerciale asociaţii de plată;
- Capacitatea de a oferi acces la servicii financiare complexe pentru toate categoriile sociale în mod egal, mai ales pentru persoanele dezavantajate.

## **5 Concluzii**

Serviciile publice on-line reprezintă una din cele mai dinamice zone ale economiei moderne, fiind totodată şi un domeniu de larg interes teoretic. Calitatea serviciilor publice online deține o poziție centrală în inițiativele privind dezvoltarea și îmbunătățirea serviciilor de guvernare electronică şi managementul performanţelor în administraţia publică.

Orientarea pe calitatea serviciilor publice on-line este o parte reprezentativă a reformei digitale, aceasta - la rândul ei - fiind parte a reformei administraţiei publice de îmbunătăţire a performanţelor autorităţilor administraţiei publice.

Din analiza lucrărilor de specialitate în domeniu se constată lipsa unor cercetări sistematice în domeniul măsurării calității și evaluării serviciilor publice electronice prin care să se accelereze creşterea încrederii utilizatorului în relaţia dintre furnizorii de servicii (administraţiile publice) şi consumatorii (cetăţeanul, firmele) în tranzacţiile on-line.

Nu se poate concepe generalizarea e-Government fără îndeplinirea câtorva cerinţe de bază:

Stimularea creşterii rapide a accesului la Internet;

Diseminarea culturii tehnologice de utilizare a tehnologiilor informaţiei şi comunicaţiilor, ca de exemplu prin conceptul ECDL;

Descentralizarea pe scară largă a competentelor în administratia publică și crearea de retele de interconectare a serviciilor publice, inclusiv prin crearea de servicii comune unde sunt necesare;

Reutilizarea unor sisteme informatice create în trecut;

Asigurarea securităţii sistemelor informatice prin certificare şi recunoaşterea reciprocă a certificatelor;

Folosirea unor infrastructuri de chei publice şi private şi a unor tehnologii de criptare pentru asigurarea unor servicii de primă importanță;

Asigurarea interoperabilităţii aplicaţiilor şi certificărilor şi crearea de documente de identificare unice;

Încorporarea în sisteme a unor CRM-uri (Management al relaţiei cu cetăţenii) pentru asigurarea unui flux normal şi personalizat de răspunsuri la sesizări;

Tratarea personalizată a cetăţeanului cu respectarea informaţiei de natură personală;

Instruirea continuă a personalului din administraţia publică în folosirea tehnologiei şi sistemelor.

## **6 Bibliografie selectivă**

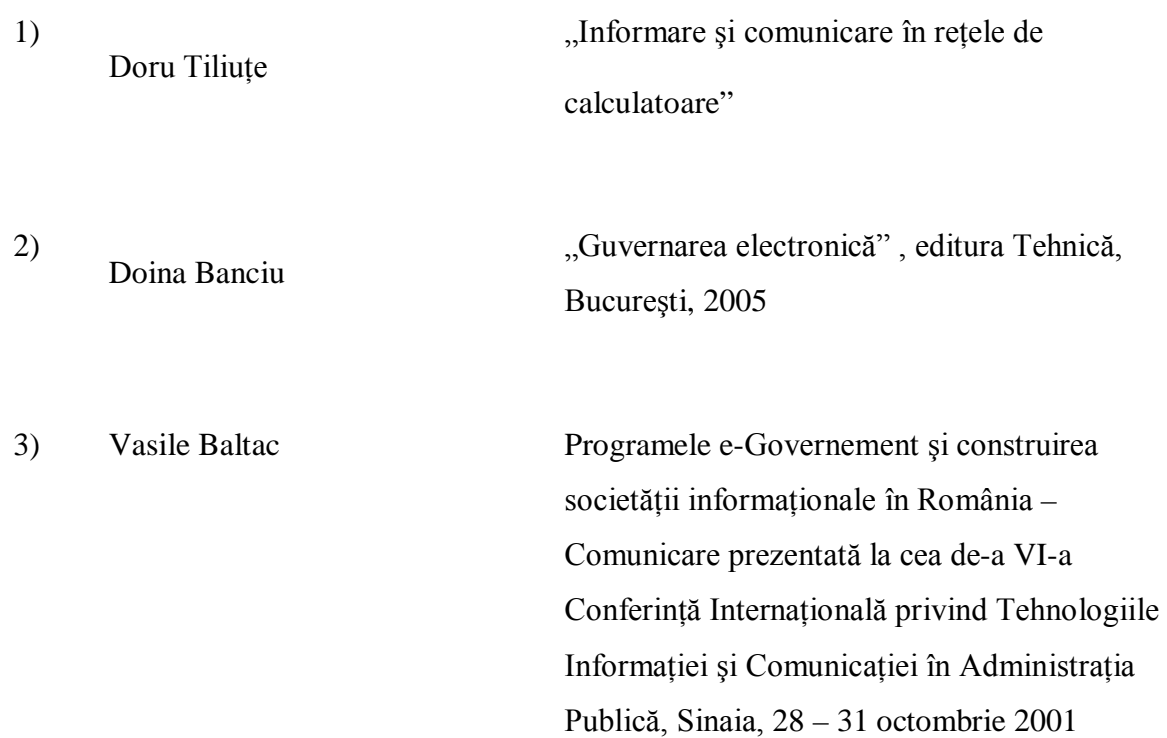

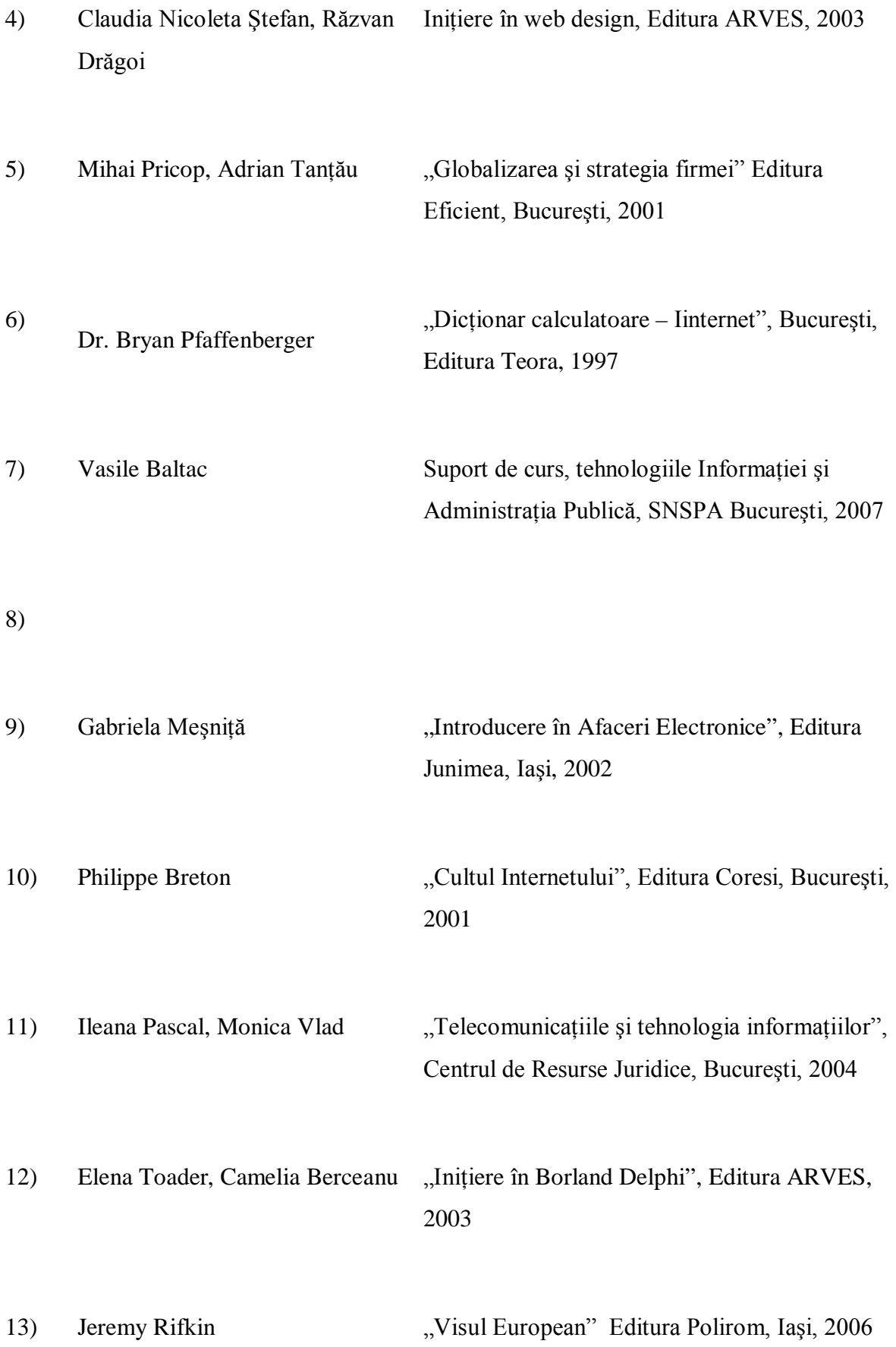

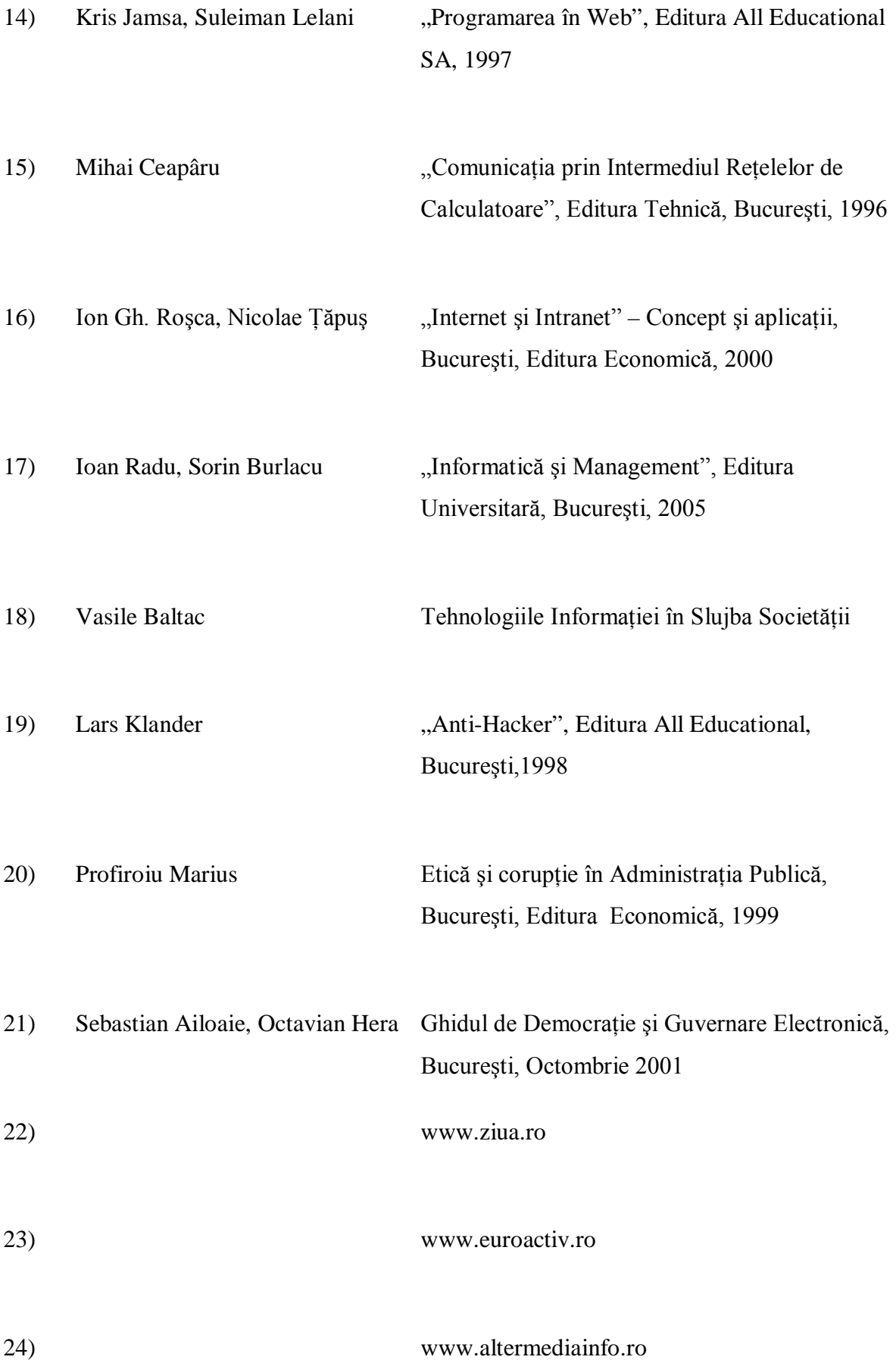
25) Consilier European, revistă de Informare şi Analiză pe teme de integrare europeană realizată de Corpul Consilierilor de Integrare, nr. 4/2006

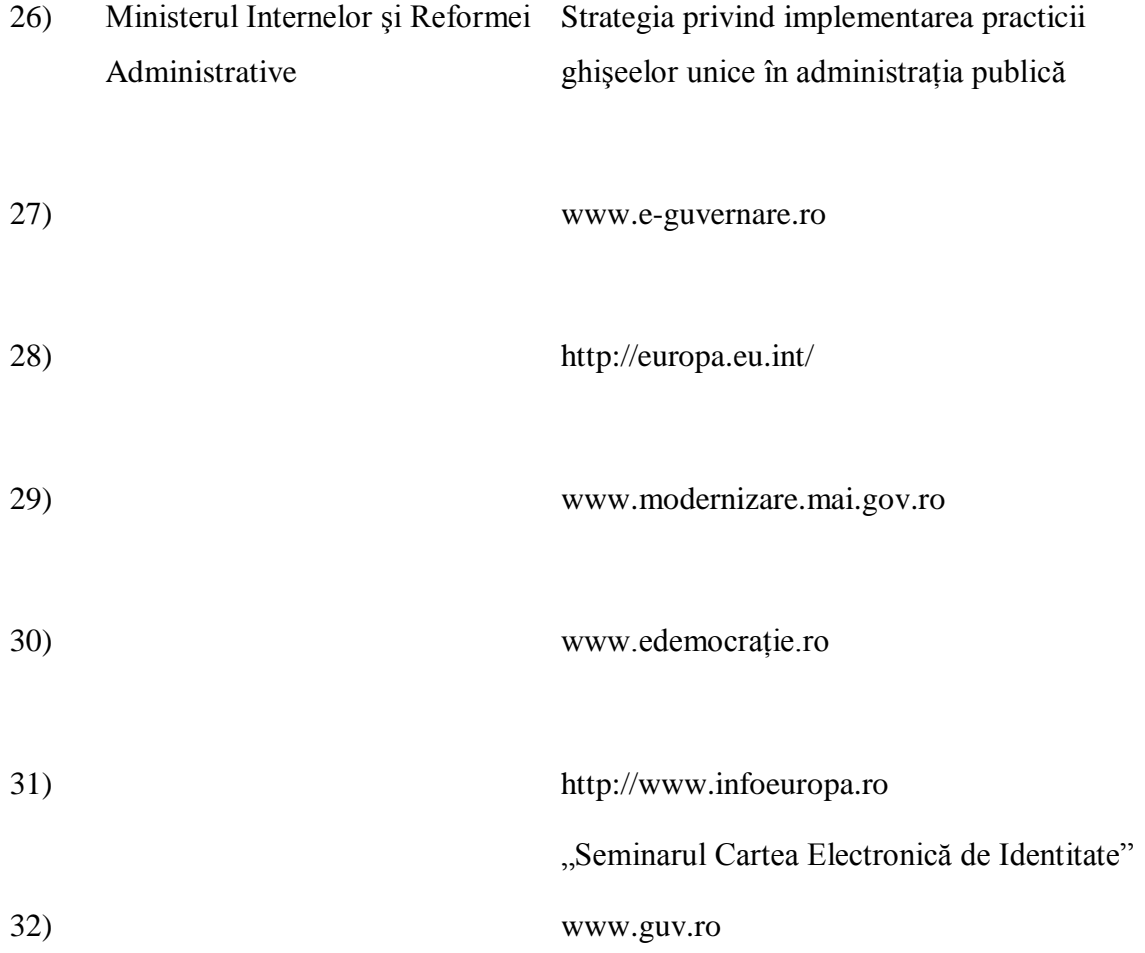

## **7 Anexe**

## 7.1 Anexa 1, Glosar

*reţea de comunicaţii electronice* - sistemele de transmisie şi, acolo unde este cazul, echipamentele de comutare sau rutare, precum şi orice alte resurse, care permit transportul semnalelor prin fir, radio, fibră optică sau orice alte mijloace electromagnetice, incluzând reţelele de comunicaţii prin satelit, reţelele fixe (cu comutare de circuite sau de pachete, inclusiv Internet) și rețelele mobile terestre, sistemele de transport al energiei electrice, în măsura în care sunt utilizate în scopul transmiterii de semnale, reţelele utilizate pentru transmiterea comunicaţiei audiovizuale şi reţelele de cablu TV, indiferent de tipul informaţiei transportate;

*serviciu de comunicaţii electronice* - un serviciu, furnizat de regulă contra cost, care constă, în întregime sau în principal, în transportul semnalelor prin rețelele de comunicații electronice, inclusiv serviciile de telecomunicaţii şi serviciile de transmisie prin reţelele utilizate pentru comunicatii audiovizuale, dar fără a include serviciile prin care se furnizează continutul transmis prin intermediul rețelelor sau serviciilor de comunicații electronice sau prin care se exercită controlul editorial asupra acestui continut; de asemenea, nu se includ serviciile societății informaționale care nu constau, în întregime sau în principal, în transportul semnalelor prin intermediul retelelor de comunicatii electronice;

*reţea publică de comunicaţii* - o reţea de comunicaţii electronice care este utilizată, în întregime sau în principal, pentru furnizarea de servicii de comunicaţii electronice destinate publicului, indiferent dacă aceste servicii sunt accesibile publicului direct sau prin intermediul altei rețele de comunicații electronice;

*interferență perturbatoare* - o interferență care pune în pericol funcționarea unui serviciu de radionavigatie ori a altor servicii cu rol de siguranță sau care în orice alt mod afectează grav, obstrucţionează ori întrerupe repetat un serviciu de comunicaţii electronice care utilizează frecvente radioelectrice și operează în conformitate cu dispozițiile legale în vigoare;

*infrastructură asociată* - acele resurse asociate cu o reţea de comunicaţii electronice sau cu un serviciu de comunicații electronice care permit sau susțin furnizarea de servicii prin intermediul reţelei respective sau al serviciului respectiv; include sistemele de acces restrictionat și ghidurile electronice de programe;

*sistem de acces restricţionat* - orice modalitate tehnică sau dispozitiv prin intermediul căruia accesul sub o formă inteligibilă la un serviciu protejat de difuzare a programelor de radio sau de televiziune se poate face în mod restrictionat, pe bază de abonament sau pe baza altei forme de autorizare individuală prealabilă;

*operator* - o persoană care instalează, operează, controlează sau pune la dispoziție terților o reţea publică de comunicaţii sau elemente ale infrastructurii asociate ori o persoană care este autorizată să instaleze, să opereze, să controleze sau să pună la dispoziţie terţilor o reţea publică de comunicaţii;

*utilizator* - orice persoană fizică sau juridică care utilizează sau solicită un serviciu de comunicaţii electronice destinat publicului;

*abonat* - orice persoană fizică sau juridică care a încheiat un contract cu un furnizor de servicii de comunicații electronice destinate publicului, în vederea furnizării unor asemenea servicii;

*utilizator final* - un utilizator care nu instalează, nu operează, nu controlează şi nu pune la dispozitie tertilor o retea publică de comunicații și care nu furnizează servicii de comunicații electronice destinate publicului;

*acces* - reprezintă punerea la dispoziţia unui terţ de imobile, echipamente sau servicii, în condiţii determinate, în mod exclusiv sau neexclusiv, în scopul furnizării de servicii de comunicații electronice;

*interconectare* - legătura fizică şi logică realizată între reţelele publice de comunicaţii utilizate de aceeaşi persoană sau de persoane diferite, pentru a permite utilizatorilor unei persoane să comunice cu utilizatorii aceleiaşi persoane sau ai unei persoane diferite ori să aibă acces la serviciile furnizate de o terță persoană; serviciile pot fi utilizate de către părțile implicate sau de către alte părţi care au acces la reţeaua respectivă; interconectarea este o formă particulară de acces realizată de operatorii de retele publice de comunicații;

*serviciu de programe de televiziune pentru ecran lat* - un serviciu de programe de televiziune care constă, în tot sau în parte, în programe produse şi editate pentru a fi afişate pe toată suprafața ecranului în format lat; formatul 16:9 este formatul de referință pentru serviciile de programe de televiziune pentru ecran lat;

*buclă locală* - circuitul fizic care conectează punctul terminal al reţelei aflat la punctul de prezenţă al abonatului cu repartitorul sau cu un echipament echivalent dintr-o reţea publică de telefonie fixă;

*subbuclă locală* - acea buclă locală parţială care conectează punctul terminal al reţelei aflat la punctul de prezență al abonatului cu un punct de concentrare sau cu un punct de acces intermediar determinat dintr-o reţea publică de telefonie fixă;

*acces partajat la bucla locală* - furnizarea unui acces la bucla locală sau la subbucla locală a operatorului, care să permită beneficiarului utilizarea frecvențelor nonvocale ale spectrului de frecvențe disponibil pe perechea de fire metalice torsadate; bucla locală poate fi utilizată în continuare de către operator în vederea furnizării serviciului de telefonie către public;

*colocare* - furnizarea spaţiului fizic şi a resurselor tehnice necesare depozitării şi conectării corespunzătoare a echipamentului aparţinând beneficiarului acestei forme de acces;

*roaming* - posibilitatea oferită utilizatorilor serviciilor de comunicații electronice furnizate printr-o retea publică de comunicații de a primi și transmite apeluri telefonice vocale ori transmisii de date sau de a avea acces la alte servicii de comunicatii electronice atunci când aceştia nu se află în aria geografică de acoperire a reţelei respective, prin intermediul unei alte rețele, în urma încheierii unui acord comercial în acest sens între operatorii sau furnizorii de servicii implicaţi;

*ofertă de referință* - acea ofertă comercială, realizată în condițiile prezentei ordonanțe, prin intermediul căreia un operator își asumă obligația de a include în orice acord de acces sau interconectare un set minim de obligații, în sarcina sa, anume determinate în cuprinsul acesteia;

*servicii paneuropene* - acele servicii furnizate la nivel european în baza unor standarde şi practici comerciale comune;

*entitate fiscală* - autoritate a administraţiei publice locale însărcinată cu colectarea taxelor şi impozitelor locale;

*pagină web* - document electronic, accesibil prin Internet;

*navigator Internet* - program pentru calculator care permite vizualizarea paginilor web;

*multimedia* **–** o metodă de prezentare a informaţiilor ce are la bază calculatorul, foloseşte mai multe mijloace de comunicare ( cum ar fi textul, grafica şi sunetul) şi pune accentul pe interactivitate;

*multiple document interface (MDI) –* într-un program de aplicaţie, o interfaţă cu utilizatorul care permite acestuia să aibă mai multe documente sau foi de calcul deschise la un moment dat;

*multiple program loading –* încărcarea mai multor programe – un sistem de operare ce permite pornirea mai multor programe simultan; totuşi numai unul dintre programe este activ la un moment dat;

*multiple selection* – selectare multiplă – într-un program de calcul tabelar, selectarea a două sau mai multe domenii necontigue;

*multiplexa –* a combina sau a intercala mesajele pe un canal de comunicaţii;

*Multi-*Purpose Internet Mail Extension (MIME) – standard Internet care precizează cum pot fi transferate fişierele multimedia prin Internet cu instrumente ca programele de poştă electronică şi browserele web;

*sistemul electronic de achiziţii publice* - sistemul informatic de utilitate publică, accesibil prin Internet la o adresă dedicată, utilizat în scopul efectuării de achiziții publice prin mijloace electronice, sistem denumit în continuare sistem electronic;

*procedura electronică* - utilizarea, în tot sau în parte, a facilităţilor tehnice oferite de sistemul electronic de achiziții publice în cadrul atribuirii unui contract de achiziție publică;

*operatorul sistemului electronic* - persoana juridică de drept public care, în condiţiile stabilite de autoritatea contractantă şi în conformitate cu prevederile legislaţiei în vigoare, asigură atribuirea contractelor de achiziție publică prin procedura electronică, stabilind în acest sens cadrul procedural de operare specific;

7.2 Anexa 2, Legislaţie

**Ordonanta nr. 24 /2002** privind încasarea prin mijloace electronice a impozitelor și taxelor locale, publicată în Monitorul Oficial nr. 81, din 1 februarie 2002

**Ordonanţa nr.34/2002** privind accesul la reţelele de comunicaţii electronice şi la infrastructura asociată, precum şi interconectarea acestora, publicată în M.O. nr. 88, din 2 februarie 2002

75

Legea nr. 291/2002 pentru aprobarea Ordonanței Guvernului nr. 24/2002 privind încasarea prin mijloace electronice a impozitelor şi taxelor locale, publicată în M.O. nr. 346 din data de 24 mai 2002

**Hotărâre de Guvern nr. 179 din 28 februarie 2002** privind înfiinţarea Comisiei de supraveghere a funcționării Sistemului electronic de achiziții publice

**HG 181/2002** privind Normele de aplicare pentru Ordonanta nr.24/2002 privind incasarea prin mijloace electronice a impozitelor şi taxelor locale

Hotărâre nr. 182 din 28 februarie 2002 **privind lista autorităţilor contractante care au obligaţia de a aplica prevederile Ordonanţei Guvernului nr. 20/2002 privind achiziţiile publice prin licitaţii electronice şi produsele care urmează să fie achiziţionate prin procedura de licitaţie electronică**

LEGE nr. 468/2002 pentru aprobarea Ordonanței Guvernului nr. 20/2002 privind achiziţiile publice prin licitaţii electronice, publicată în M.O. cu numărul 551 din data de 29 iulie 2002

LEGE nr. 527/2002, pentru aprobarea Ordonanţei Guvernului nr. 34/2002 privind accesul la reţelele de comunicaţii electronice şi la infrastructura asociată, precum şi interconectarea acestora

HOTĂRÂRE nr. 1113 din 10 octombrie 2002 privind acordarea licenţelor pentru rețelele și serviciile de comunicații mobile de generația a treia

LEGE nr. 591 din 29 octombrie 2002 pentru aprobarea Ordonantei de urgentă a Guvernului nr. 79/2002 privind cadrul general de reglementare a comunicaţiilor

HOTĂRÂRE nr. 1440 din 12 decembrie 2002 privind aprobarea Strategiei naţionale pentru promovarea noii economii și implementarea societății informaționale